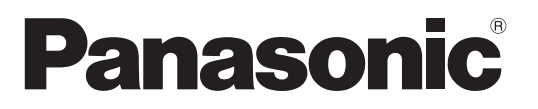

Modellszám **TX-P37C2E TX-P42C2E TX-P50C2E**

# **Kezelési útmutató** Plazma Televízió

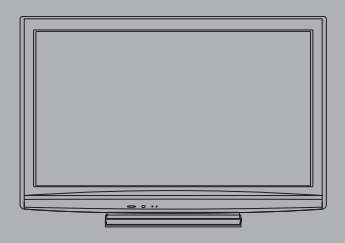

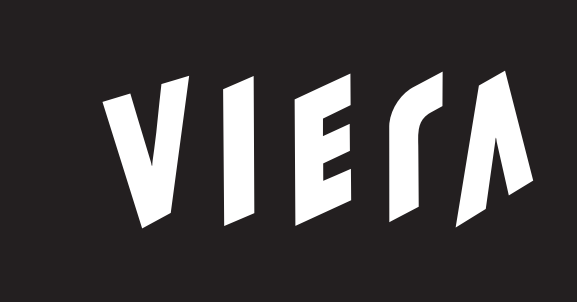

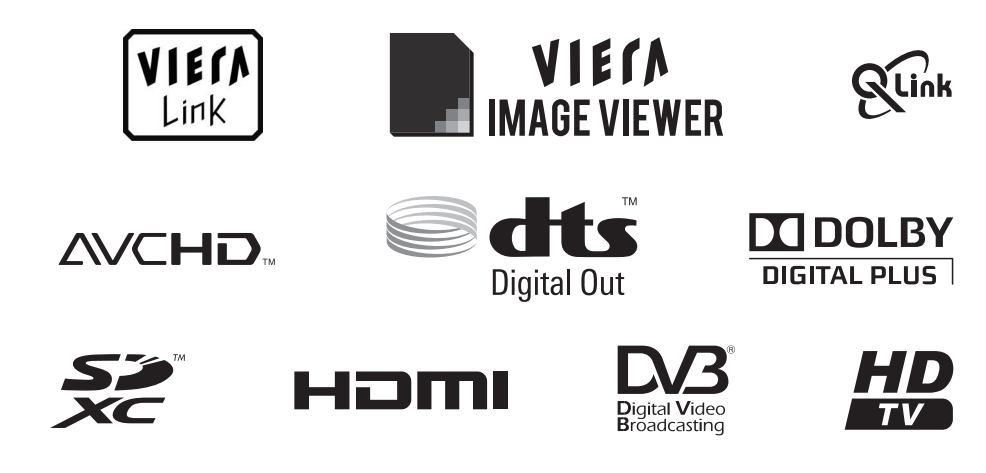

Köszönjük, hogy megvásárolta ezt a Panasonic terméket.

Olvassa el gondosan ezeket az utasításokat a termék használata előtt, és őrizze meg a későbbiekre. Az itt bemutatott képek csak illusztrációs célokat szolgálnak.

Ha a helyi Panasonic kereskedőhöz szeretne fordulni segítségért, a pán-európai garanciakártyán találja az elérhetőségeit.

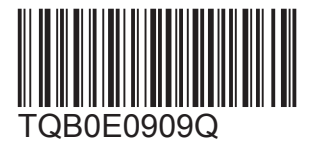

**Magyar**

# Fantasztikus multimédiás szórakoztatás várja.

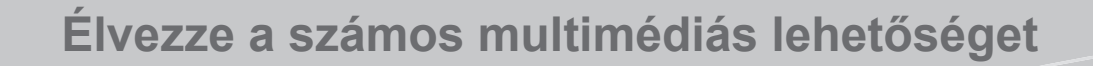

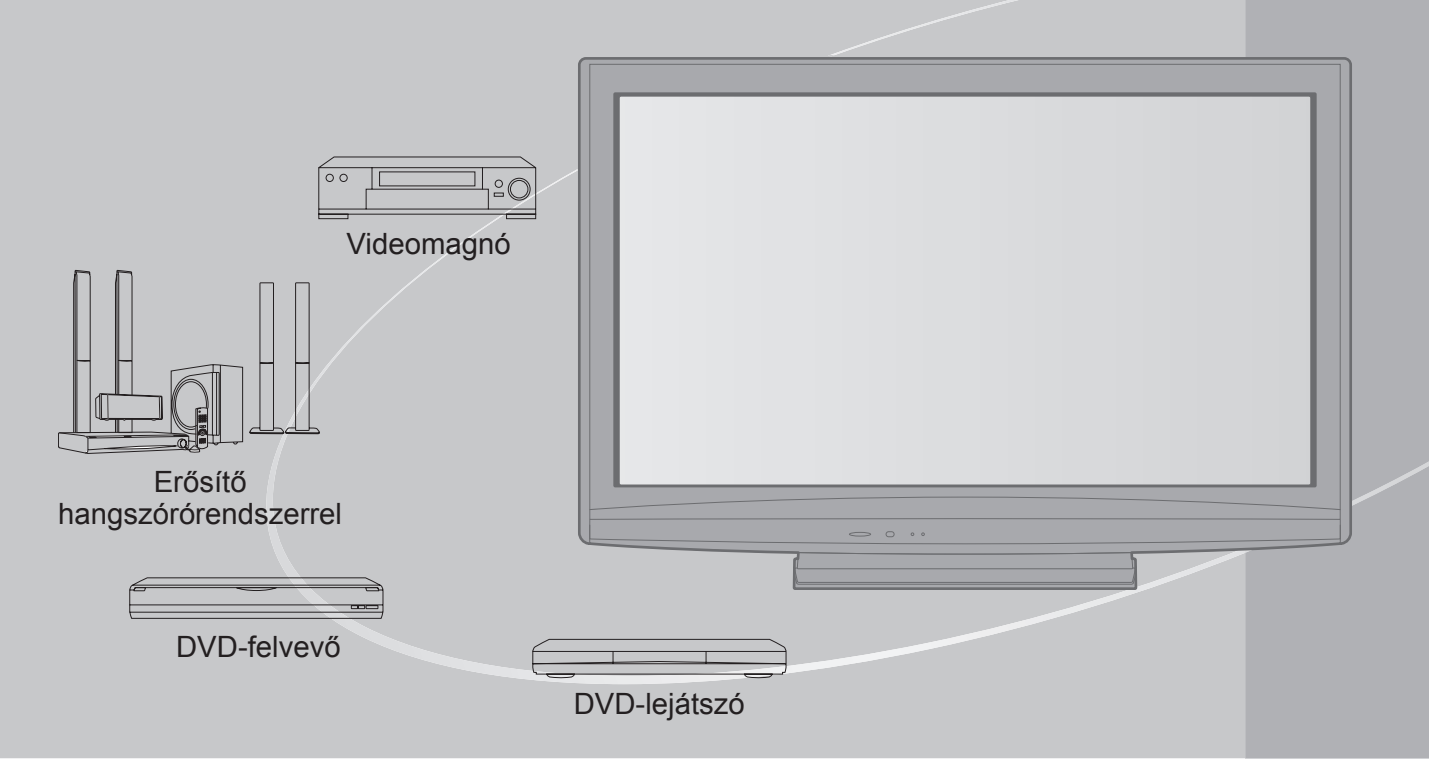

# **Megjegyzés a DVB-funkciókhoz**

Ezt a TV-készüléket úgy tervezték, hogy megfeleljen a digitális kábelszolgáltatókra vonatkozó DVB-C (MPEG2 és MPEG4-AVC(H.264)), illetve a digitális földi sugárzásra vonatkozó DVB-T (MPEG2 és MPEG4-AVC(H.264)) szabványoknak (2009. augusztusban érvényes állapotok szerint). Érdeklődjön helyi értékesítőjénél az Ön területén elérhető DVB-T szolgáltatásokról. Érdeklődjön kábelszolgáltatójánál a TV-hez elérhető DVB-C szolgáltatásokról.

- ●Lehet, hogy a TV nem működik megfelelően, ha a jel nem felel meg a DVB-T vagy DVB-C szabványoknak.
- ●Az országtól, területtől, sugárzótól és szolgáltatótól függően nem minden funkció áll rendelkezésre.
- ●Nem minden CI-modul működik megfelelően ezzel a TV készülékkel. Érdeklődjön helyi szolgáltatójánál a rendelkezésre álló CI-modulról.
- ●Lehet, hogy ez a TV készülék nem működik megfelelően a szolgáltatója által jóváhagyott CI-modullal.
- ●Előfordulhat, hogy szolgáltatója felszámol további díjakat.
- ●A jövőbeni DVB-szolgáltatásokkal való kompatibilitás nem garantált.
- ●A következő honlapon ellenőrizheti a rendelkezésre álló szolgáltatásokkal kapcsolatos információkat. (Angol nyelvű) http://panasonic.jp/support/global/cs/

# **Mindenképpen olvassa el**

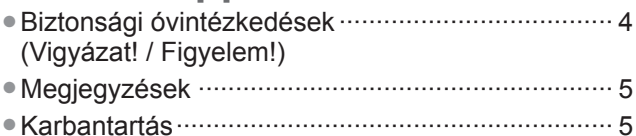

# **Rövid útmutató**

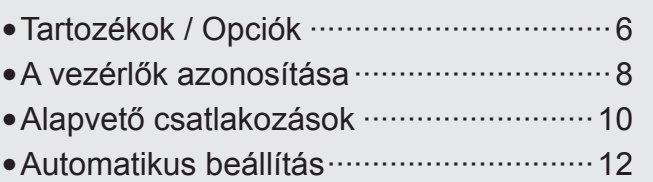

# **Kellemes tv-nézést!**

### **Alapvető** funkciók

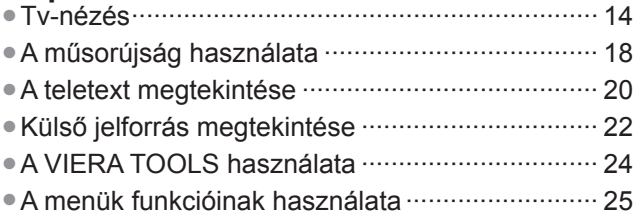

### **További funkciók**

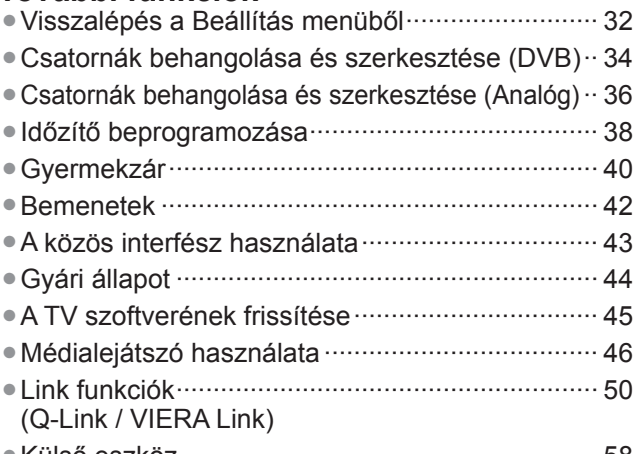

●Külső eszköz ························································ 58

**GYFK stb.**

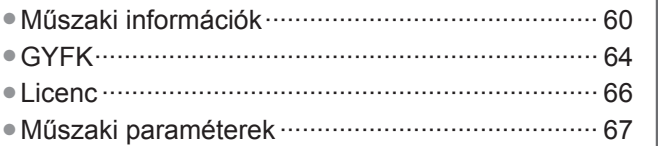

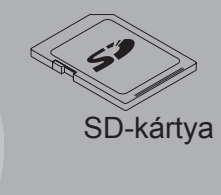

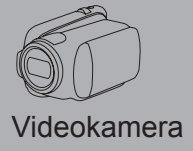

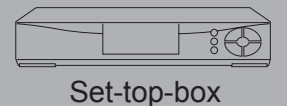

Ez a termék az AVC szabvány licence alapján személyes, nem kereskedelmi célra történő használatra készült (i) az AVC szabványnak ("AVC Video") megfelelő videokódolás céljából és/vagy (ii) AVC videó dekódolására, amely a vásárló által személyes, nem kereskedelmi céllal került kódolásra és/vagy AVC videó szolgáltatására engedéllyel rendelkező szolgáltatótól származik. A licenc nem ruházható át vagy alkalmazható semmilyen egyéb felhasználásra. További információk beszerezhetők: MPEG LA, LLC. Látogasson el a http://www.mpegla.com webhelyre.

# 3

**GYFK stb.**

**GYFK stb.** 

**Alapok**

**Rövid útmutató**

Rövid útmutató

# **Biztonsági óvintézkedések**

## **Vigyázat!**

# **A hálózati csatlakozódugó és -kábel kezelése**

- ●A hálózati csatlakozódugót dugja be teljesen a fali aljzatba.
- (Ha a csatlakozódugó laza, akkor felforrósodhat, és tüzet okozhat.)
- ●Gondoskodjon arról, hogy a csatlakozódugó könnyen hozzáférhető helyen legyen.
- ●Az áramütés elkerülése érdekében győződjön meg arról, hogy a földelő érintkezője biztonságosan csatlakoztatva van. • Az I. osztály besorolással rendelkező terméket földelt fali aljzathoz kell csatlakoztatni.
- ●Ne érintse meg a csatlakozódugót nedves kézzel. (Ez áramütést okozhat.)
- ●Kizárólag a TV-készülékhez mellékelt hálózati kábelt használja. (Ez tüzet vagy áramütést okozhat.)
- ●Ne sértse fel a hálózati tápkábelt. (A sérült kábel tüzet vagy áramütést okozhat.)
	- Ne mozdítsa el a tévét, ha a tápkábel a csatlakozóaljzatba van csatlakoztatva.
	- Ne helyezzen a kábelre nehéz tárgyat, és ne helyezze magas hőmérsékletű tárgy mellé.
	- Ne csavarja meg, ne hajlítsa meg túlságosan és ne feszítse ki a kábelt.
	- Ne húzza a kábelt. A kábel kihúzásakor a csatlakozódugót fogja meg.
	- Ne használjon sérült csatlakozódugót vagy fali aljzatot.

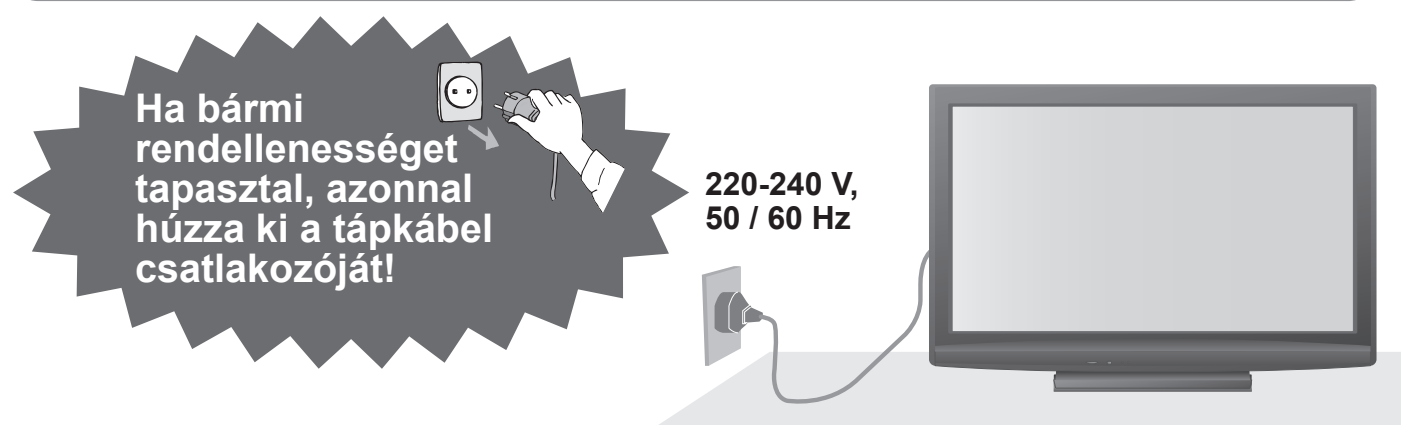

## **Hálózati tápfeszültség**

●Ez a TV készüléket 220-240 AC, 50/60 Hz hálózati tápfeszültséggel történő használatra tervezték.

## **Ne távolítsa el a burkolatokat és SOHA ne módosítsa saját kezűleg a készüléket**

- ●A televízió hátsó burkolatát ne vegye le! Feszültség alatti alkatrészek érintésének veszélye áll fent. A készülék belsejében nincs olyan alkatrész, amelyet felhasználó megjavíthatna. (A magas feszültségű összetevők komoly áramütést okozhatnak.)
- ●A készüléket a helyi Panasonic forgalmazónál / szerviznél kell ellenőriztetni, beállíttatni vagy javíttatni.

## **Esőtől vagy jelentős nedvességtől óvja!**

●Károsodás és az abból keletkező áramütés- és tűzveszély megelőzése érdekében óvja ezen TVkészüléket esőtől vagy jelentős nedvességtől! A TV-készülék fölé ne helyezzen folyadékot tartalmazó edényt, csepegő vagy folyó víztől óvja azt!

# **A készüléket ne tegye ki közvetlen napsugárzásnak vagy más sugárzó hő hatásának**

●A készüléket ne tegye ki közvetlen napsugárzásnak vagy más sugárzó hő hatásának.

**A tűzesetek megelőzése érdekében a tévékészülék közelében ne használjon gyertyát, vagy más nyílt tüzet.**

## **Ne helyezzen idegen tárgyakat a készülékbe**

●Ügyeljen arra, hogy a szellőzőnyílásokon keresztül semmilyen tárgy se essen a készülékbe. (Ez tüzet vagy áramütést okozhat.)

## **Ne helyezze a tévét lejtős vagy instabil felületre**

●A készülék leeshet vagy felborulhat.

## **Csak erre a célra szánt talapzatokat / felszereléseket használjon**

- ●A gyártó által jóvá nem hagyott állványok vagy fali konzolok használata a TV készülék stabiltalanságát, vagy a készülék leesését eredményezheti. Kérje meg a helyi Panasonic forgalmazót a beállítások elvégzésére.
- ●Használjon engedélyezett talapzatot (7. o.) és fali rögzítőkeretet (6. o.).

## **Tartsa gyermekeitől távol az SD kártyát**

●Ahogyan a kis méretű tárgyakat, az SD-kártyákat is lenyelhetik a gyermekek. A használatot követően azonnal távolítsa el az SD-kártyát, és tartsa gyermekektől távol.

## **Figyelem!**

## **■A tévékészülék tisztítása esetén húzza ki a csatlakozódugót**

●A feszültség alatt levő egység tisztítása áramütést okozhat.

### **■Amennyiben a TV-t hosszabb ideig nem használja, húzza ki a hálózati vezetéket a konnektorból**

●A televízió kikapcsolt állapotban is fogyaszt némi áramot, ha a kikapcsolt állapotban áram alatt levő fali aljzatba van dugva.

### **■Csak állított helyzetben szállítsa**

●Ha a készüléket a képernyőpanellel felfelé vagy lefelé szállítják, akkor károsodhatnak a belső áramkörök.

### **■Hagyjon elegendő helyet a készülékbő<sup>l</sup> kisugárző hőnek**

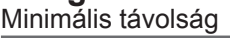

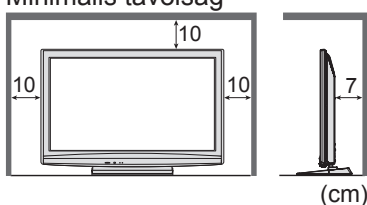

●Ha talapzatot használ, hagyjon helyet a TV alja és a padló felülete között. ●Ha fali tartókonzolt használ, kövesse annak szerelési útmutatóját.

# **Megjegyzések**

### **Ne merevítsen ki állóképeket hosszabb ideig**

A kép ilyenkor a plazmaképernyőn marad ("képkimerevítés"). Ez nem utal rendellenes működésre, ezért nem vonatkozik rá a jótállás.

- Tipikus állóképek
- ●Csatornaszám és egyéb emblémák
- ●4:3 üzemmódban megjelenített képek

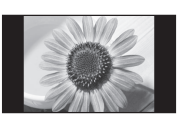

●Videojátékok ●Számítógépes kép

A képkimerevítés elkerülése érdekében a fényerő automatikusan csökken néhány perc elteltével, ha nem érkezik jel, vagy nem indul semmilyen művelet. (64. o.)

# **Karbantartás**

**Először is húzza ki a csatlakozódugót a fali aljzatból.**

## **Kijelző panel, Burkolat, Talapzat**

### Karbantartás:

A por és az ujjnyomok eltávolításához törölje le óvatosan a kijelzőpanel, a készülékház és a talapzat felületét egy puha ronggyal. Makacs szennyeződés esetén:

Nedvesítsen meg vízben vagy enyhe tisztítószeres oldatban (1 rész tisztítószer 100 rész vízhez) egy puha rongyot. Ezt követően csavarja ki a ruhát és törölje át a felületet. Végül törölje le a nedvességet.

### **Figyelem!**

- ●Ne használjon kemény szövetet, mert az túl erősen dörzsölheti a felületet. Ez karcolásokat okozhat a felületen.
- ●Ügyeljen arra, hogy a készülék felületét ne érje mosószer vagy víz. A készülék belsejébe kerülő folyadék a termék meghibásodásához vezethet.
- ●Ügyeljen arra, hogy a felületekre ne kerüljön rovarriasztó, oldószer, hígító vagy más erős vegyszer. Ez károsíthatja a felület minőségét, illetve a festék lepattogzását okozhatja.
- ●Ügyeljen arra, hogy ne ütögesse vagy karcolja meg a felületét körmeivel vagy más kemény tárggyal.
- ●Ne hagyja, hogy a készülékház vagy a talapzat hosszú időn keresztül érintkezzen gumival vagy PVC-anyagokkal. Ez ronthat a felület minőségén.

## **Tápkábel csatlakozódugója**

Rendszeresen törölje le a tápkábel csatlakozódugóját száraz ruhával. A nedvesség és a por tüzet vagy áramütést okozhat.

## **■Ne takarja le a hátsó szellőzőnyílásokat**

●A szellőzőnyílások eltakarása, pl. függönnyel, újsággal, asztalterítővel stb. a készülék túlmelegedését, tüzet vagy áramütést okozhat.

- **■Ne tegye ki a fülét túl hangos zene hatásának a fülhallgató használata során** ●Ez maradandó halláskárosodást okozhat.
- **■Ne fejtsen ki nagy erőt a kijelzőpanelre és ne érje azt ütés** ●Ēz olyan károsodást okozhat, amely személyi sérüléshez vezet.
- **■A televízió nehéz. A szállításhoz és a szereléshez legalább 2 ember szükséges. Az ábrán látható módon támassza alá a televíziót, nehogy megbillenjen vagy leessen, és sérülést okozzon.**

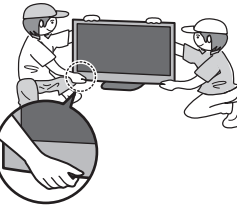

## **■Automatikus készenléti állapot funkció**

- ●A készülék automatikusan készenléti üzemmódba kapcsol a következő körülmények esetén:
	- 30 percen keresztül nincs jel, és nem történik beavatkozás analóg TV üzemmódban
	- a "Kikapcs. időzítő" aktív a beállítás menüben (17. o.)
	- nem történik beavatkozás az "Auto készenléti
- üzemmód" alatt beállított időtartamon belül (31. o.) ●Ez a funkció nem befolyásolja az Időzítő beprogramozása.
- **■Tartsa távol a készüléket a következ<sup>ő</sup> eszközöktől**
	- ●Elektronikus készülékek
	- Különösképpen a videoberendezéseket tartsa távol a készüléktől. (Az elektromágneses interferencia torzíthatja a képet / hangot.) ●Infravörös érzékelővel ellátott készülékek
	- Ez a televízió szintén bocsát ki infravörös sugárzást. (Ez a másik eszköz működésére lehet hatással.)

# **Tartozékok / Opciók**

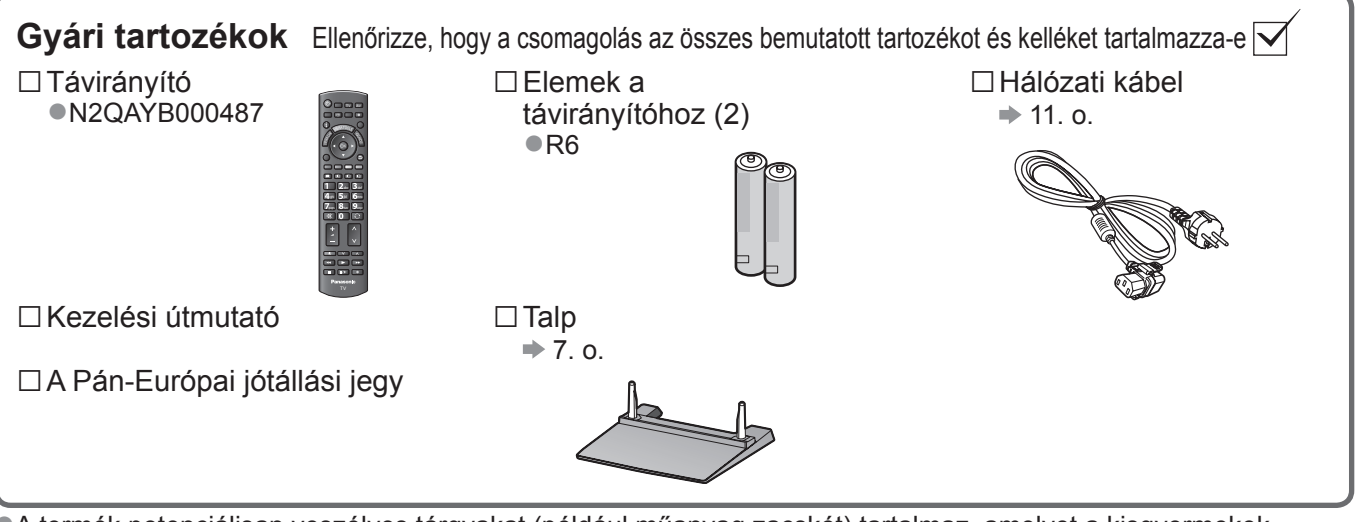

●A termék potenciálisan veszélyes tárgyakat (például műanyag zacskót) tartalmaz, amelyet a kisgyermekek belélegezhetnek vagy lenyelhetnek. Ezeket tartsa távol gyermekektől.

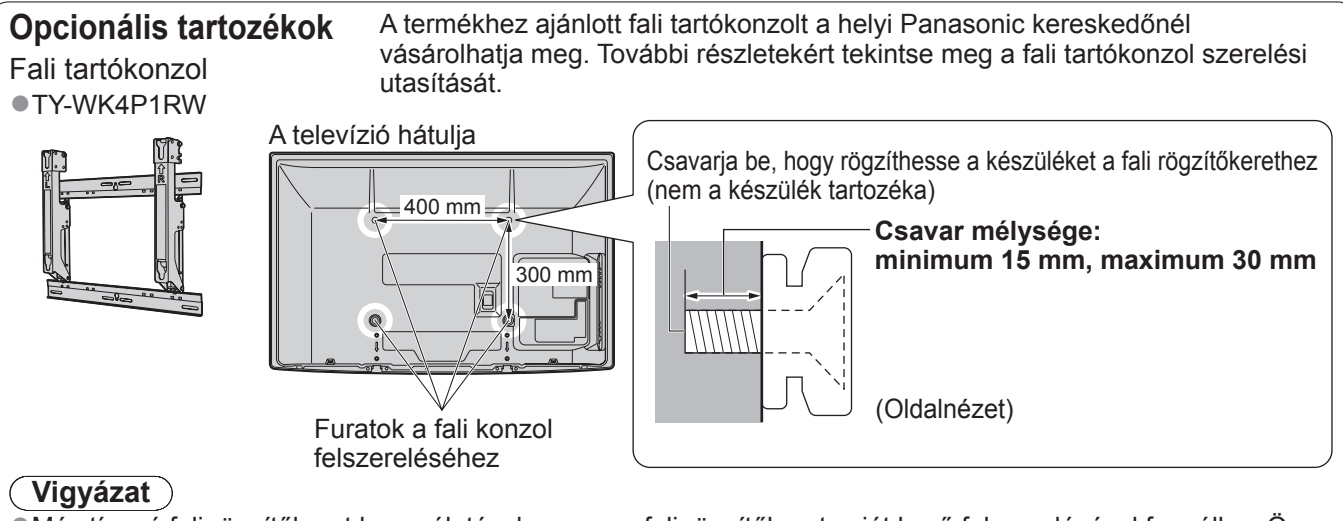

- ●Más típusú fali rögzítőkeret használatával vagy egy fali rögzítőkeret saját kezű felszerelésével fennáll az Ön sérülésének vagy a készülék károsodásának a kockázata. A készülék biztonsága és megfelelő teljesítménye érdekében a fali tartókonzol felszerelését bízza a helyi kereskedőre vagy képzett szakemberre. A szakképzett szerelő nélkül végzett felszerelés által okozott károk érvénytelenítik a garanciát.
- ●Olvassa el figyelmesen az opcionális tartozékok utasításait, és győződjön meg teljesen arról, hogy megtette a készülék leesését megelőző lépéseket.
- ●Legyen óvatos a televízió felszerelése közben, mert ütközés vagy más erős behatás következtében megsérülhet a termék.
- ●A fali tartóelemek felszerelését végezze kellő körültekintéssel. A felszerelés előtt ellenőrizze, hogy nem futnak-e elektromos vezetékek vagy csövek a falban.
- ●Amennyiben a TV-t hosszabb ideig nem kívánja használni annak leesése és a sérülések elkerülése végett azt függesztő állványáról szerelje le!

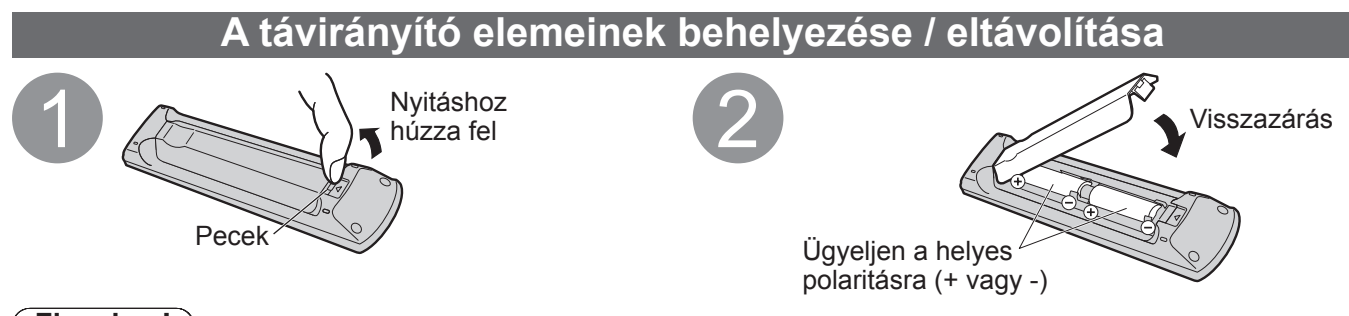

### **Figyelem!**

- ●Az elemek helytelen behelyezése szivárgást és korróziót okozhat, és megrongálhatja a távirányítót.
- ●Ne használjon egyszerre régi és új elemeket.
- ●Ne használjon együtt különböző típusú (például alkáli- és mangán-) elemeket.
- ●Ne használjon tölthető (Ni-Cd) elemeket.
- ●Ne dobja tűzbe és ne szedje szét az elemeket.
- Az elemeket ne tegye ki túlzott hőnek (pl. napfény, nyílt láng stb).
- ●Ne szerelje szét és ne módosítsa a távvezérlőt.

### **Vigyázat**

### **Ne szerelje szét, vagy módosítsa az állványt.**

●Ilyen esetben előfordulhat ugyanis, hogy a készülék eldől, megsérül, és akár személyi sérülést is bekövetkezhet.

### **Figyelem!**

### **Ne használjon más TV-készüléket vagy kijelzőt.**

●Ilyen esetben előfordulhat ugyanis, hogy a készülék eldől, megsérül, és akár személyi sérülés is bekövetkezhet. **Ne használja az állványt, ha eldeformálódott vagy megsérült.**

●Ha a készüléket megrongálódott állapotában használja, személyi sérülés következhet be. A készülék problémája esetén azonnal lépjen kapcsolatba a Panasonic márkaszervizzel.

**Felszereléskor győződjön meg arról, hogy a csavarok megfelelően meg vannak-e húzva.**

●Ha a csavarok nincsenek megfelelően rögzítve, a talp nem bírja el a készüléket, így az leeshet és megsérülhet, valamint személyi sérülés is történhet.

### **Ügyeljen rá, hogy a TV ne borulhasson fel.**

●Ha a TV-t felborítják, vagy gyerekek rámásznak az állványra, miközben a készüléket már beállították, a TV leeshet, és személyi sérülést okozhat.

**A TV telepítéséhez és mozgatásához kettő vagy több ember együttes munkája szükséges.**

●Amennyiben ez nem így történik, a TV a földre eshet és személyi sérülést okozhat.

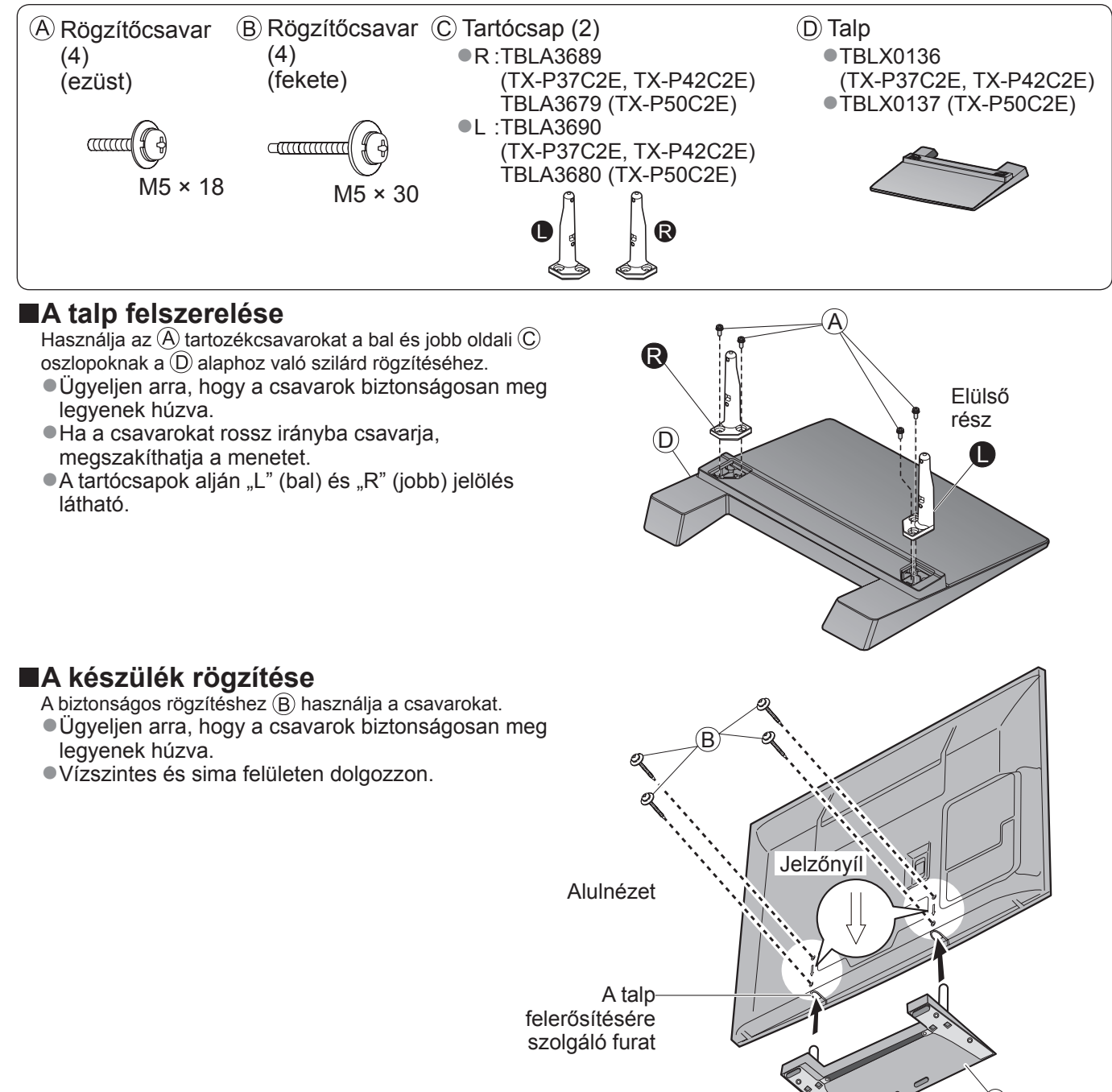

D

# **A vezérlők azonosítása**

# **Távirányító**

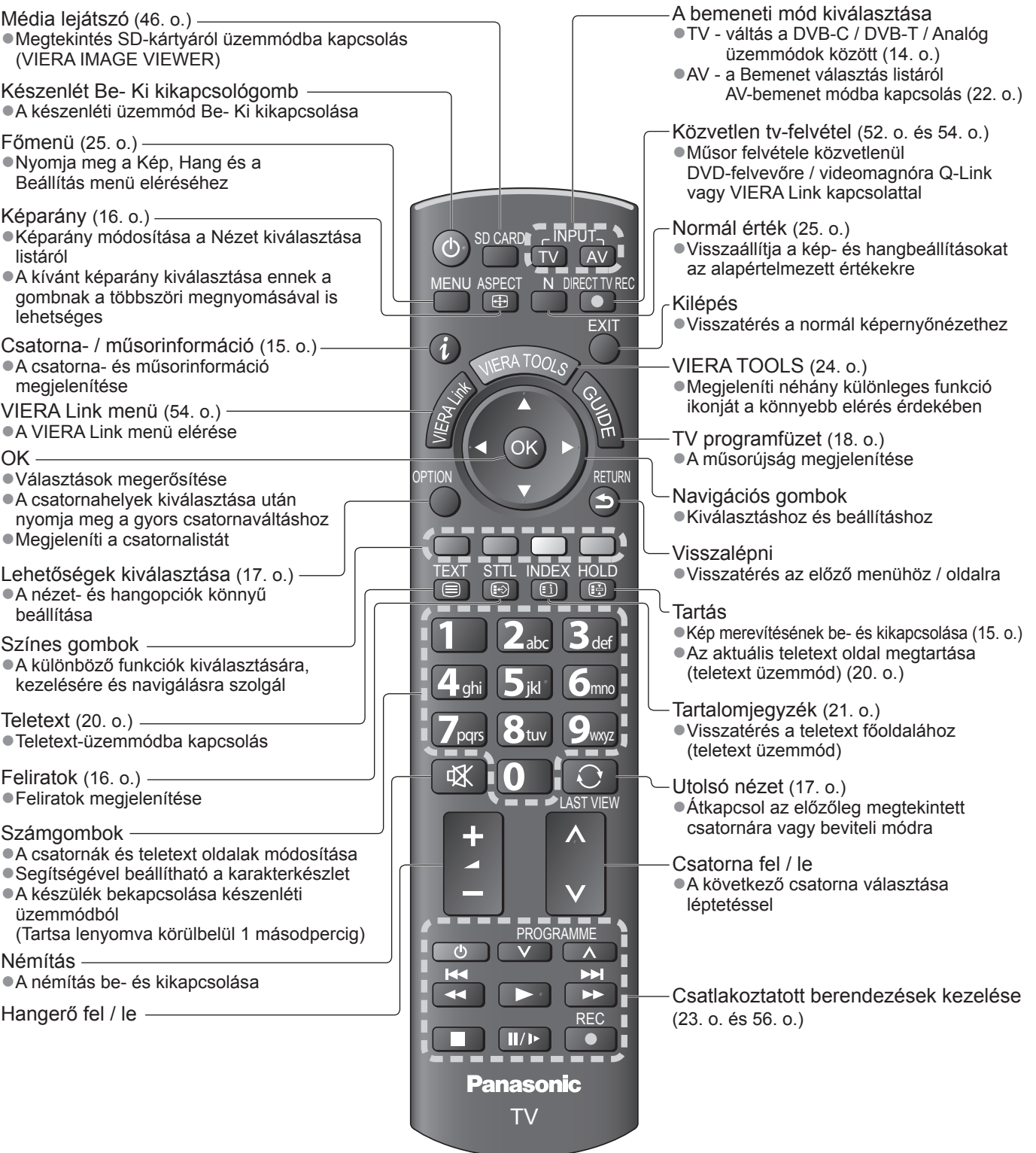

J.

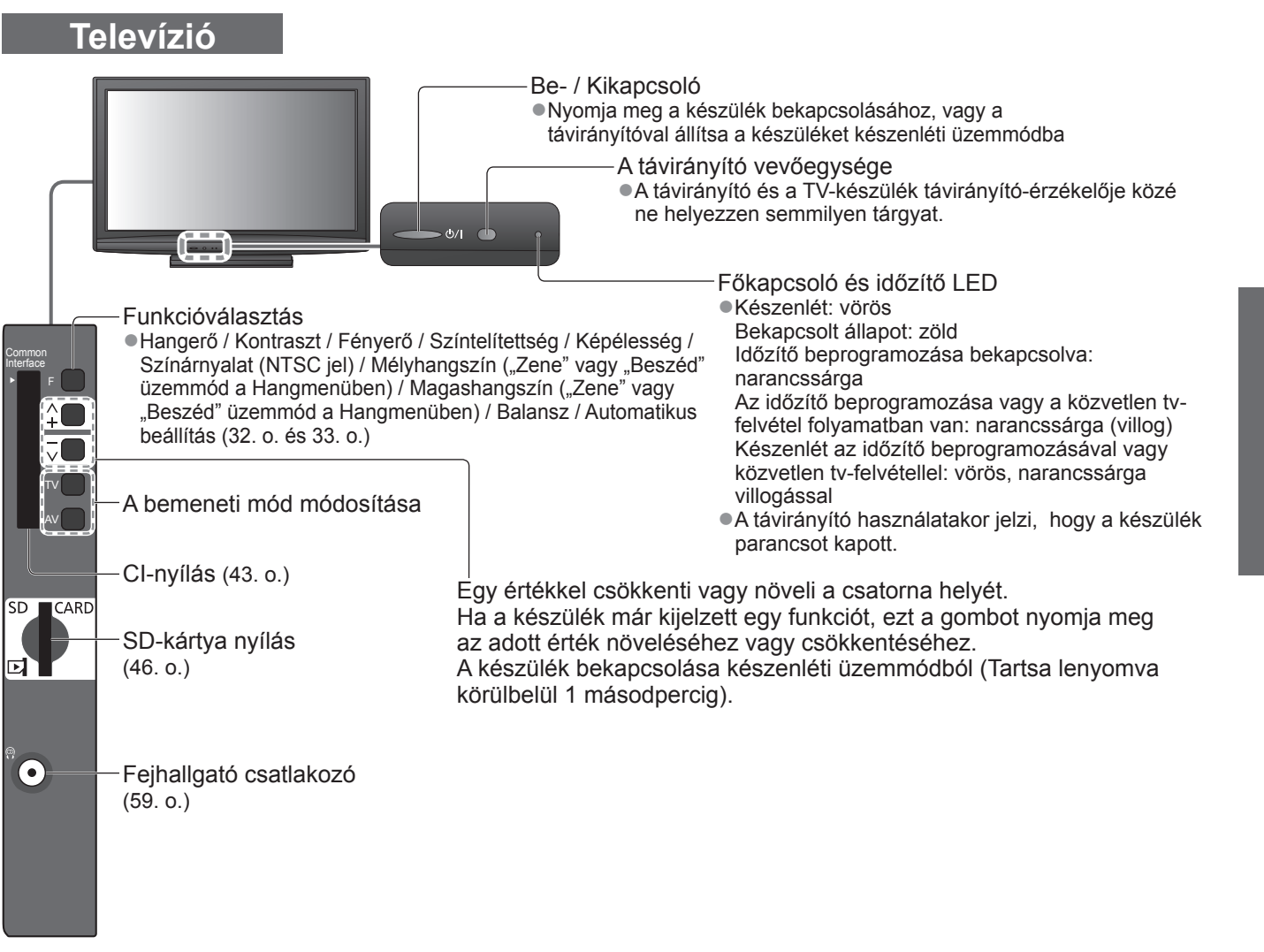

# **A képernyőn megjelenő funkciók használata**

A készülék számos funkciója a képernyőn megjelenő menün keresztül is elérhető. **■A távirányító használata**

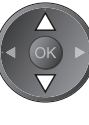

 $\cap$ 

A kurzor mozgatása / a menüpont kiválasztása

A menü elérése / beállítások tárolása a módosításokat, illetve az opciók kiválasztását követően

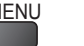

MENU<br>A főmenü megnyitása

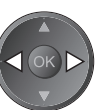

A kurzor mozgatása / a szintek beállítása / választás a lehetőségek közül

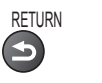

Visszatérés az előző menühöz

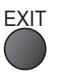

EXIT Kilépés a menürendszerből, és visszatérés a normál képernyőnézethez

### **■KÉPERNYŐN MEGJELENŐ instrukciós szövegablak - kezelési útmutató**

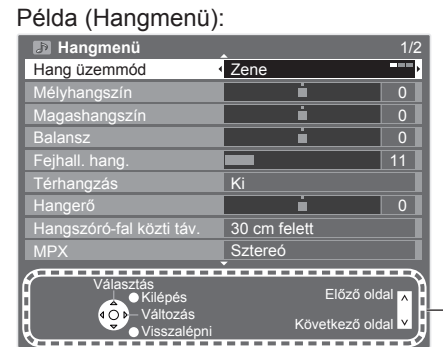

Tekintse meg a kezelési útmutatót.

# **Alapvető csatlakozások**

Az ábrákon szereplő külső eszközök és vezetékek nem tartozékok. Mielőtt vezetékeket csatlakoztatna, illetve húzna ki, győződjön meg arról, hogy a készüléket áramtalanította. Mielőtt kihúzná a hálózati kábelt a készülékből, húzza ki a csatlakozódugót a hálózati aljzatból.

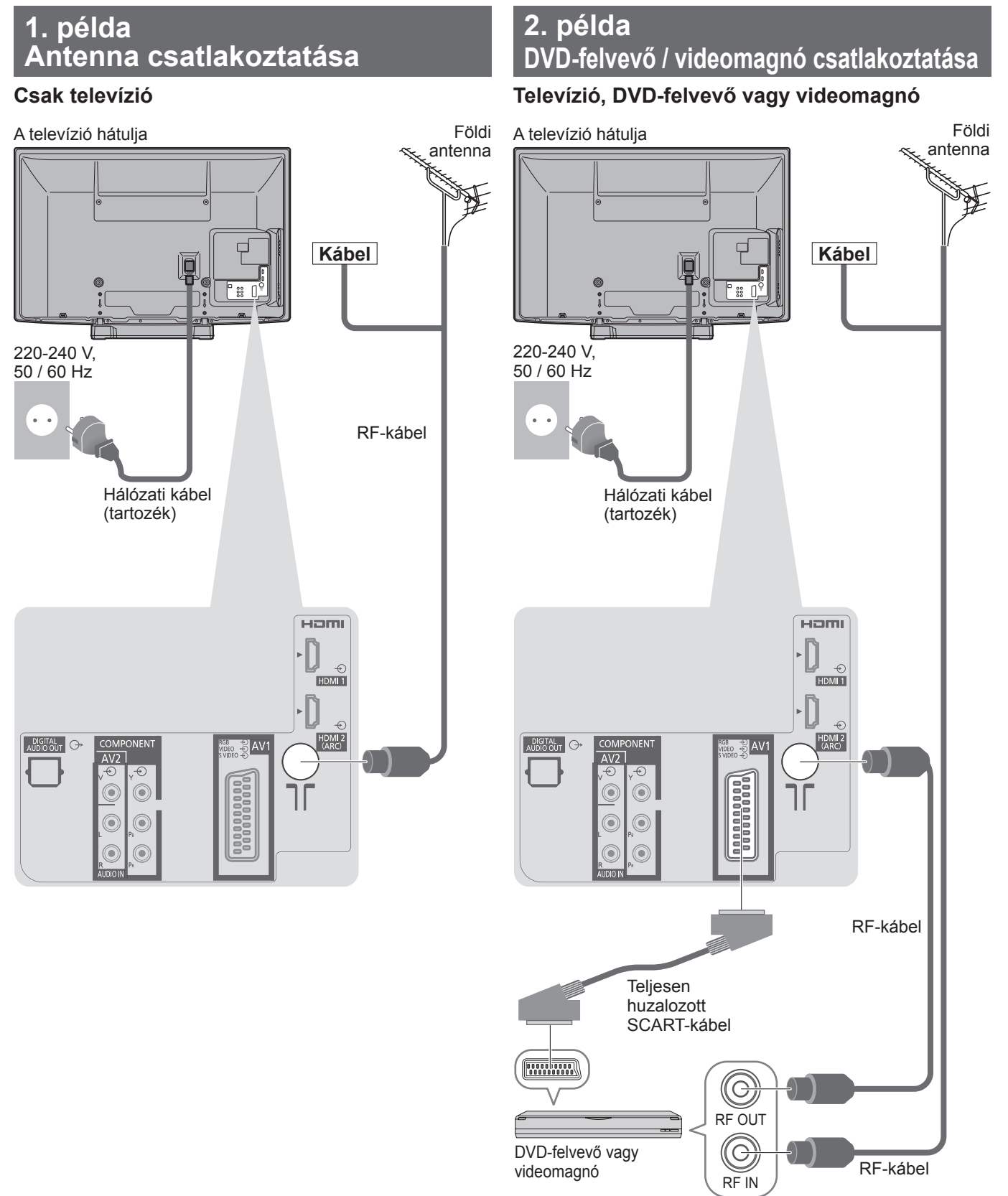

### **Megjegyzés**

●Csatlakozassa a televízió AV1-aljzatába a DVD-felvevőt / videomagnót, ha az támogatja a Q-Link rendszert (52. o.).

- ●HDMI-kompatibilis eszközöket a HDMI-aljzatokhoz (HDMI1 / HDMI2) is csatlakoztathat HDMI-kábel segítségével (58. o.).
- $\bigcirc$ Q-Link kapcsolat  $\bigcirc$  50. o.
- $\bullet$  VIERA Link kapcsolat  $\Rightarrow$  50. o. és 51. o.

●Kérjük, olvassa el a csatlakoztatott készülék útmutatóját is.

## **3. példa DVD-felvevő / videomagnó és set-top-box csatlakoztatása**

### **Televízió, DVD-felvevő / videomagnó és set-top-box**

A televízió hátulja

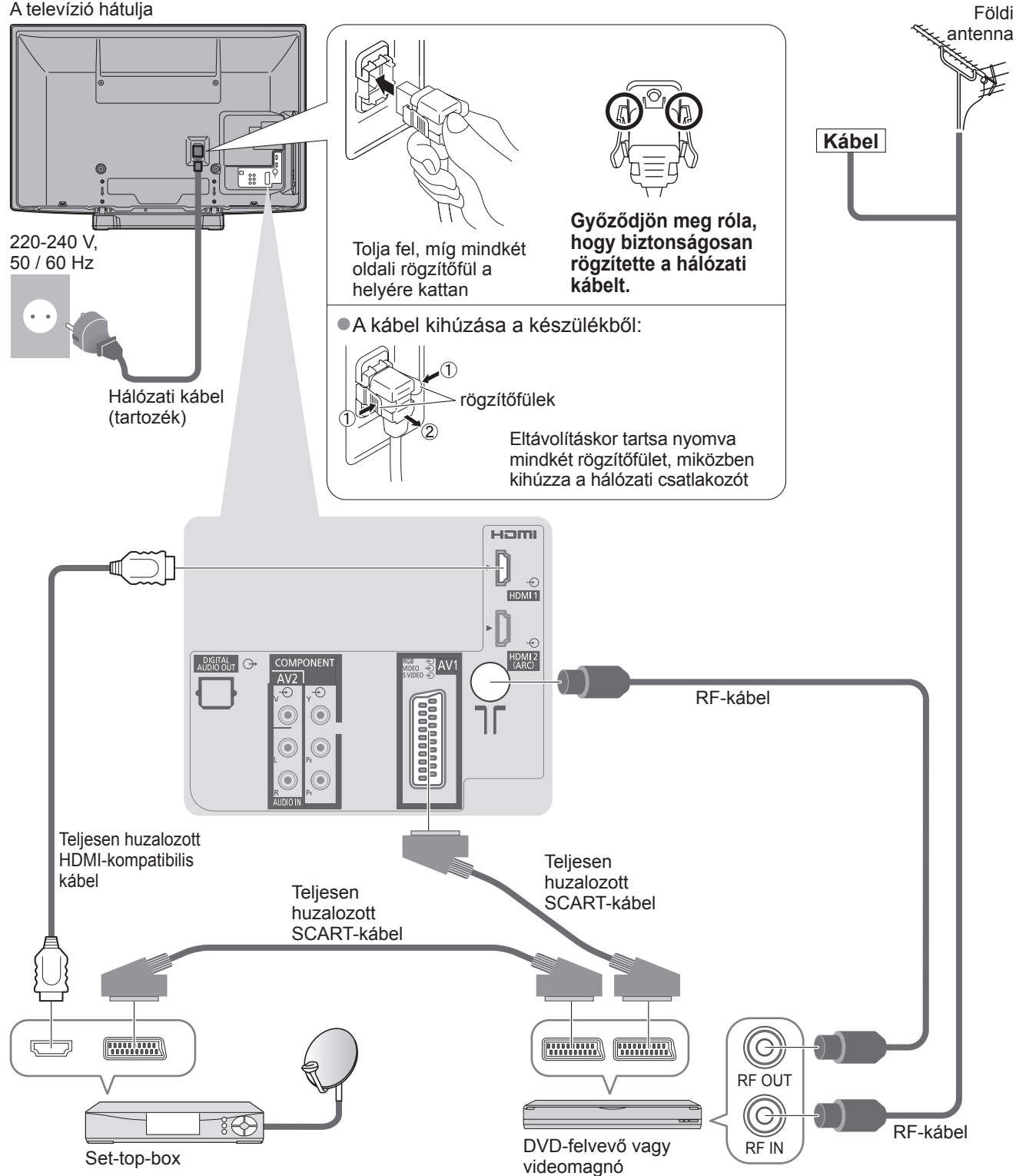

# **Automatikus beállítás**

Keressen és tároljon automatikusan csatornákat.

●Ezek a lépések nem szükségesek, ha a beállítást a helyi kereskedő végezte.

●Csatlakoztassa az eszközt (10. o. és 11. o.) és végezze el a beállításokat (amennyiben szükséges), mielőtt elindítja az Automatikus beállítás funkciót. A csatlakoztatott készülék beállításának részleteihez olvassa el az adott készülék használati utasítását.

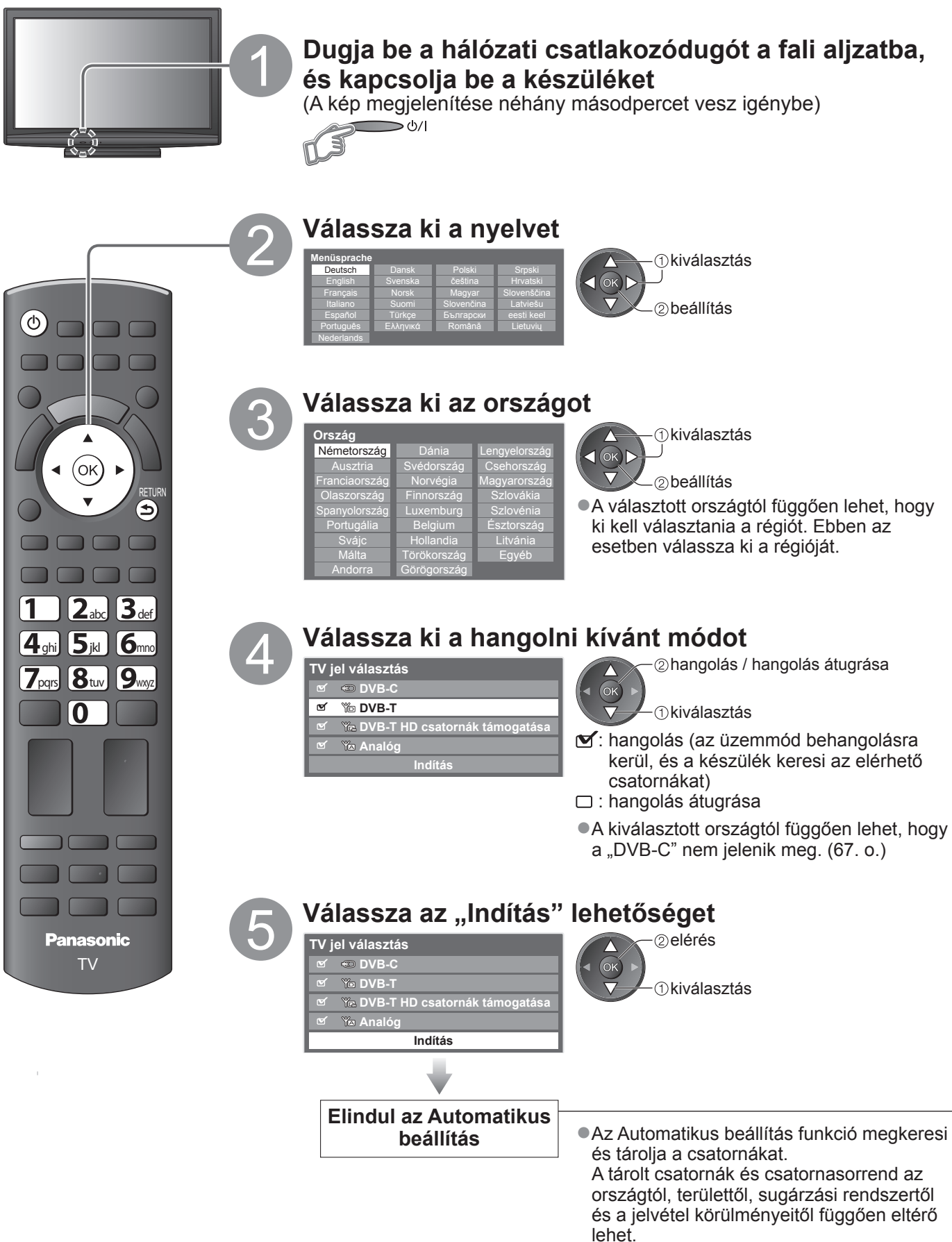

●Ha a hangolás sikertelen, akkor ellenőrizze az RF kábel csatlakozását, majd kövesse a képernyőn megjelenő utasításokat.

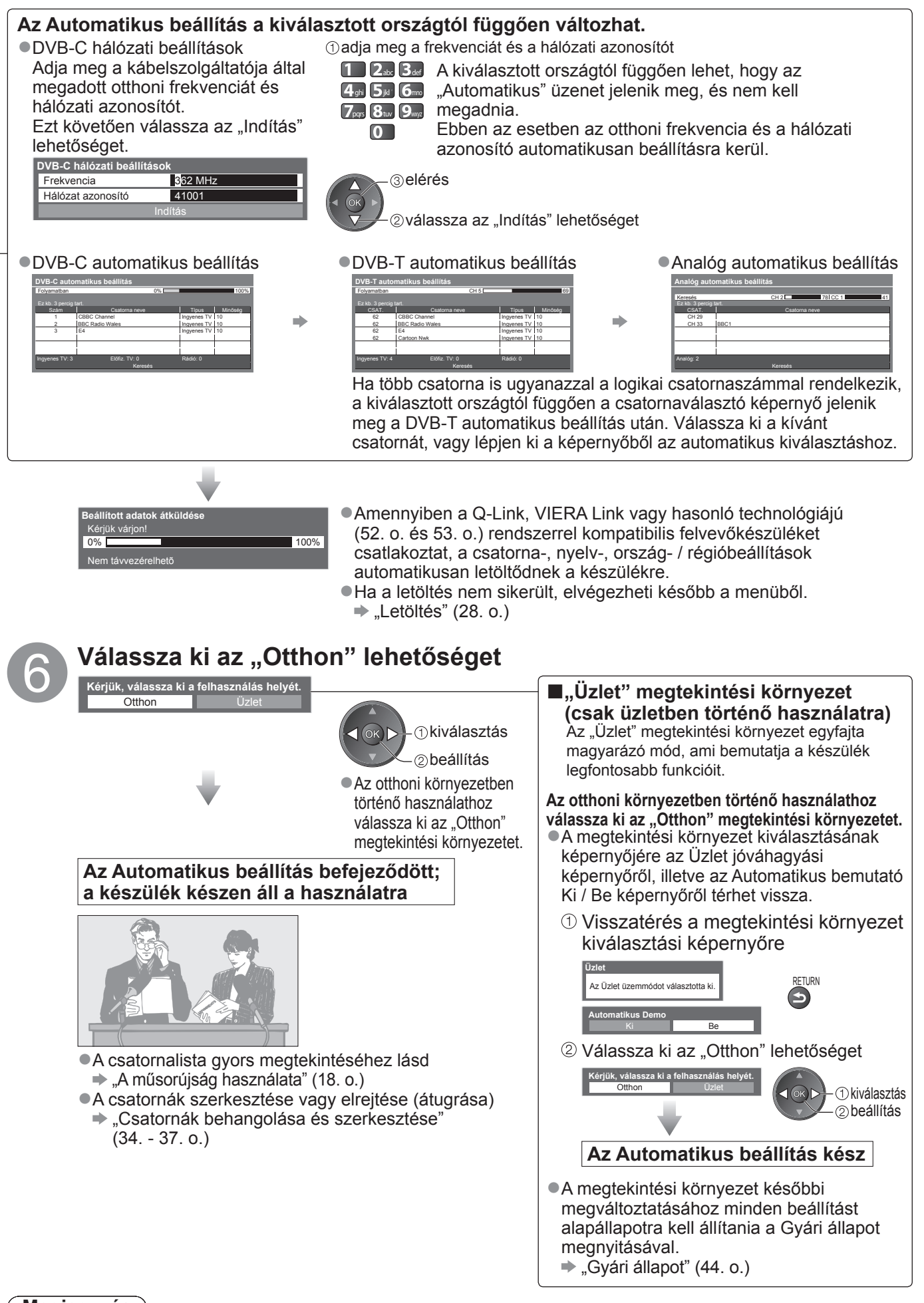

### **Megjegyzés**

- ●Ha a hangolás sikertelen, vagy ha minden csatornát újra akar hangolni → "Automatikus beállítás" (32. o. és 33. o.) ●A rendelkezésre álló üzemmód későbbi hozzáadása → "TV jel hozzáadása" (29. o.)
- ●Minden beállítás visszaállítása → "Gyári állapot" (44. o.)
- ●Ha a készülék készenléti üzemmódban volt, amikor kikapcsolta, bekapcsoláskor ismét készenléti üzemmódba kapcsol vissza.

# **Tv-nézés**

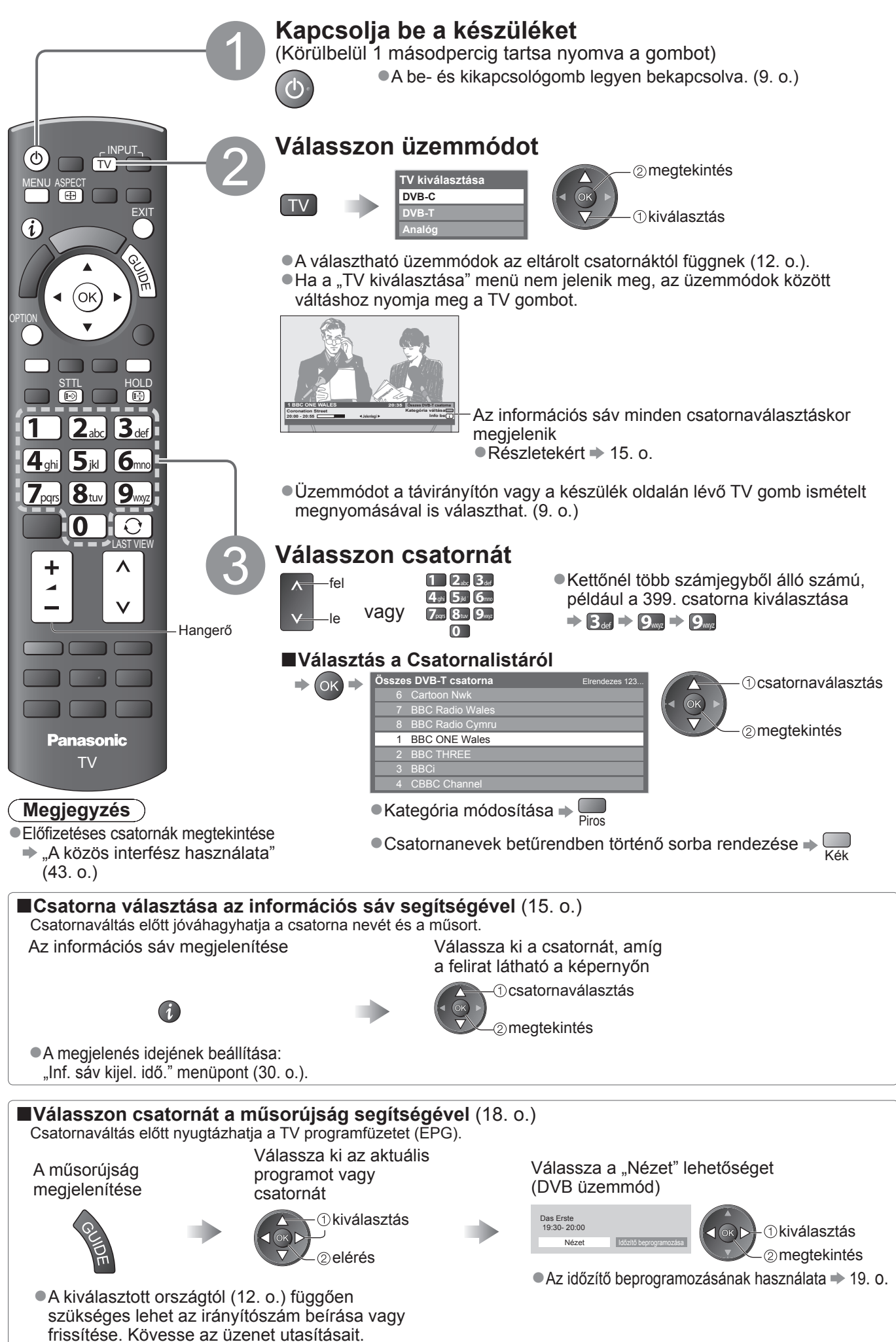

### **■Egyéb hasznos funkciók**

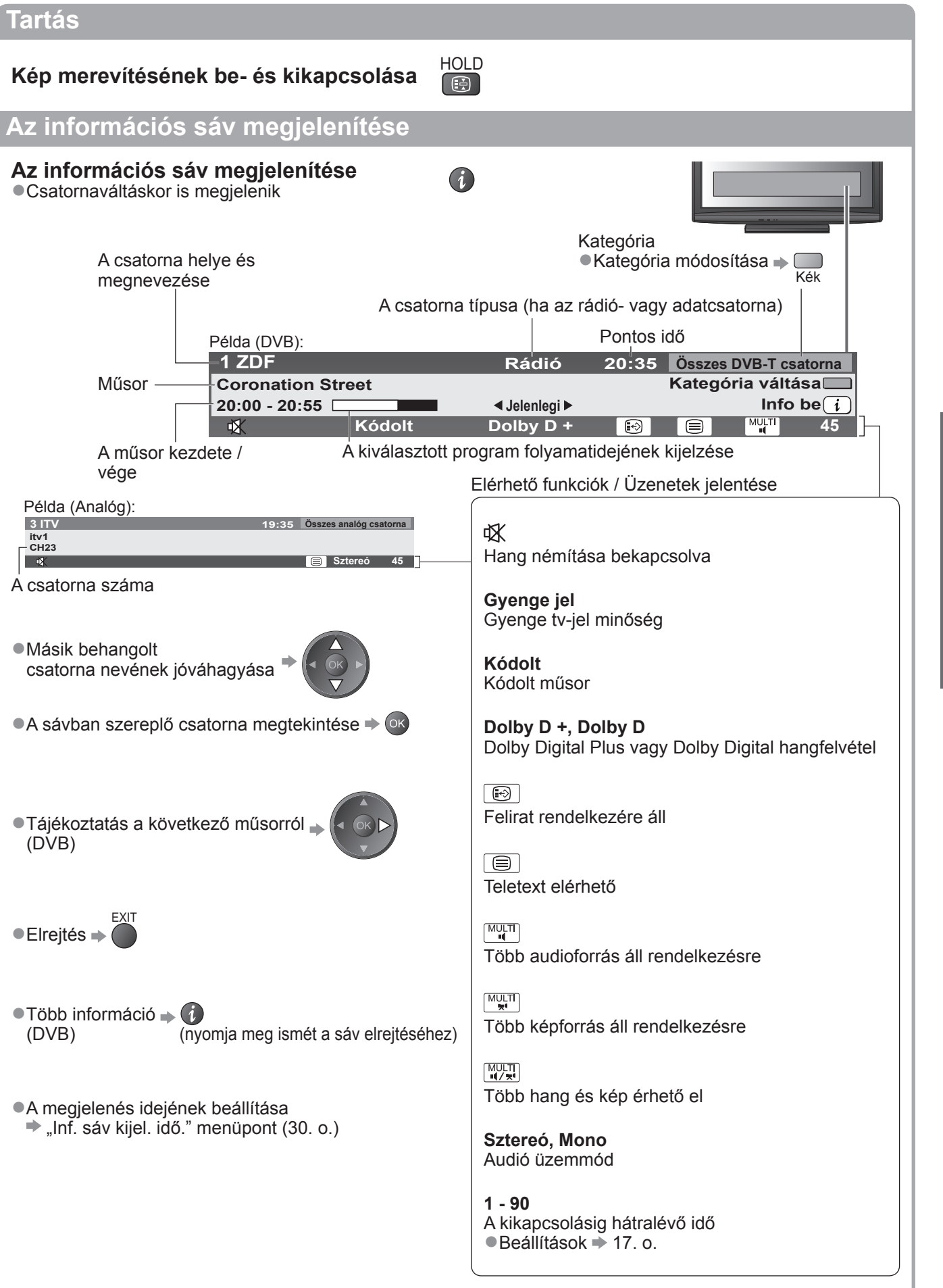

# **Tv-nézés**

## **Feliratok megjelenítése**

### **Feliratok megjelenítése / elrejtése** (ha van)

●A DVB nyelvének módosítása (ha van)  $\rightarrow$  "Preferált felirat" (30. o.)

### **Megjegyzés**

●Ha Analóg üzemmódban megnyomja az STTL gombot, megjelenik a teletext, és megnyílik az egyik kedvenc oldal (21. o.). Nyomja meg az EXIT gombot a TV üzemmódhoz való visszatéréshez.

### **Képarány**

# **Képarány (képméret) módosítása** ASPECT

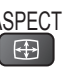

STTL

 $\boxed{\bigoplus}$ 

Élvezze az optimális képméretet és képarányt.

Az egyes programok normál esetben képméretarány vezérlőjelet (pl. szélesvásznú jel stb.) is sugároznak, ami alapján a készülék automatikusan kiválasztja a képarányt (60. o.).

### **■Ha a képarányt manuálisan szeretné beállítani**

Jelenítse meg a Nézet kiválasztása listát Ha a lista megjelent, válassza ki az üzemmódot

ASPECT<br>
ED

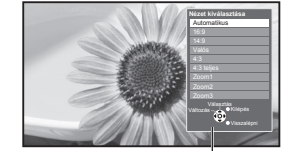

 tárolás kiválasztás

Nézet kiválasztása lista

●Az üzemmód megváltoztatása közvetlenül az ASPECT gombbal

 $\Rightarrow \frac{\text{ASPEC}}{\text{max}}$  (Nyomja meg többször, a kívánt mód eléréséig)

Automatikus

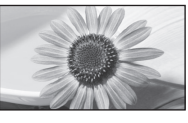

A készülék kiválasztja a legjobb képarányt, és a képet széthúzva kitölti a képernyőt. Részletekért 60. o.

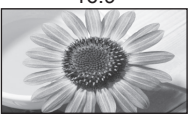

A kép közvetlen, 16:9 arányú megjelenítése torzítás nélkül (anamorfikus).

torzítás nélkül.

megjelenítése.

érzékelhető.

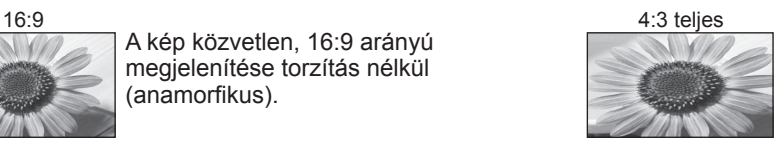

A kép 4:3 arányú megjelenítése vízszintes nyújtással, hogy a képernyőt kitöltse. ●csak HD-jel

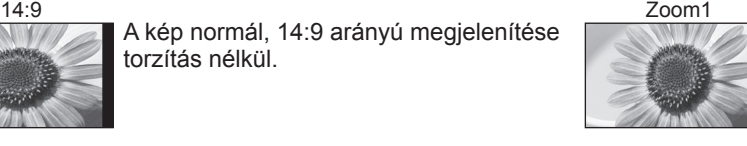

A kép 16:9 arányú vagy 4:3 arányú megjelenítése torzítás nélkül.

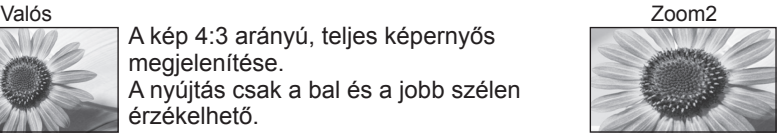

A kép 16:9 arányú (anamorfikus), teljes képernyős megjelenítése torzítás nélkül.

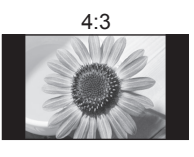

4:3 Zoom3 A kép normál, 4:3 arányú megjelenítése torzítás nélkül.

A kép 4:3 arányú, teljes képernyős

A nyújtás csak a bal és a jobb szélen

A kép normál, 14:9 arányú megjelenítése

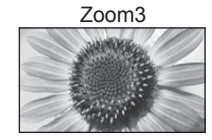

A kép 2,35:1 arányú (anamorfikus), teljes képernyős megjelenítése torzítás nélkül. A kép 16:9 arányú maximális megjelenítése (kismértékű nagyítással).

### **Megjegyzés**

- ●Ha a Képmenüben az "Egyedi beállítások" közül a "Játék" opciót választja, a képarány mindenképpen "16:9" lesz.
- ●Teletext üzemmódban nem elérhető.
- ●A Nézet mód tárolható külön az SD (normál felbontású) és a HD (nagyfelbontású) jelekhez.

## **Az aktuális műsor választható beállításainak megjelenítése**

#### **Az aktuális műsorállapot gyors megtekintése vagy módosítása**  OPTION

**Képforrás választás** (DVB mód) Kiválaszthatja a képet (ha van)

**Hangsávok** (DVB mód) Több nyelv közül választhat hangot (ha van)

**Kettős hangsáv** (DVB mód) Lehetővé teszi a sztereó és monó közötti váltást (ha mindkettő elérhető)

**Alcsatorna** (DVB mód) Ezzel választható ki a multifeed csatorna alcsatornája (ha van)

**Felirat nyelve** (DVB mód) Kiválaszthatja a felirat nyelvét (ha van)

### **Utolsó nézet**

**Átkapcsol az előzőleg nézett**  csatornára vagy beviteli módra ●Módosítás

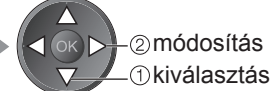

**Teletext karakter** A teletext nyelvének beállítása Beállítás menü (30. o.)

**Teletext nyelve** (DVB mód) Több nyelv közül választhatja ki a teletext nyelvét (ha elérhető)

**MPX** (analóg mód) kiválasztja a multiplex hang üzemmódot (ha elérhető)  $\Rightarrow$  Hangmenü (27. o.)

### **Hangerő**

A hangerő beállítása egyéni csatorna vagy bemeneti mód esetén

 $\Omega$ 

●Nyomja meg újra az aktuális nézetre való visszatéréshez.

### **Megjegyzés**

- ●A csatorna átkapcsolása nem lehetséges, ha az időzítő beprogramozása vagy közvetlen TV-felvétel folyamatban van.
- ●A 10 másodpercnél rövidebb ideig tartó nézés nem minősül előzőleg nézett csatornának vagy beviteli módnak.

### **Kikapcs. időzítő**

### **A készülék automatikus készenléti üzemmódba kapcsolása adott időt követően**

Jelenítse meg a menüt MENU **<sup>F</sup>őmen<sup>ű</sup>**

Válassza a "Beállítások" lehetőséget

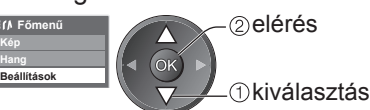

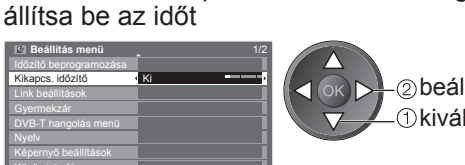

Válassza a "Kikapcs. időzítő" lehetőséget, és

 beállítás *Okiválasztás* 

●Törlés → Kapcsolia "Ki" az időzítőt vagy a készüléket.  $\bullet$ A hátralévő időt mutató  $\bullet$  információs sáv megjelenítése (15. o.)

### **Megjegyzés**

●Ha a hátralévő idő kevesebb mint 3 perc, az időkijelzés villog a képernyőn.

# **A műsorújság használata**

TV programfüzet ― az elektronikus műsorújság (EPG) megjeleníti a képernyőn az éppen sugárzott műsorok listáját, illetve a következő egy hét programját (a műsorszolgáltatótól függően). ●Ez a funkció függ a kiválasztott országtól (12. o.).

- ●A GUIDE Plus+ rendszer használatához szükség lehet a postai irányítószámra vagy frissítésre, az ön által kiválasztott országtól függően.  $\Rightarrow$  "Hirdetés megtekintése"(19. o.)
- ●A DVB-T és az analóg csatornák műsora ugyanazon a TV programfüzet képernyőn jelenik meg. Az analóg csatornákat a rendszer a DVB-T csatornák után listázza, de a műsorokat nem. A DVB-T csatornák jelölése "D", az analóg csatornáké pedig "A".
- Ha a készüléket először, illetve több mint egy hetes kikapcsolt állapot után kapcsolja be, akkor előfordulhat, hogy a műsorújság teljes megjelenítése hosszabb időt vesz igénybe.

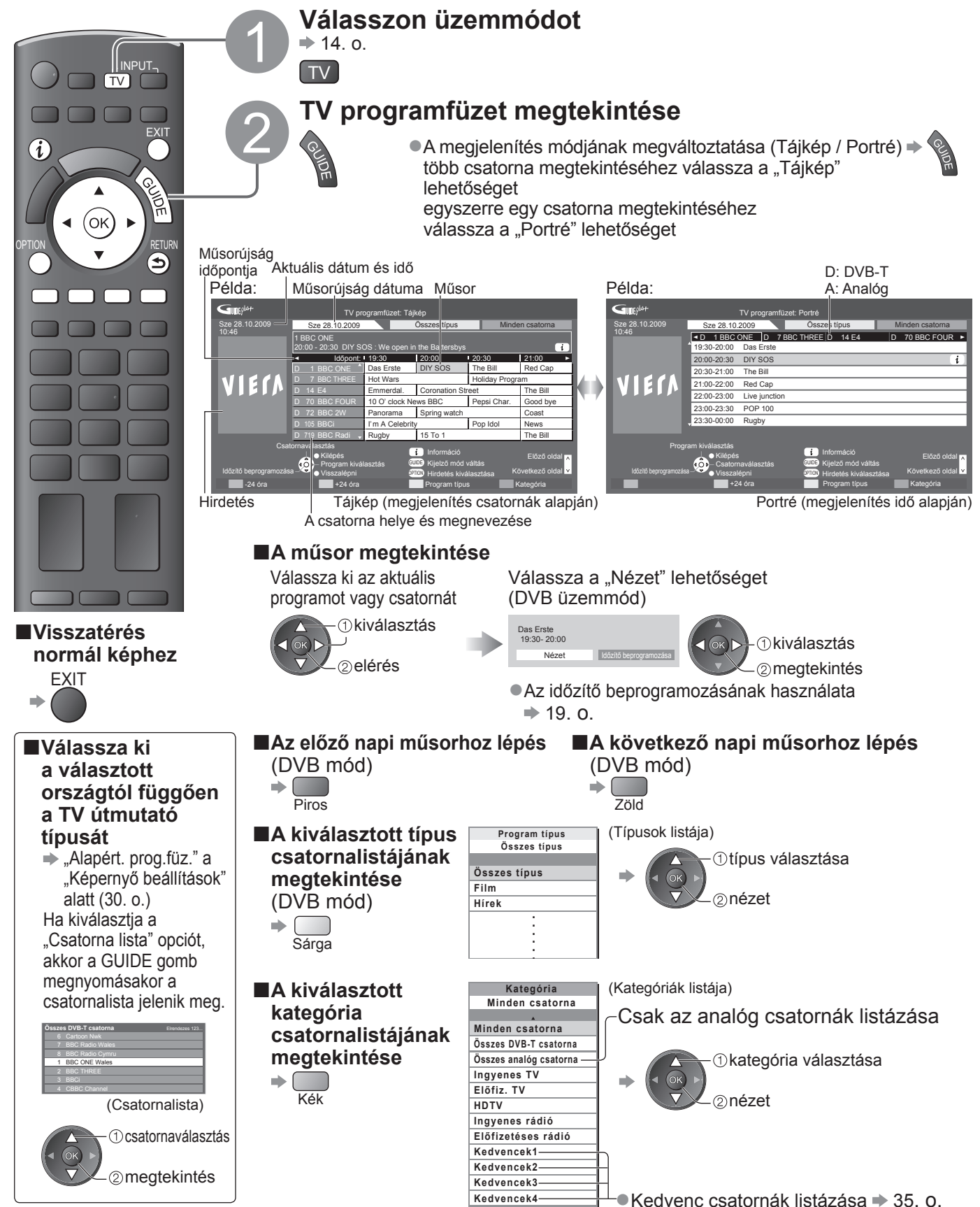

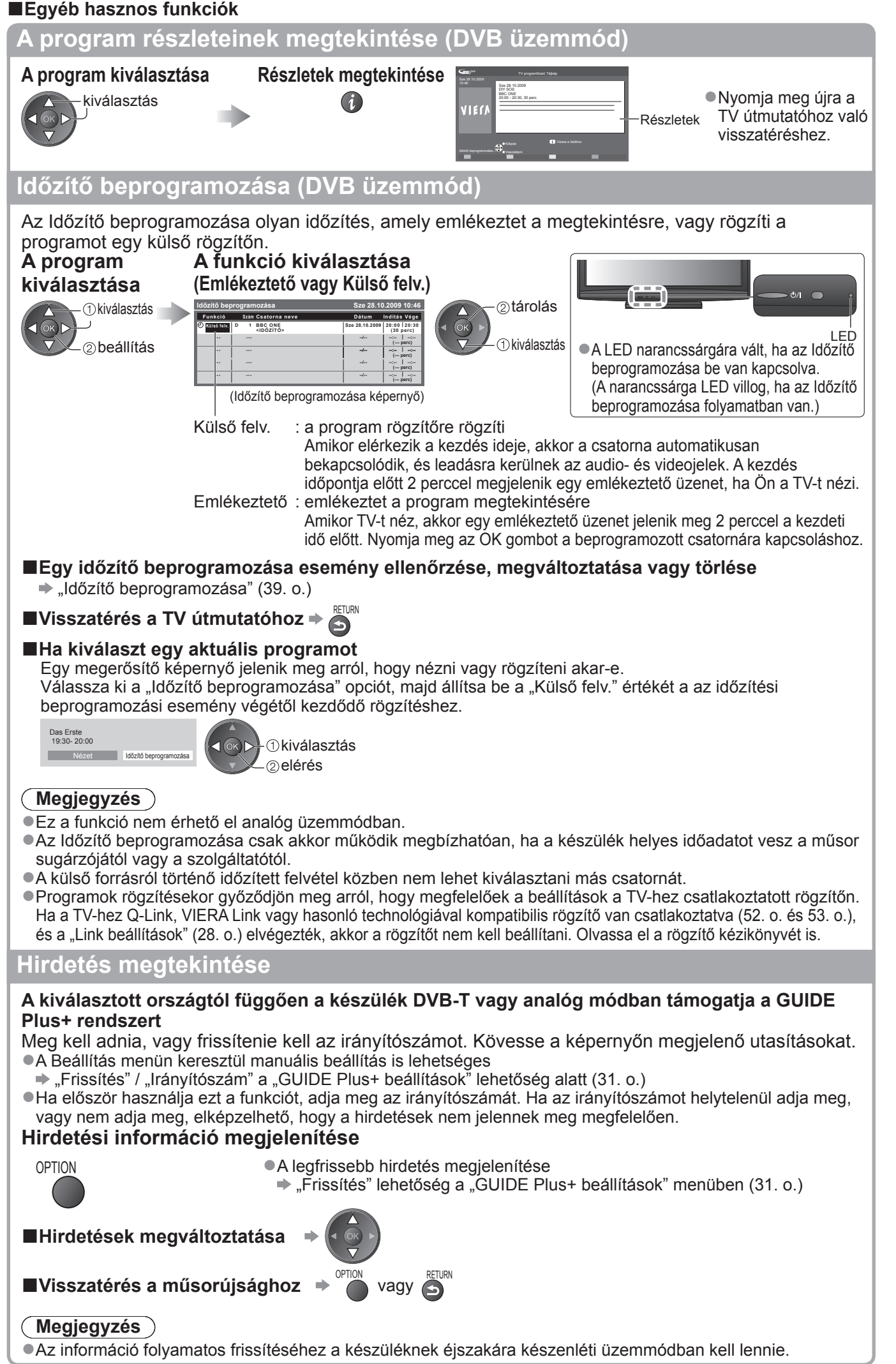

# **A teletext megtekintése**

A teletext a műsorszolgáltatók szöveges tájékoztatása. A műsorszolgáltatótól függően a funkciók változhatnak.

### **Mi az a FLOF (FASTEXT) üzemmód?**

FLOF módban négy, különböző színezésű téma látható a képernyő alján. Ha valamelyik témáról többet szeretne megtudni, nyomja meg az adott gombot. Ez gyors tájékoztatást ad a megjelenített témákkal kapcsolatban.

**Mi az a TOP mód?** (TOP szöveges műsorszórás esetén)

A TOP a hagyományos teletext szolgáltatás továbbfejlesztett változata, amely egyszerűbb keresést és hatékony segítséget nyújt.

●A rendelkezésre álló teletext információ gyors áttekintése

- ●Az adott téma egyszerű, lépésről lépésre történő kiválasztása
- ●Oldal állapot információ a képernyő alján

Elérhető oldal fel / le  $\rightarrow \Box$ 

Választás a témablokkok közül Kék

Új téma választása a témablokkon belül

(Az utolsó téma után a következő témablokkra ugrik.) Sárga

### **Mi az a Lista mód?**

Lista módban négy, különböző színezésű oldalszám látható a képernyő alján. Ezek a számok módosíthatók és tárolhatók a készülék memóriájában. ("Gyakran látogatott oldalak tárolása", 21. o.)

■**Az üzemmód megváltoztatása** → "Teletext" üzemmód módosítása a Beállítás menüben (30. o.)

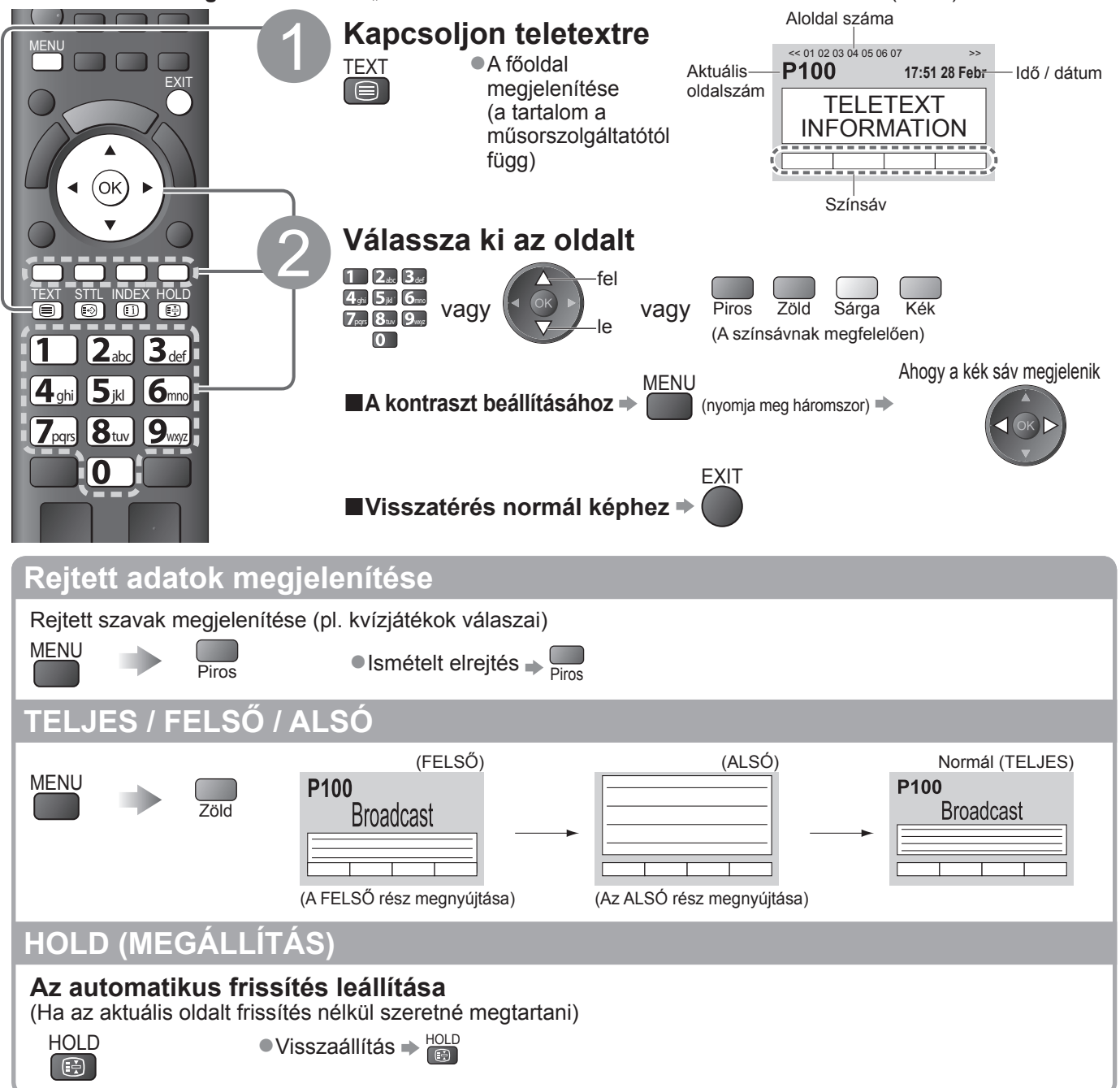

## **TARTALOMJEGYZÉK**

### **Visszatérés a főoldalra**

INDEX  $\bigcap$ 

 $\bigoplus$ 

### **Kedvenc oldal megnyitása**

### **Kedvenc tárolt oldal megtekintése**

STTL **Interest of the Hivja be a kék gomb alatt mentett oldalt (Lista mód).** ● A gyári beállítás "P103".

**Megtekintés többablakos elrendezésben**

### **A normál kép és a teletext osztott képernyős megtekintése**

MENU

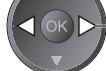

(nyomja meg kétszer)  $\Box$  ( $\odot$   $\rightarrow$  Állítsa be hogy a kép és szöveg be vagy ki legyen kapcsolva

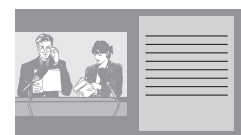

●A műveletek csak a teletext oldalon végezhetők el.

**Gyakran látogatott oldalak tárolása**

**Gyakran látogatott oldalak tárolása a színsávban** (csak Lista módban)

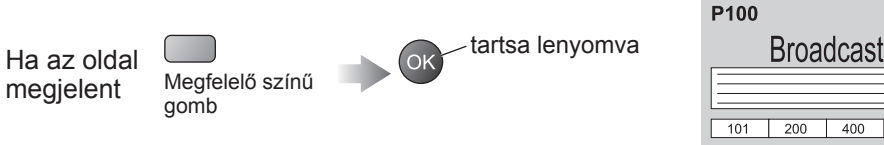

### **■Tárolt oldalak módosítása**

Adja meg az új oldalszámot

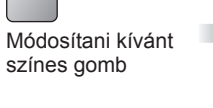

### $1$   $2<sub>ab</sub>$   $3<sub>cd</sub>$  $4$ ghi  $5$ jkl  $6$ mno  $7<sub>pqrs</sub> 8<sub>tur</sub> 9<sub>wqz</sub>$  $\boxed{0}$

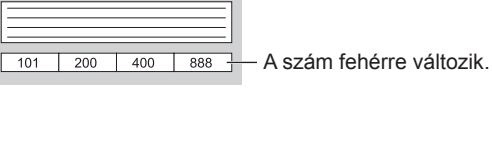

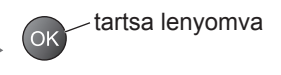

## **Aloldal megtekintése**

### **Aloldal megtekintése (ha a teletext oldal többlapos)**  $<<01$  02 03 04 05 -A képernyő felső részén jelenik meg **■Valamelyik aloldal megtekintése** Adja meg a **T0006** MFNU. négyjegyű számot **Broadcast** példa: P6 Kék  $\boxed{0}$   $\boxed{0}$   $\boxed{0}$   $\boxed{6}$  mo ●Aloldalak: Az aloldalak száma a műsorszolgáltatótól függően változó (akár 79 oldal is lehet). A keresés eltarthat egy ideig, ezalatt nézheti a normál képet. **Tv-nézés a frissítésre való várakozás közben Tv-nézés teletext oldal keresése közben**

A teletext frissítése automatikusan megtörténik, ha rendelkezésre áll új információ. Ideiglenes váltás a tv-képernyőre <br>A frissített oldal megtekintése

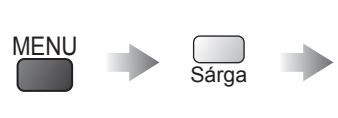

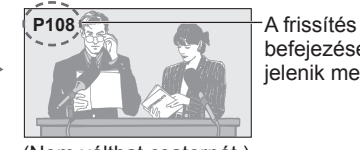

befejezése után jelenik meg<br>Sárga

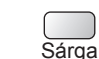

(Nem válthat csatornát.)

●A híroldal egyik funkciója jelzi a legfrissebb hírek érkezését ("Hír jelzése").

# **Külső jelforrás megtekintése**

Csatlakoztassa a külső eszközt (Videomagnó, DVD-eszköz, stb.) így nézheti azt a csatlakozás segítségével.

● Az eszköz csatlakoztatása → 10, 11. o. és 58. o.

A távirányító képes bizonyos külső eszközök egyes funkcióit vezérelni.

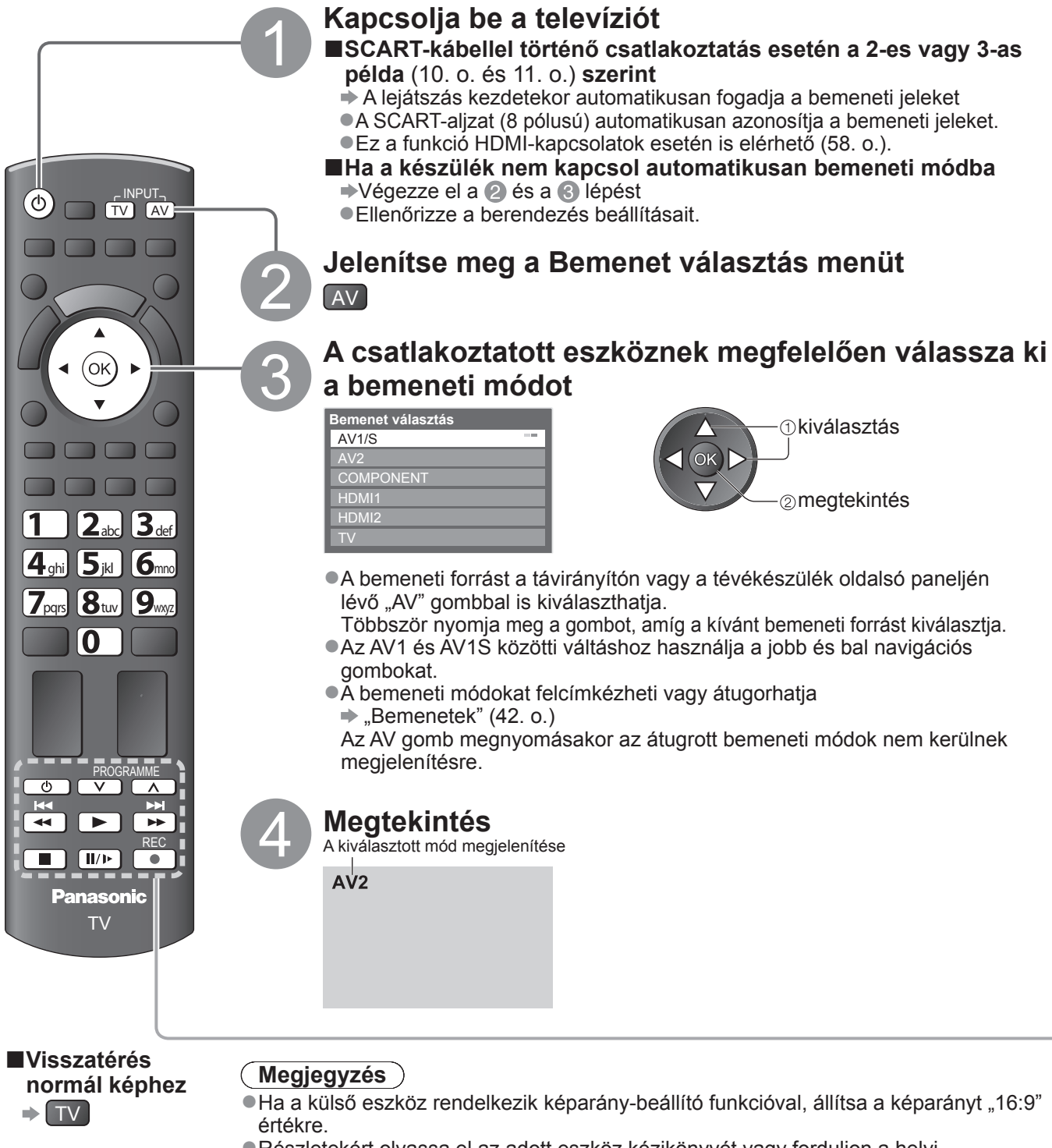

●Részletekért olvassa el az adott eszköz kézikönyvét vagy forduljon a helyi kereskedőhöz.

## **A berendezés működtetése a TV távirányítójával**

A kapcsolódó eszközök a TV távirányító alábbi gombjaival közvetlenül is vezérelhetők.

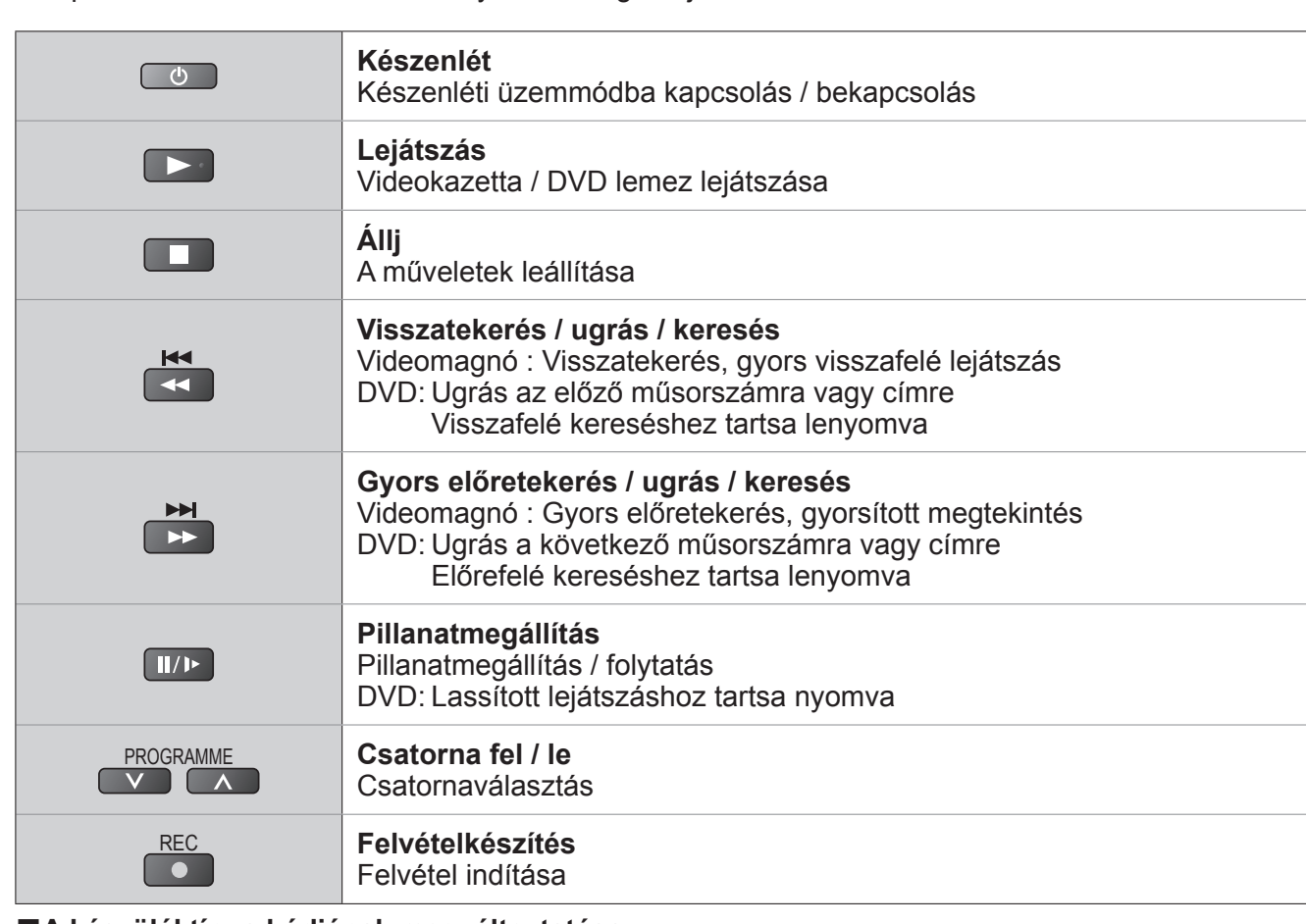

### **■A készüléktípus kódjának megváltoztatása**

Minden egyes Panasonic készüléktípus saját távirányító kóddal rendelkezik.

A működtetni kívánt készüléknek megfelelően kérjük, változtassa meg a kódot.

 $12$ <sub>abc</sub>  $3$ <sub>def</sub>

Ha a csatlakoztatott berendezést VIERA Link kapcsolaton keresztül működteti (56. o.), válassza a "73"-as kódot.

Tartsa lenyomva **az alábbi műveletek elvégzése közben** 

Adja meg a megfelelő kódot **a 5 6** az alábbi táblázat alapján

 $7<sub>pqs</sub> 8<sub>tur</sub> 9<sub>mp</sub>$  $\overline{\mathbf{O}}$ 

Nyomja meg

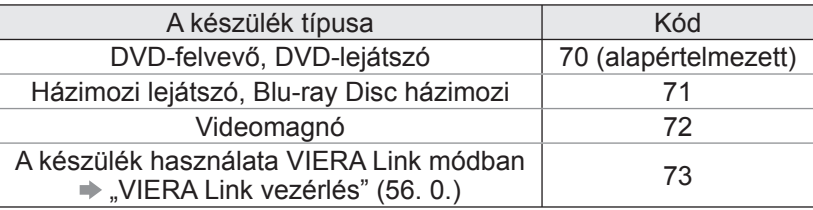

### **Megjegyzés**

●Ellenőrizze, hogy a kód megváltoztatása után a távirányító megfelelően működik-e.

●Az elemek cseréje után lehetséges, hogy a készülék az alapértelmezett értékeket állítja vissza.

●Bizonyos műveletek nem végezhetők el egyes modelleken.

# **A VIERA TOOLS használata**

Néhány különleges funkció egyszerűen elérhető a VIERA TOOLS segítségével.

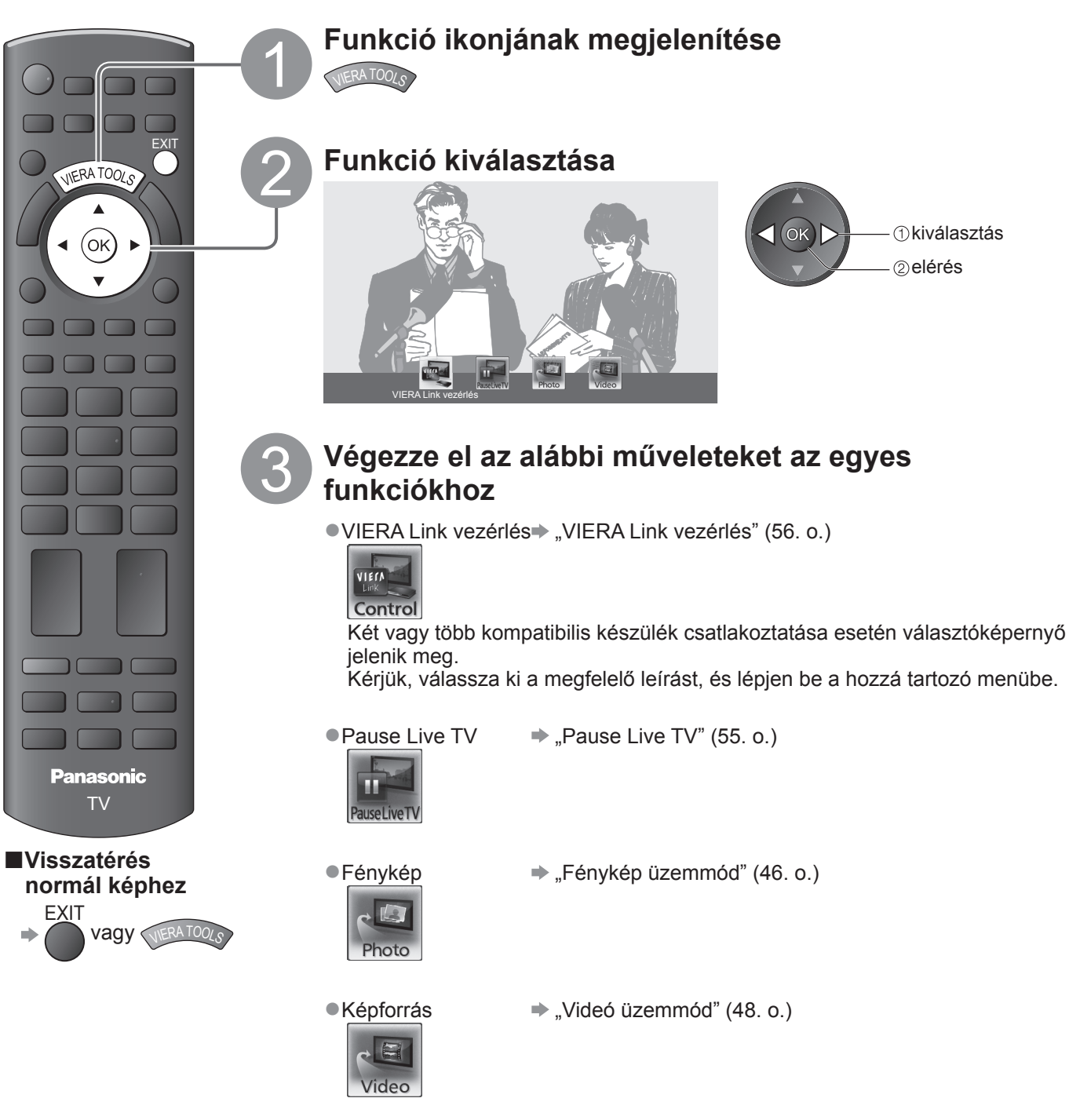

**Megjegyzés**

●Ha a kiválasztott funkció nem érhető el, akkor meg lehet jeleníteni a használatát bemutató magyarázatot. Nyomja meg az OK gombot, hogy megtekintse a bemutatót a nem elérhető funkció kiválasztása után.

# **A menük funkcióinak használata**

Több menüben is lehetséges a kép-, hang- és egyéb funkciók beállítása.

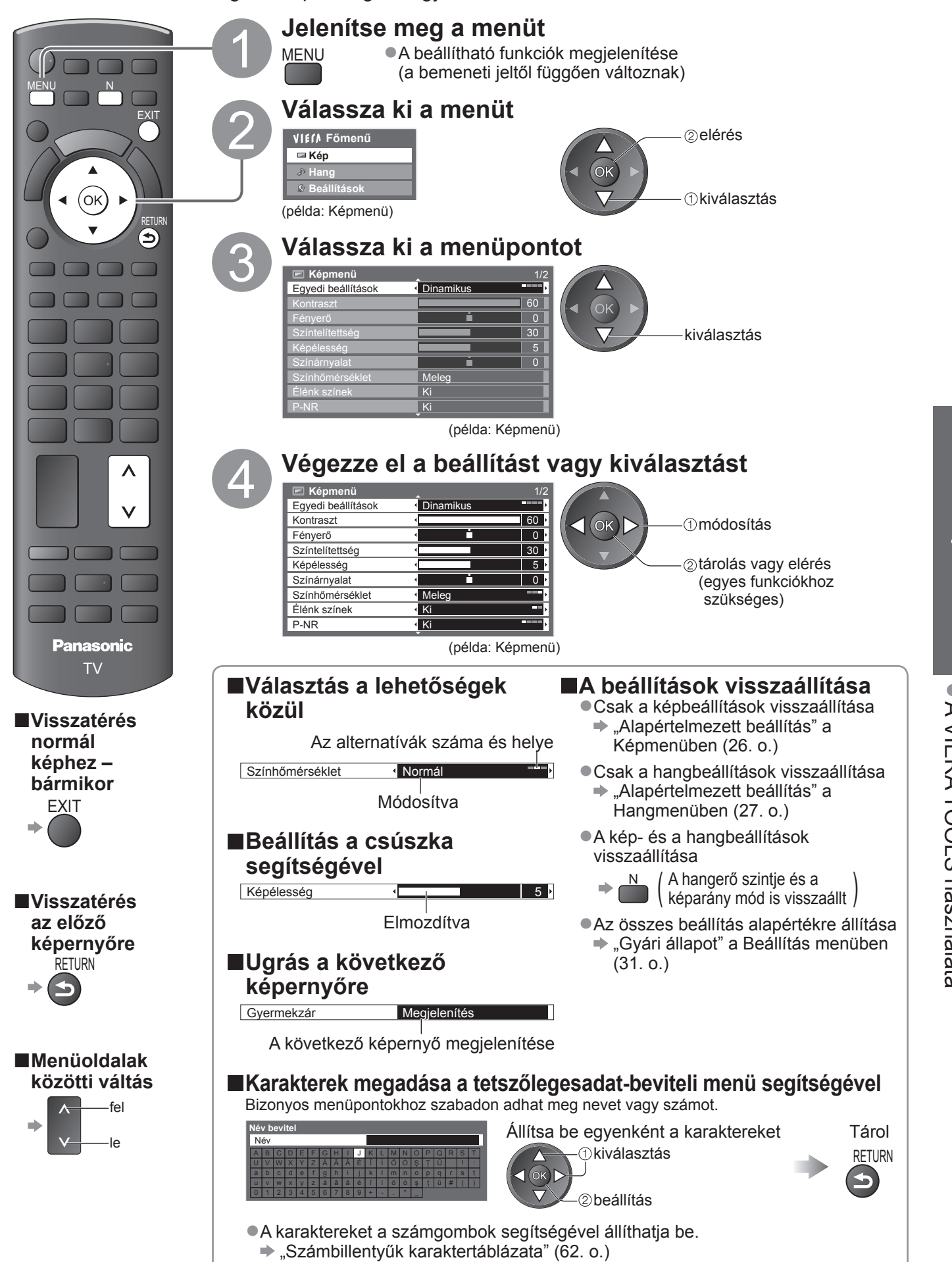

# **A menük funkcióinak használata**

### **■Menülista**

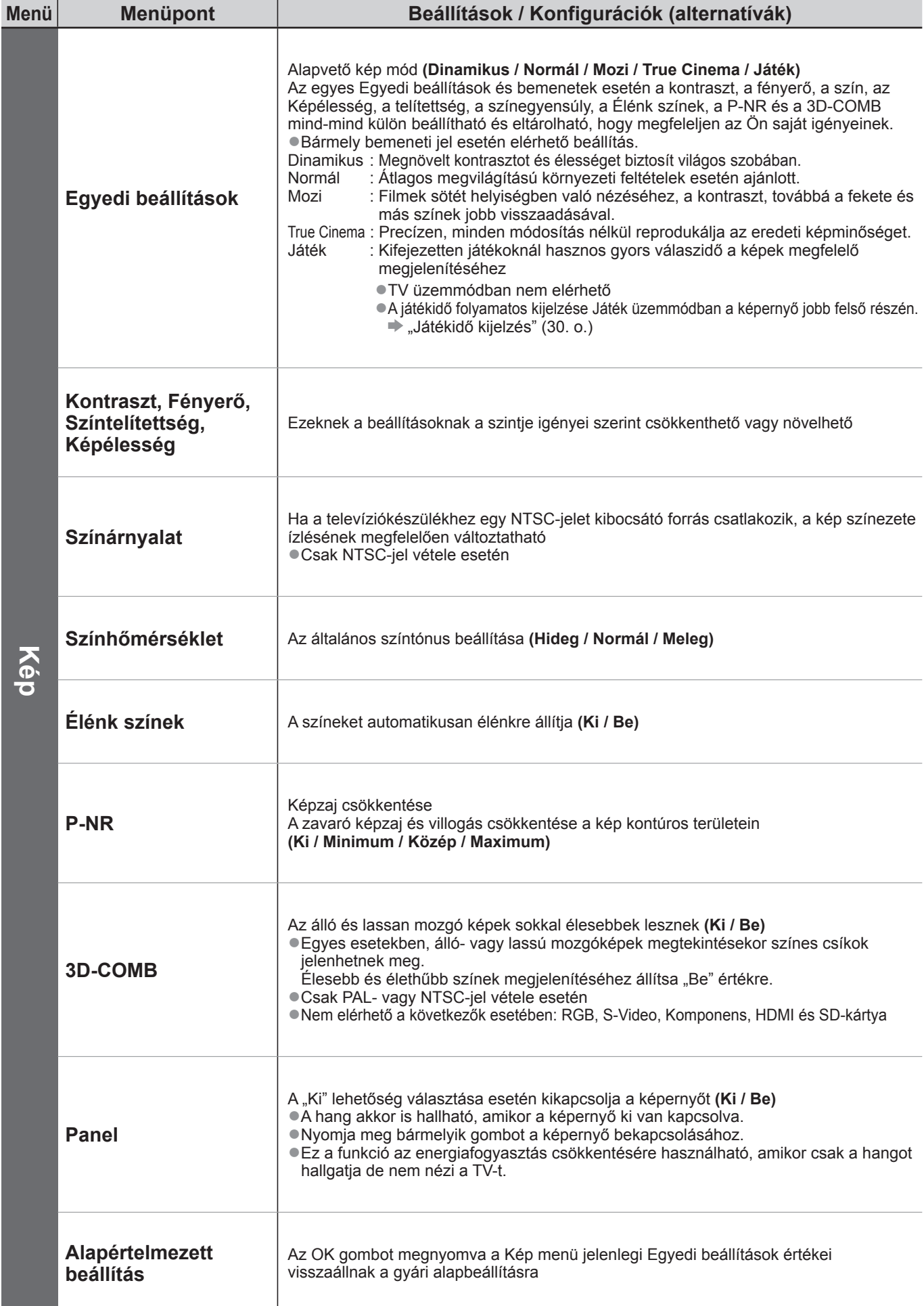

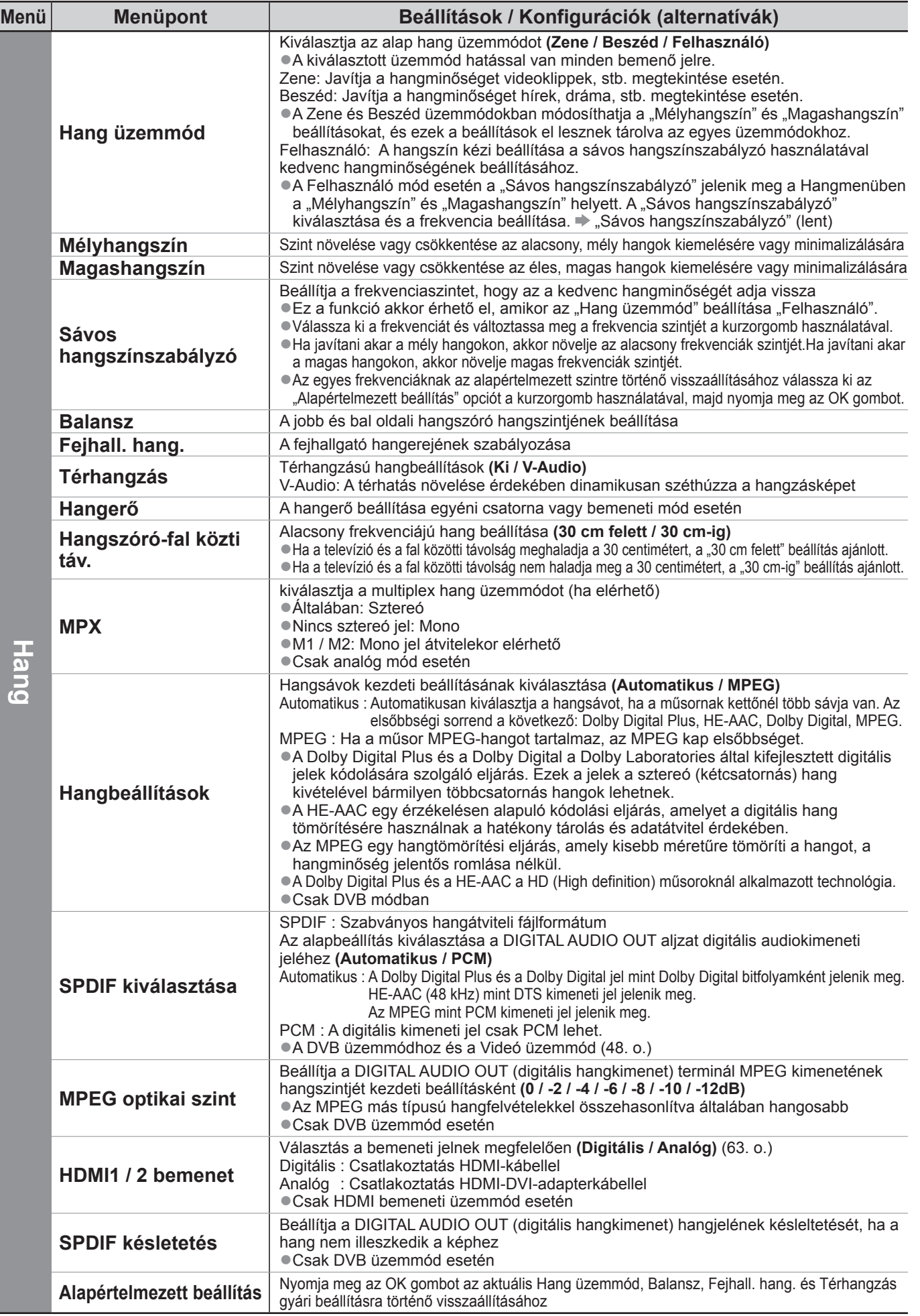

●Egy másik menü jelenik meg az SD kártya üzemmódban. (47. o. és 49. o.) ●Csak a rendelkezésre álló menüpontok választhatók.

**Alapok** ● **Alapok**

# **A menük funkcióinak használata**

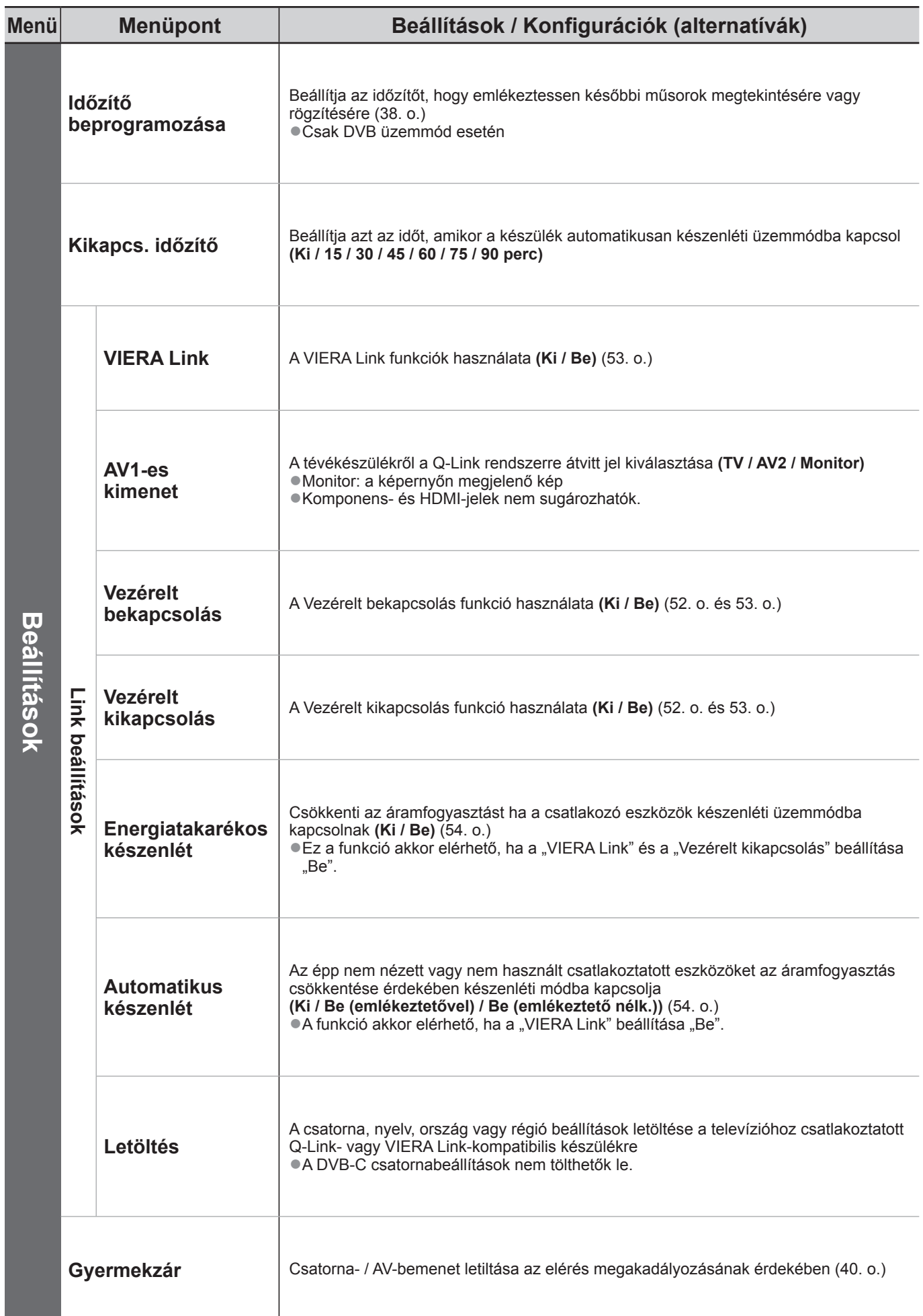

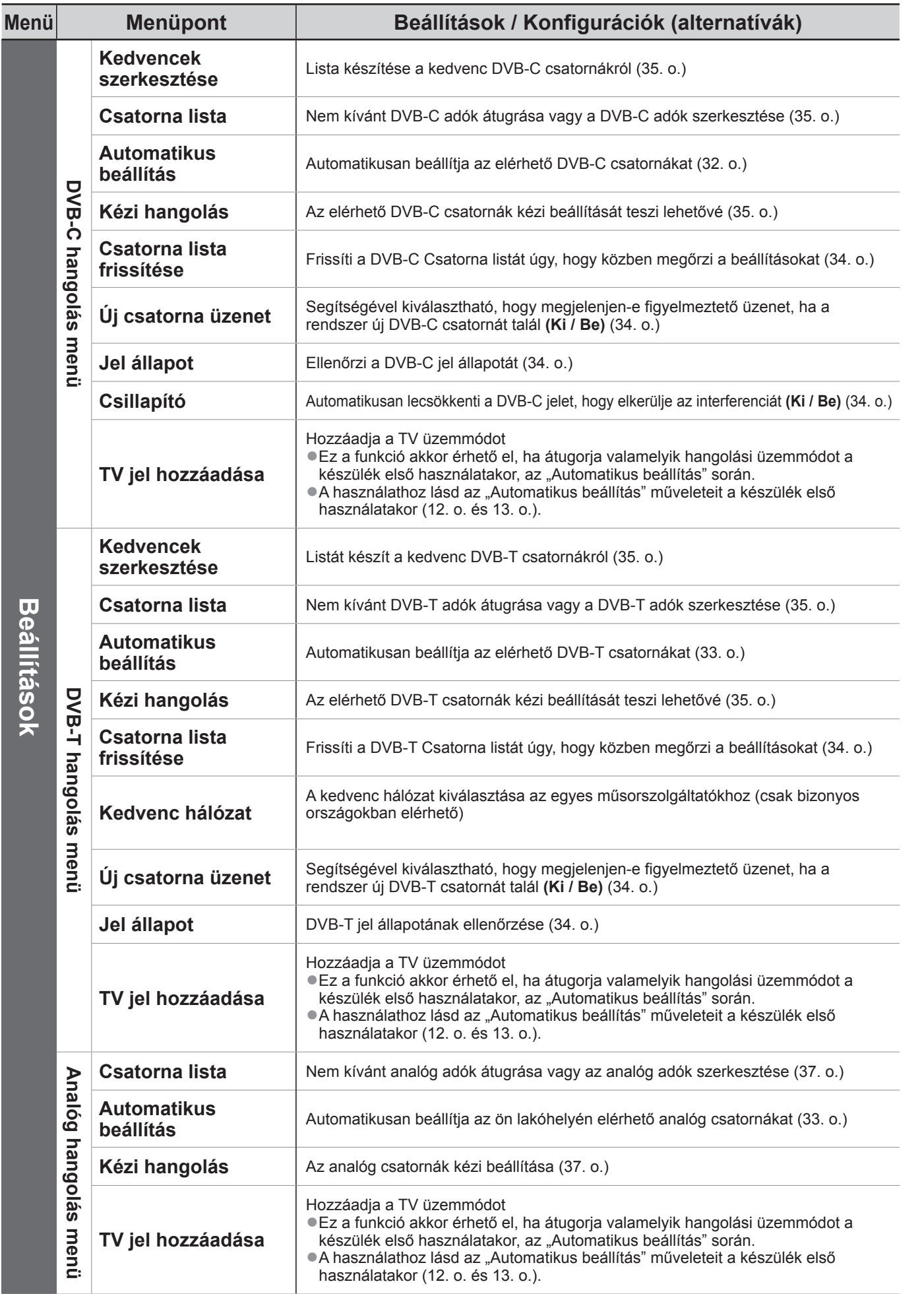

●Egy másik menü jelenik meg az SD kártya üzemmódban. (47. o. és 49. o.) ●Csak a rendelkezésre álló menüpontok választhatók.

**Alapok** ● **Alapok**

# **A menük funkcióinak használata**

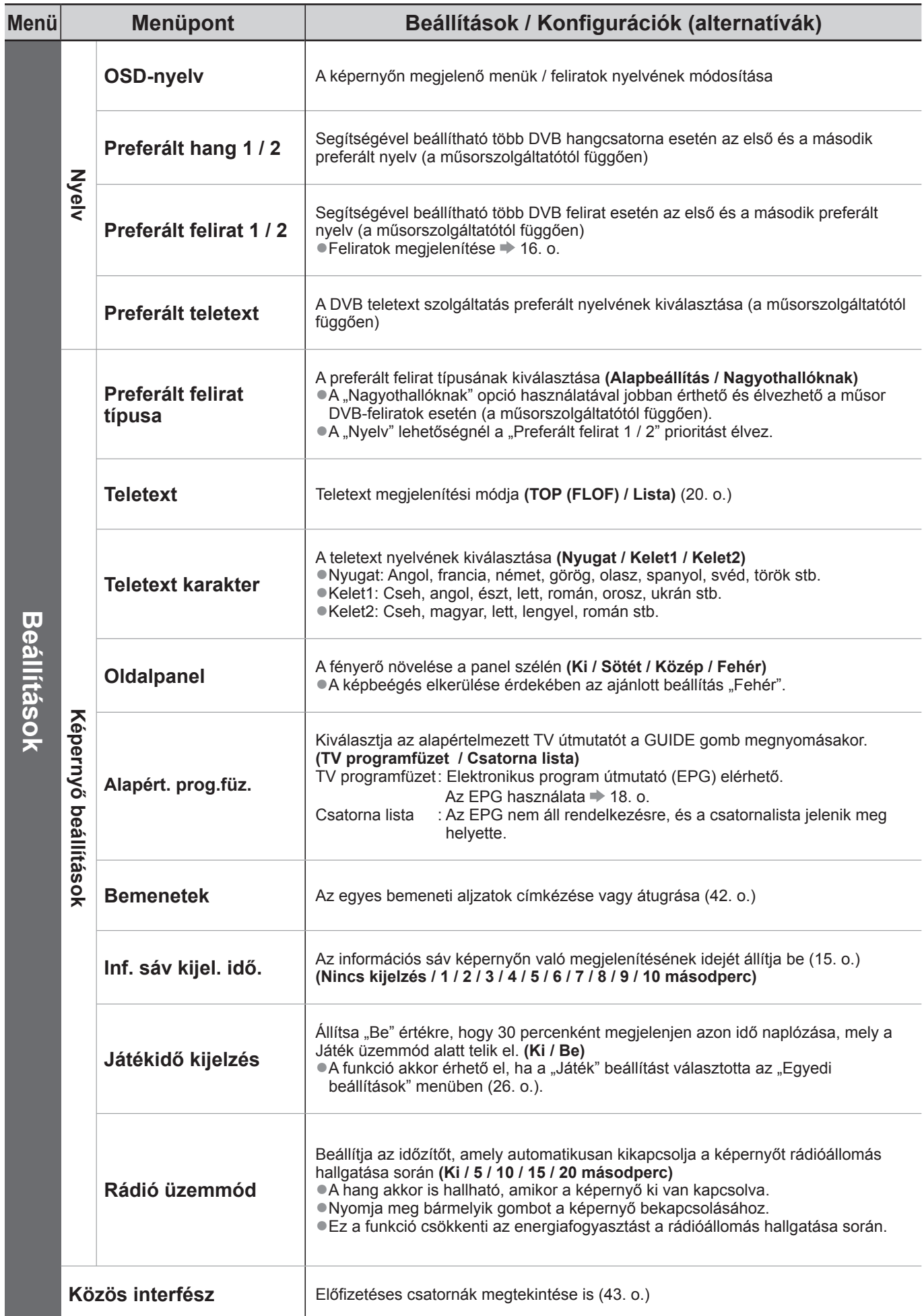

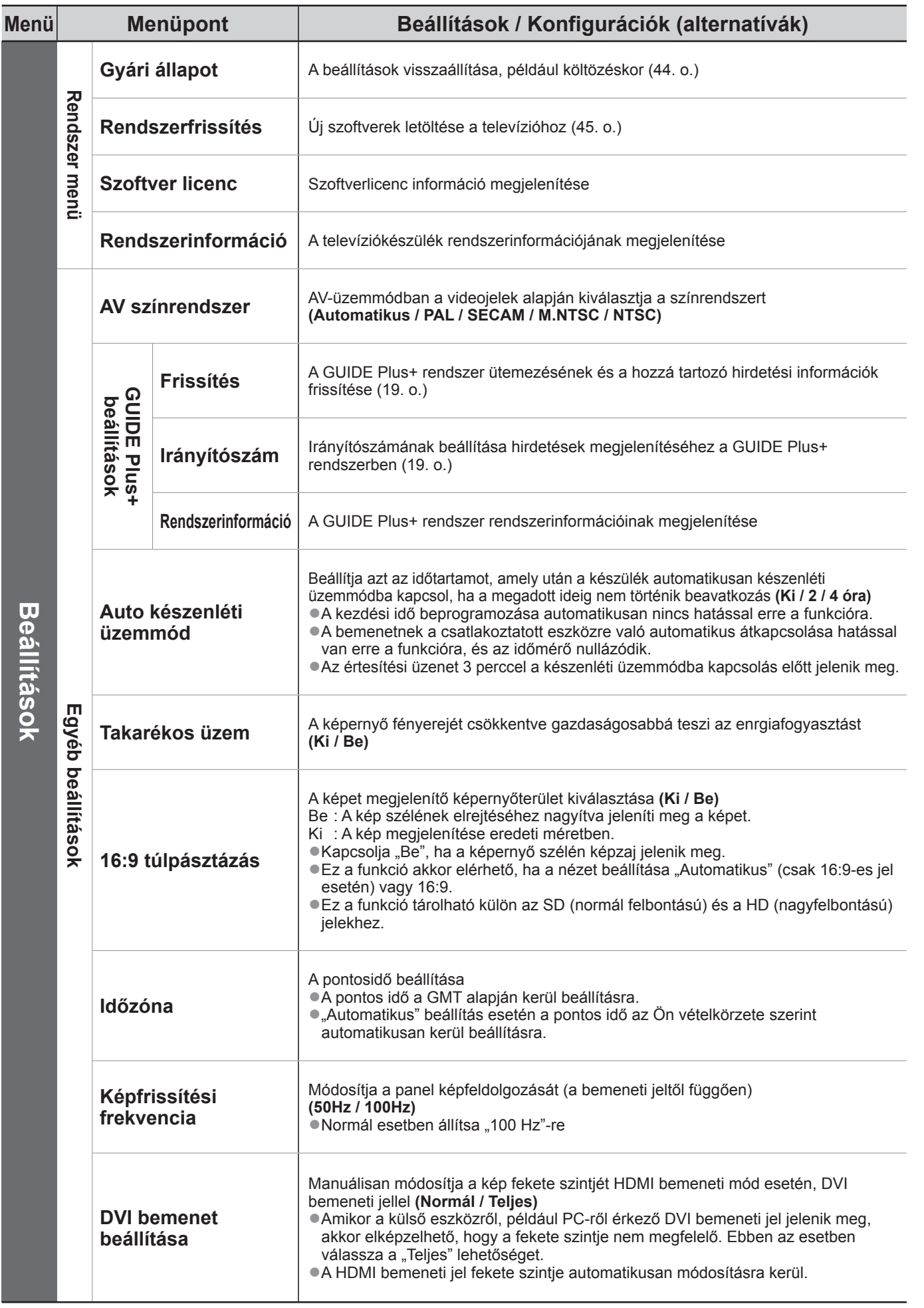

●Egy másik menü jelenik meg az SD kártya üzemmódban. (47. o. és 49. o.) ●Csak a rendelkezésre álló menüpontok választhatók.

# **Visszalépés a Beállítás menüből**

## **DVB-C csatornák**

A fogható összes DVB-C csatorna automatikus újrahangolása.

●A funkció akkor elérhető, ha már elvégezte a DVB-C csatornák behangolását.

- ●Csak a DVB-C csatornák kerülnek újrahangolásra.
- ●A korábbi hangolási beállítások törölve.
- ●Ha beállított PIN-kódot a gyermekzárhoz (40. o. és 41. o.), akkor azt meg kell adni.

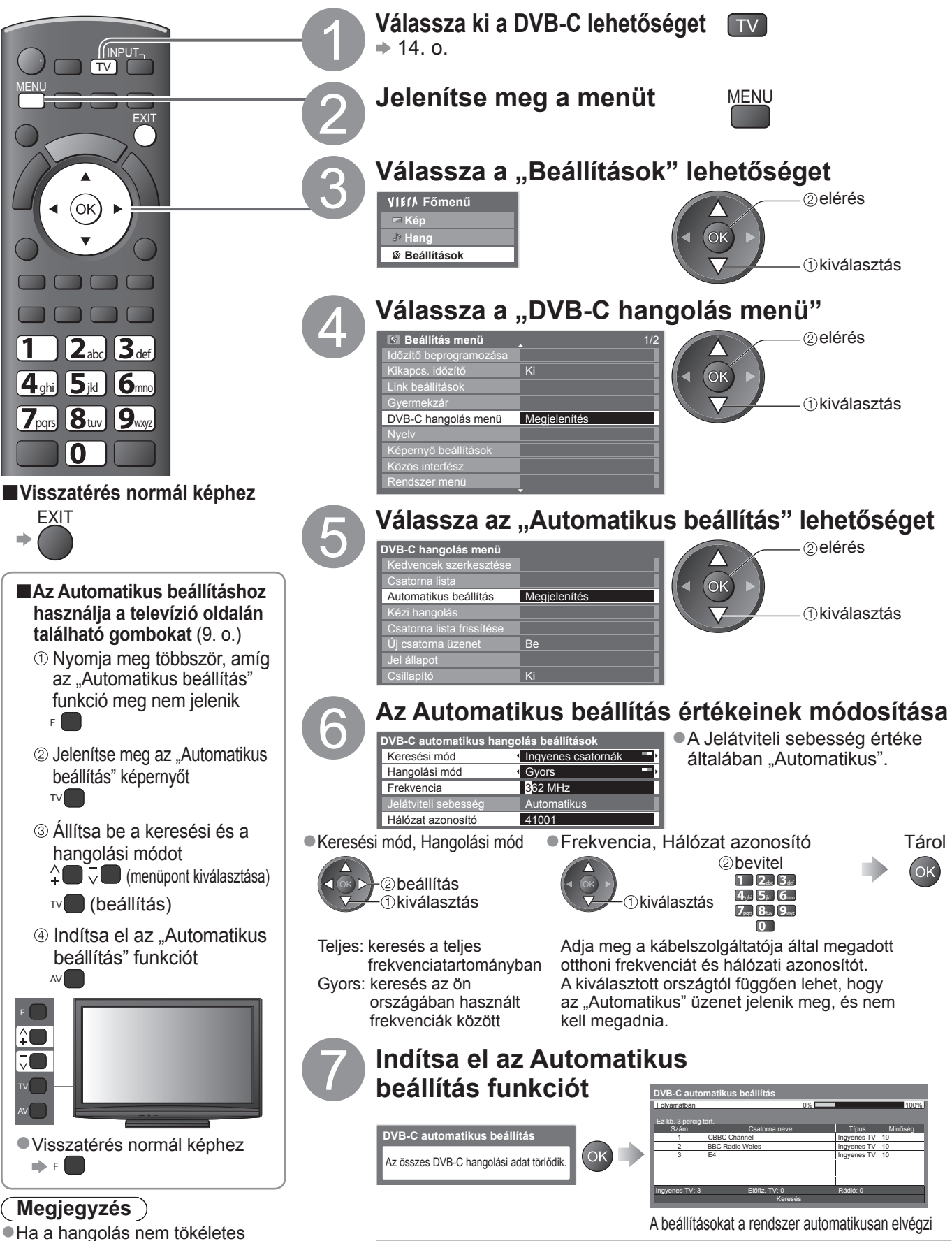

32  $\blacktriangleright$  "Kézi hangolás" (35. o.)

**A művelet végeztével a legalacsonyabb sorszámú csatorna jelenik meg.**

## **DVB-T vagy analóg csatornák**

- A vételkörzetben fogható összes DVB-T vagy analóg csatorna automatikus újrahangolása.
- ●A DVB-T automatikus beállítás csak akkor elérhető, ha a DVB-T csatorna hangolást már elvégezte.
- ●DVB-T módban csak a DVB-T csatornák kerülnek újrahangolásra.
- Analóg üzemmódban csak az analóg csatornák lesznek újrahangolva. ●A korábbi hangolási beállítások törölve.
- ●Ha beállított PIN-kódot a gyermekzárhoz (40. o. és 41. o.), akkor azt meg kell adni.

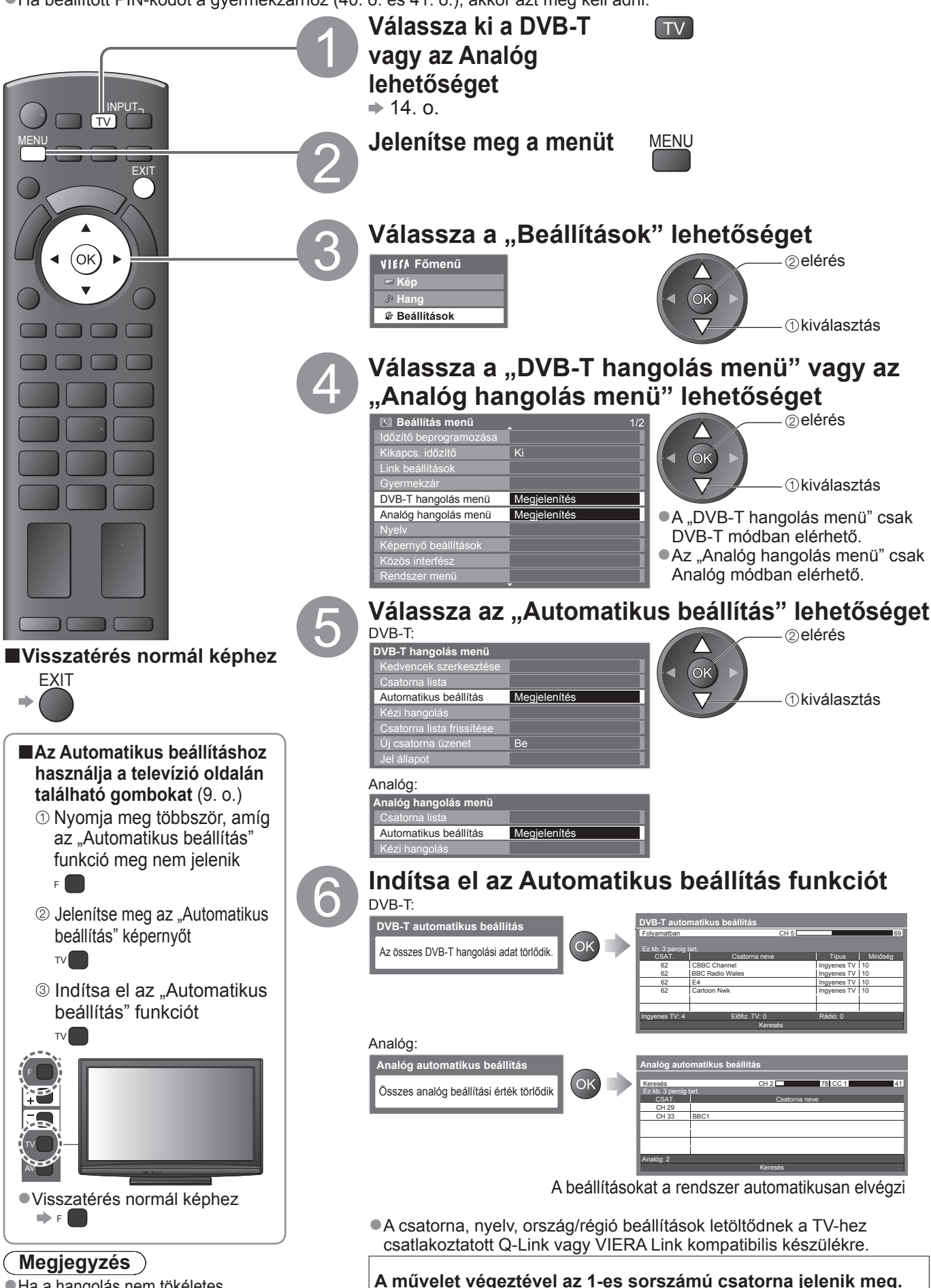

●Ha a hangolás nem tökéletes  $\blacktriangleright$  "Kézi hangolás" (35. o. és 37. o.)

# **Csatornák behangolása és szerkesztése (DVB)**

A csatornák újrahangolhatók, elkészítheti kedvenc csatornái listáját, átugorhatja a nem kívánt csatornákat stb.

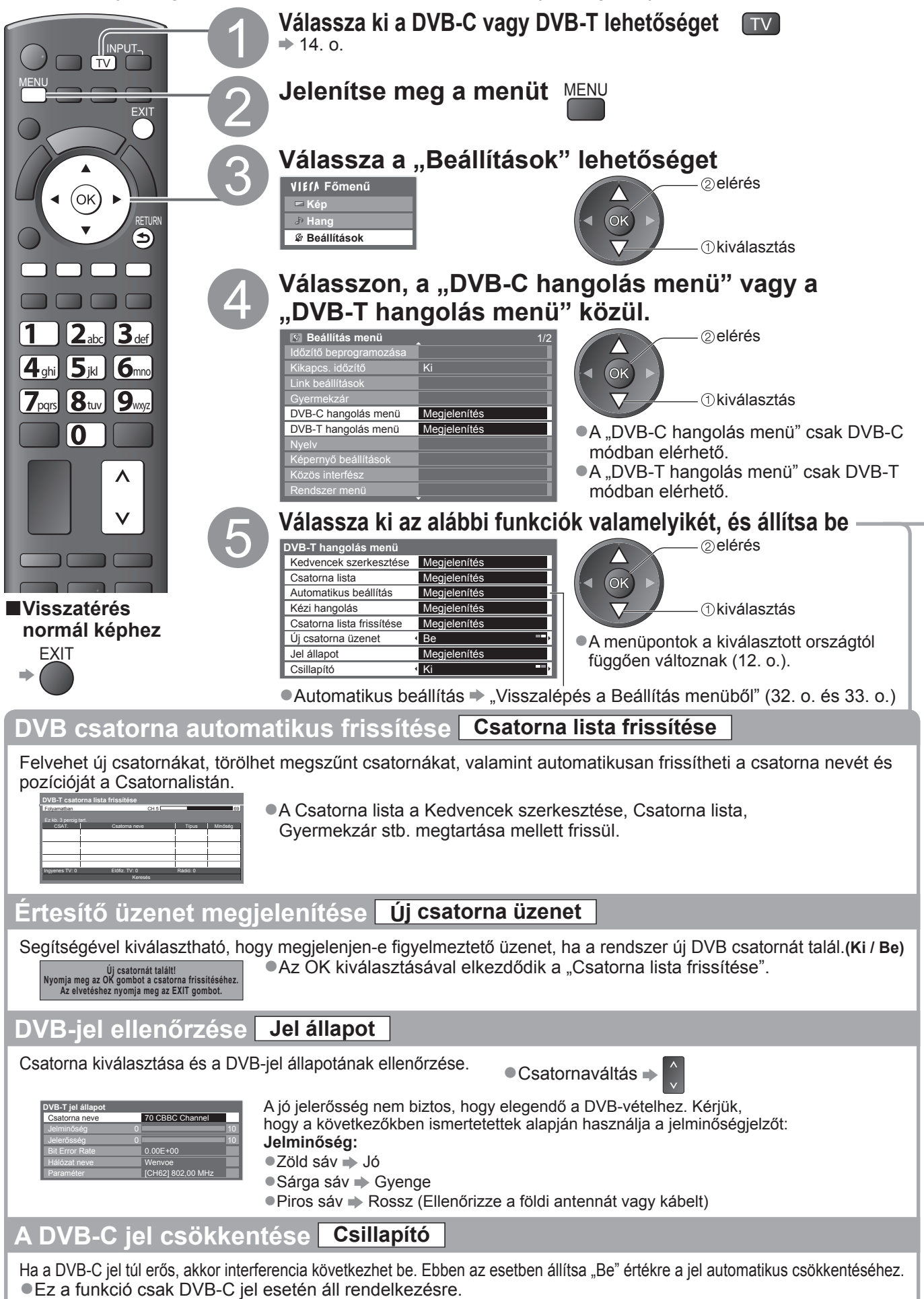

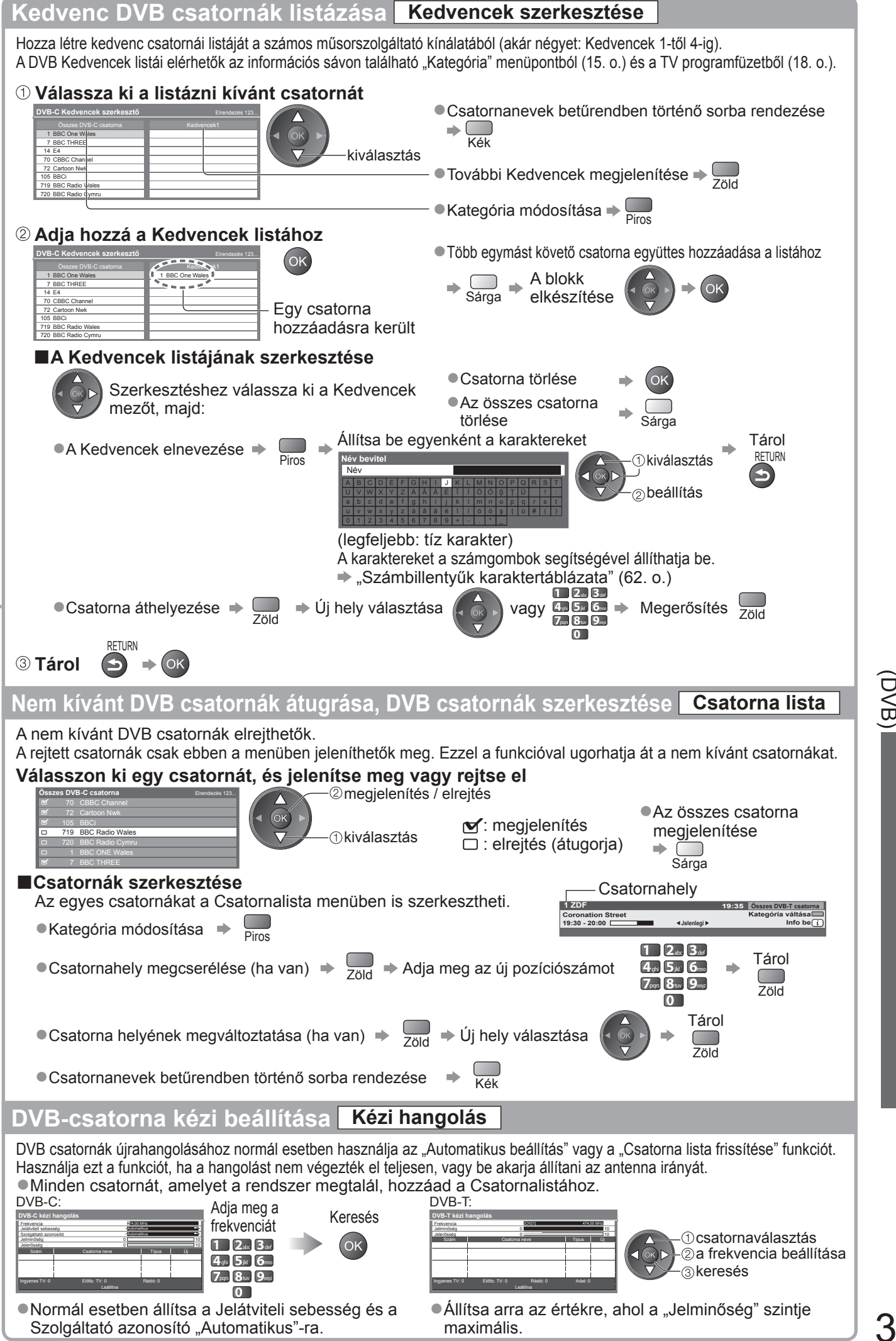

**További funkciók**

További funkciók

●

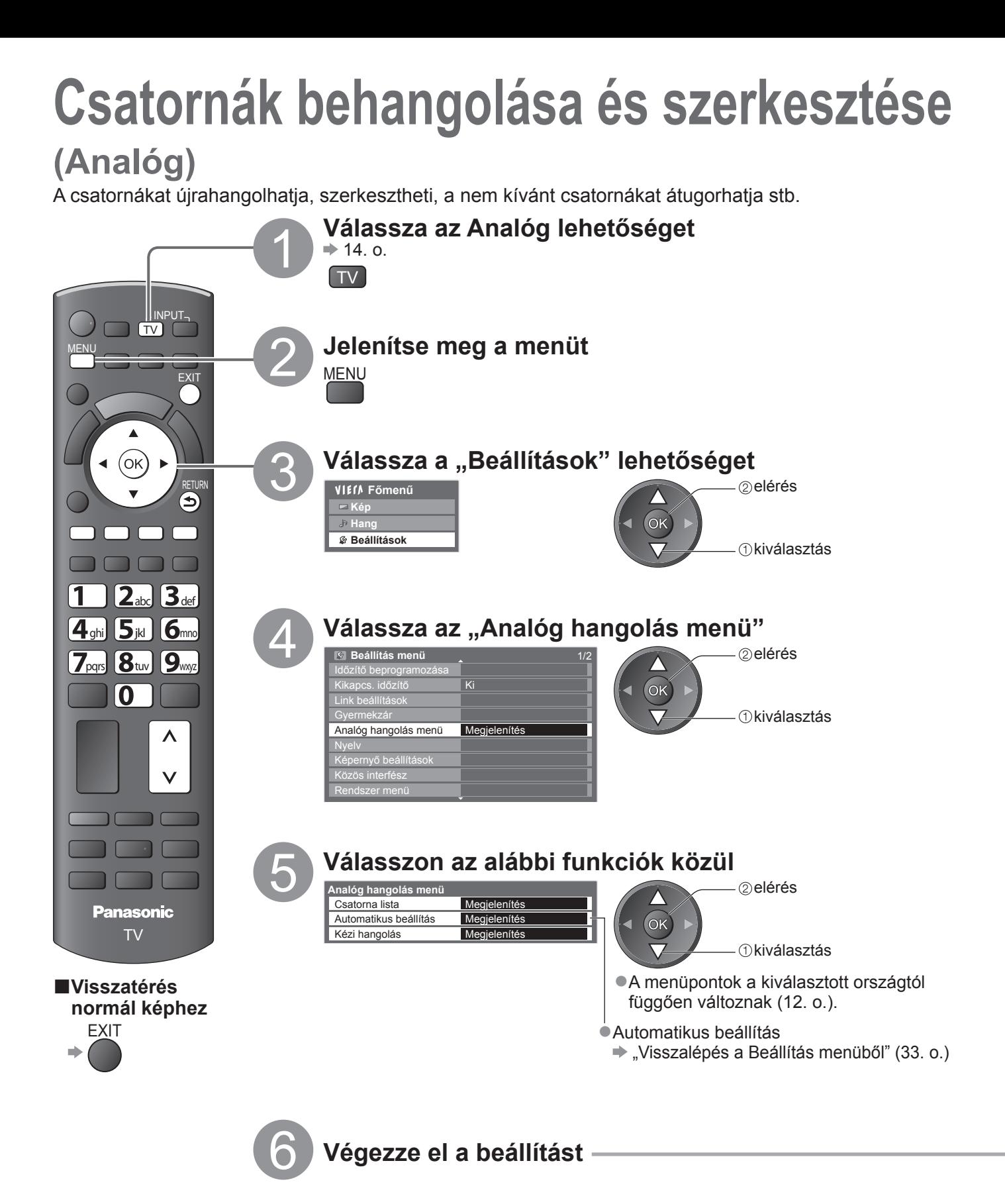

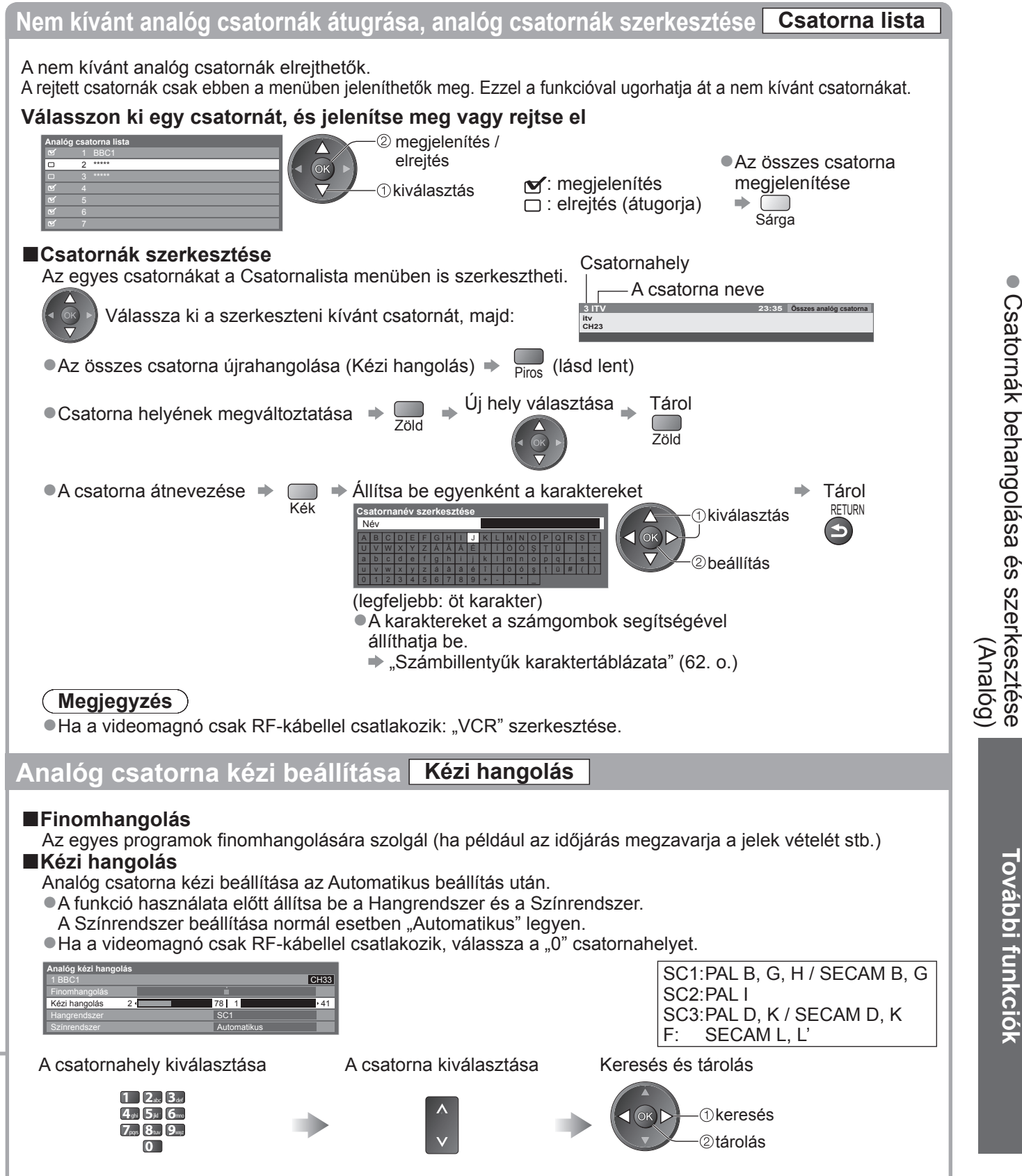

# **Időzítő beprogramozása**

## **Időzítő beprogramozása a menüből**

Az Időzítő beprogramozása menü lehetővé teszi a rögzíteni vagy megtekintésre emlékeztetni kívánt programok kiválasztását. A készülék a megfelelő időben automatikusan a megfelelő csatornára hangol a rögzítéshez, még akkor is, ha készenléti üzemmódban van.

A TV útmutató is használható az időzítő beprogramozás beállítására (19. o.). ●Ez a funkció nem érhető el analóg üzemmódban.

- 
- ●Az Időzítő beprogramozása csak akkor működik megbízhatóan, ha a készülék helyes időadatot vesz a műsor sugárzójától vagy a szolgáltatótól.
- ●A TV-nek bekapcsolva vagy készenlétben kell lennie az Időzítővel történő rögzítéshez. Az emlékeztetők megjelenítéséhez a TV-nek bekapcsolva kell lennie.
- ●A külső forrásról történő időzített felvétel közben nem lehet kiválasztani más csatornát.
- ●Egy kódolt programot lehet, hogy nem lehet rögzíteni, ha az másolásvédett.
- ●Programok rögzítésekor győződjön meg arról, hogy megfelelőek a beállítások a TV-hez csatlakoztatott rögzítőn. Ha a TV-hez Q-Link, VIERA Link vagy hasonló technológiával kompatibilis rögzítő van csatlakoztatva (52. o. és 53. o.), és a "Link beállítások" (28. o.) elvégezték, akkor a rögzítőt nem kell beállítani. Olvassa el a rögzítő kézikönyvét is.
- ●A SCART kapcsolaton keresztül készült felvételek mindig hagyományos felbontású kompozit képformátumúak, még akkor is, ha az eredeti műsor nagyfelbontású.
- ●A kezdés időpontja előtt 2 perccel megjelenik egy emlékeztető üzenet, ha Ön a TV-t nézi.
- Az üzenet eltávolítása és a programozás kezdete  $\blacktriangleright$  ok
- A programozás törlése EXIT

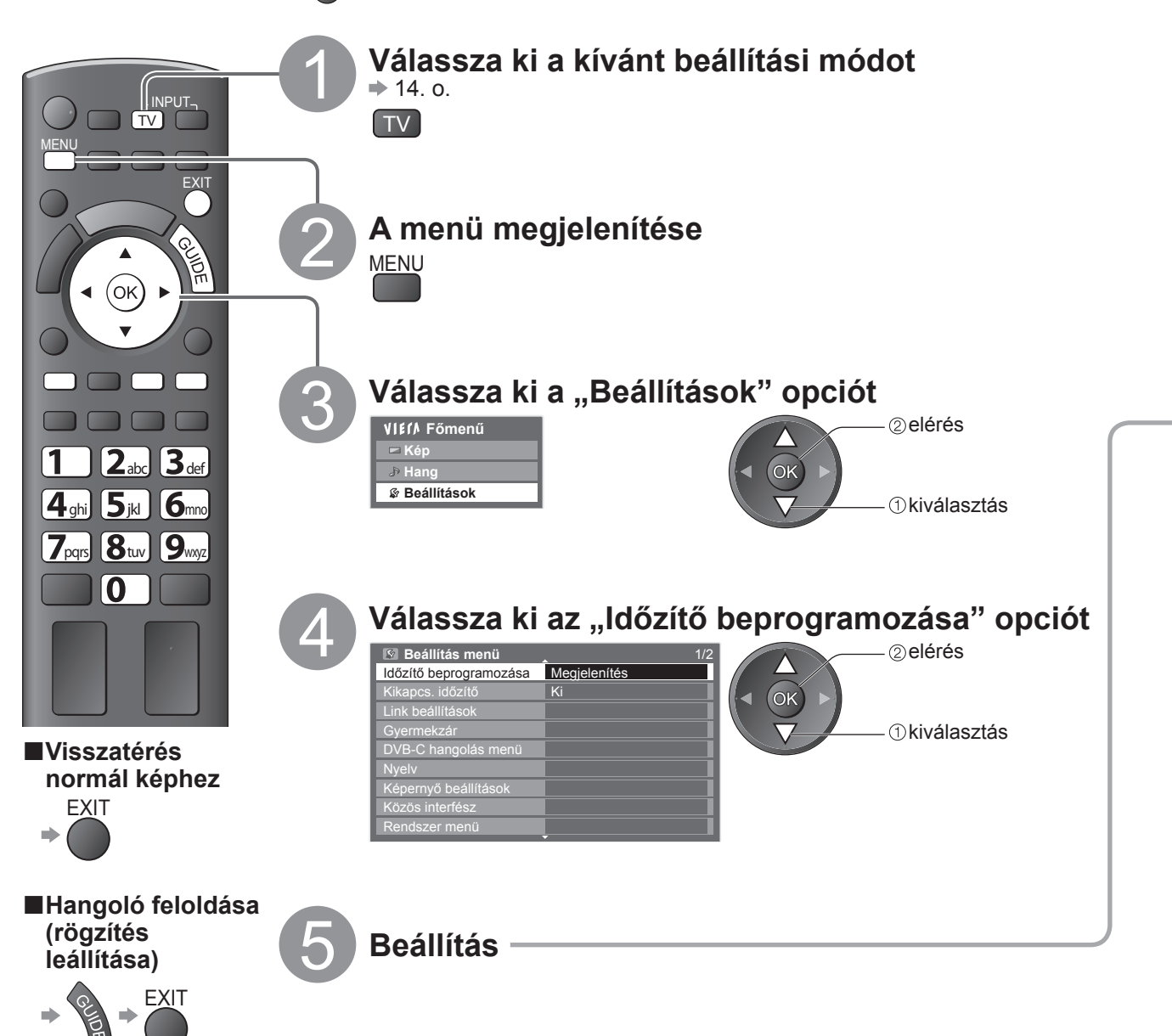

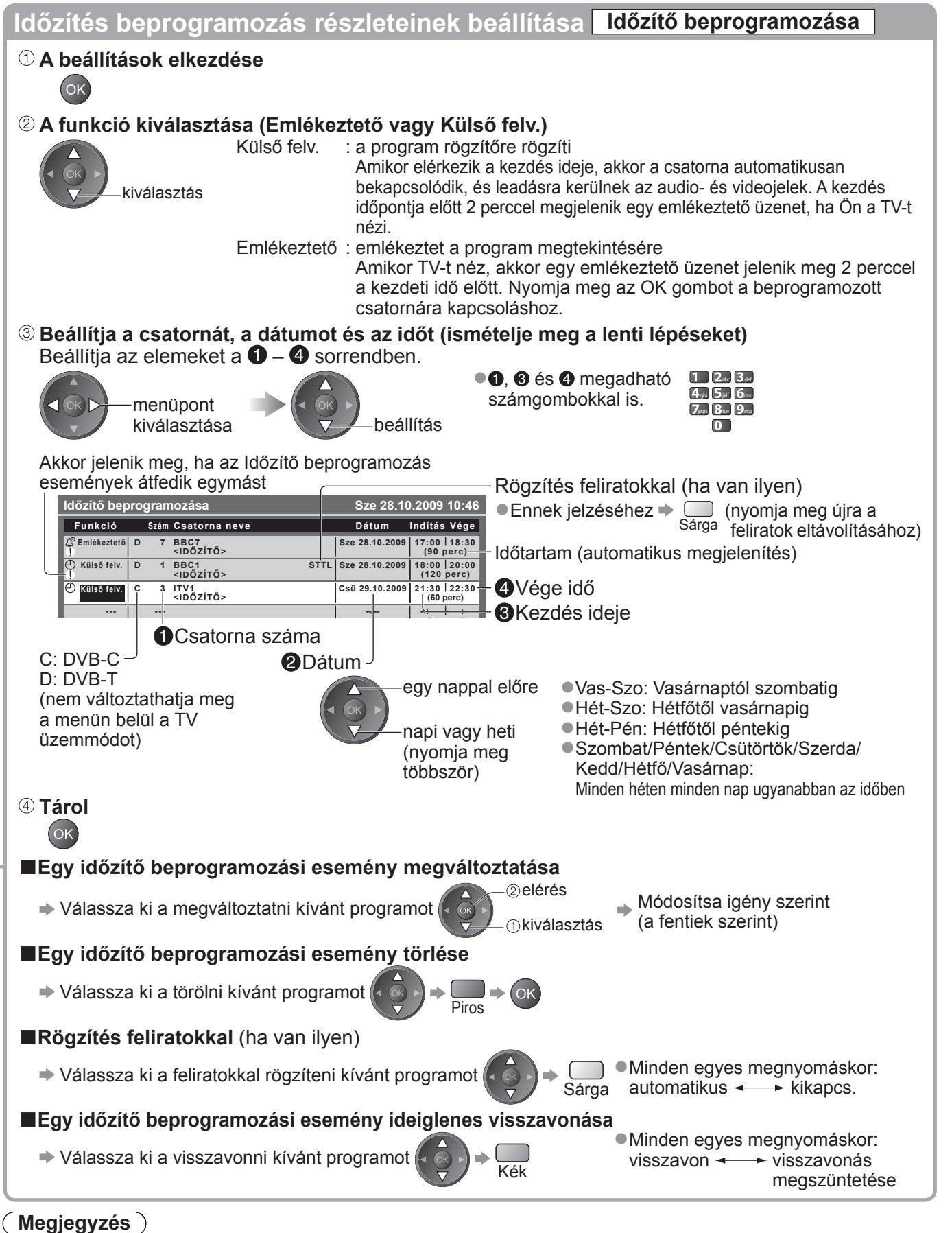

### ●Ellenőrizze, hogy a LED világít-e (narancssárga). Ha nem, akkor az időzítő nem aktív vagy nincs eltárolva.

- ●"!" jelzi, hogy átfedés van az Időzítő beprogramozása eseményei között. Az "Külső felv." prioritást élvez az "Emlékeztető" szemben. A két vagy több átfedő "Külső felv." esetén az első programozási esemény a program szerint indul el és fejeződik be.
- ●A külső forrás időzítő beprogramozása automatikusan átvált a beprogramozott csatornára 10 másodperccel a kezdete előtt.
- ●Az Időzítő beprogramozási esemény rögzítésének közvetlenül a kezdete előtti leállításához szükséges lehet kézzel megállítani a rögzítést.
- ●A külső forrás időzítő beprogramozása végrehajtódik még akkor is, ha a TV Pause Live TV rögzítés üzemmódban (55. o.) van. Ebben az esetben a Pause Live TV rögzítés törlődik. 39

Id őzít ő

●

beprogramozása

**További funkciók**

További funkciók

# **Gyermekzár**

Lehetősége van bizonyos csatornákat, illetve AV bemeneti csatlakozókat zárolni, és meghatározni, hogy ki nézheti azokat. Zárolt csatorna vagy bemenet kiválasztásakor egy üzenet jelenik meg. A PIN-kód megadása után az adott csatorna, illetve bemenet nézhető.

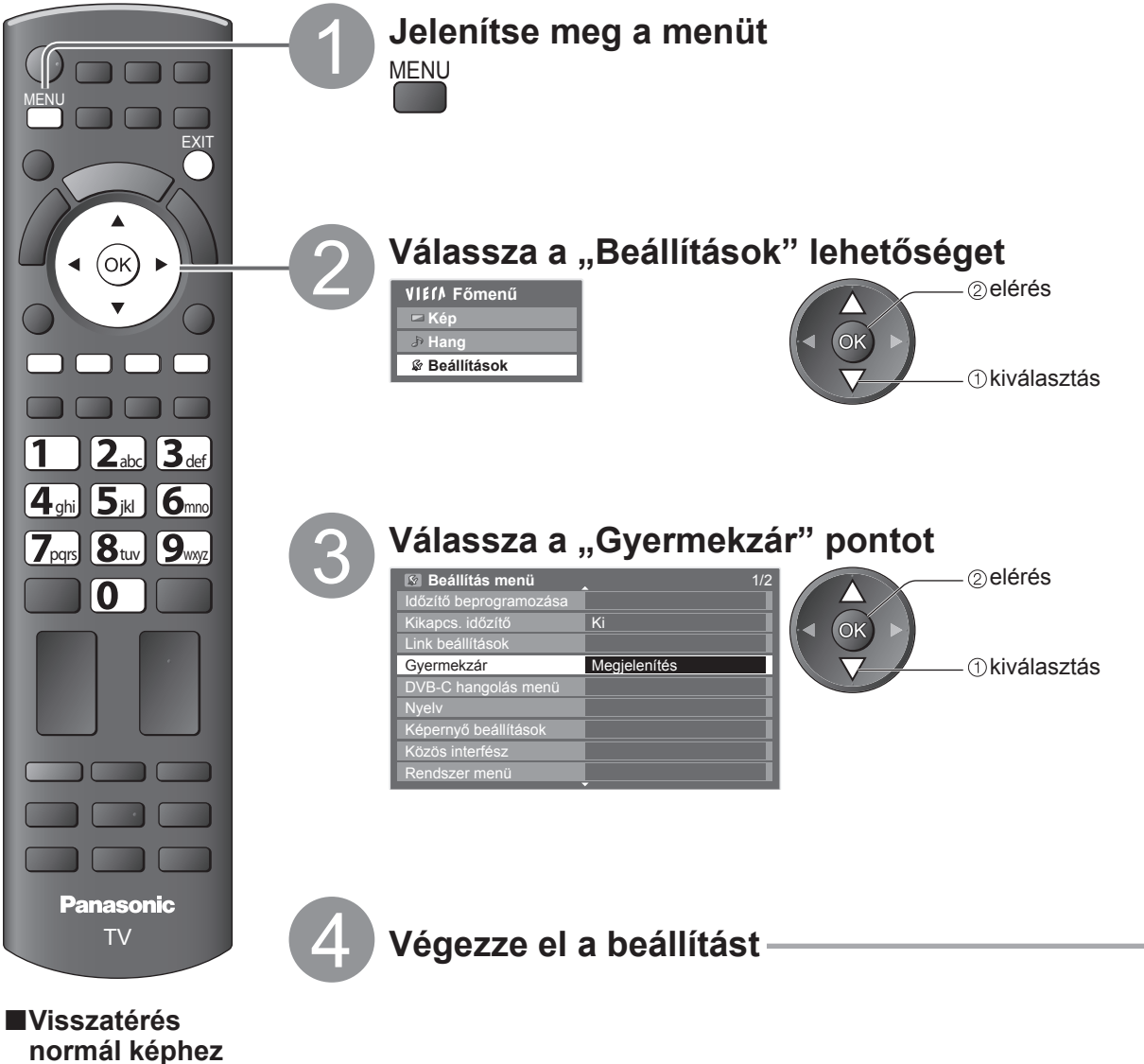

**EXIT** 

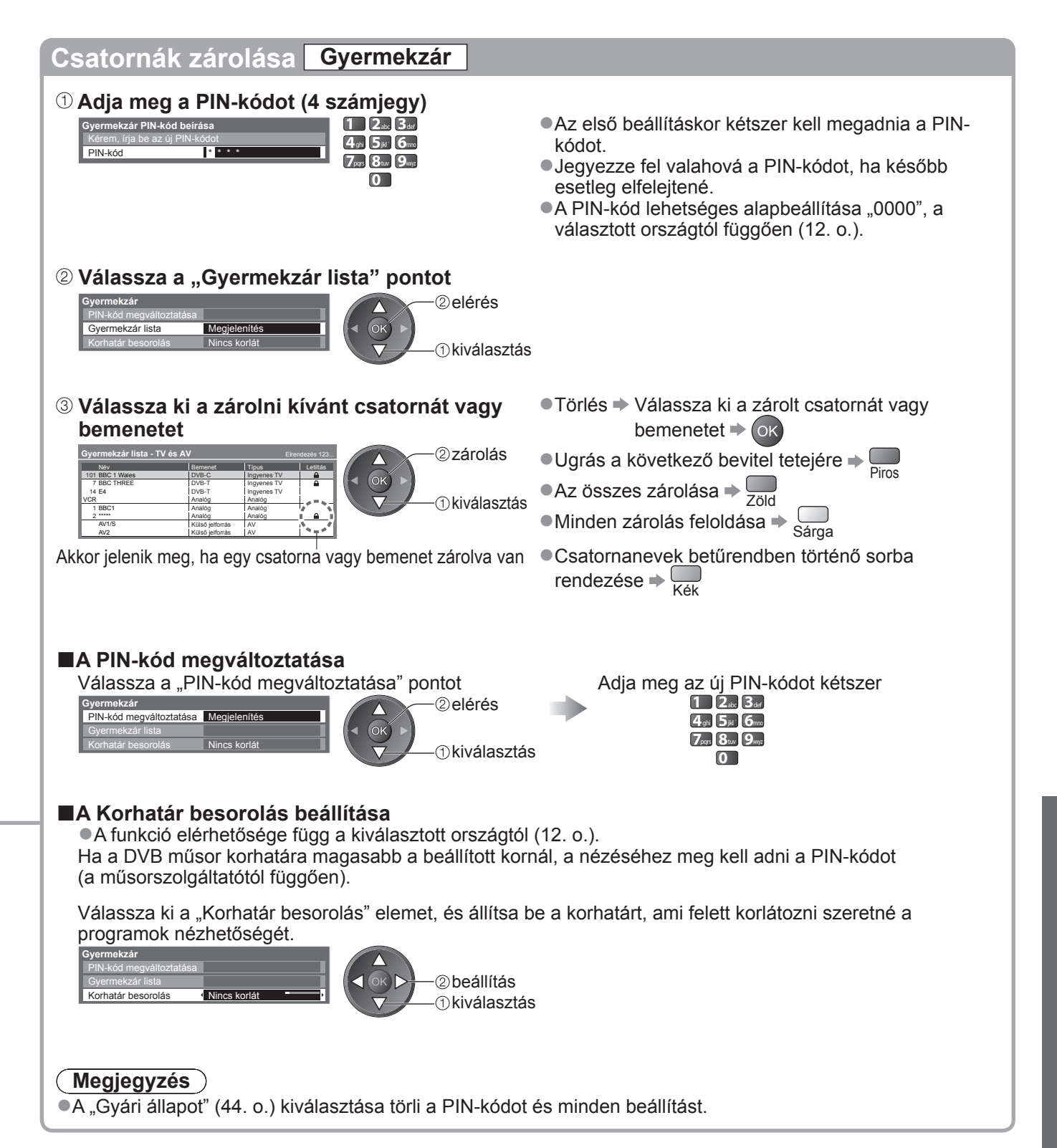

# **Bemenetek**

A bemeneti mód könnyebb azonosítása és kiválasztása érdekében felcímkézheti az egyes bementi módokat, és kihagyhatja azokat, ahova nem csatlakozik semmi.  $\bullet$ A bemeneti mód kiválasztása  $\Rightarrow$  22. o.

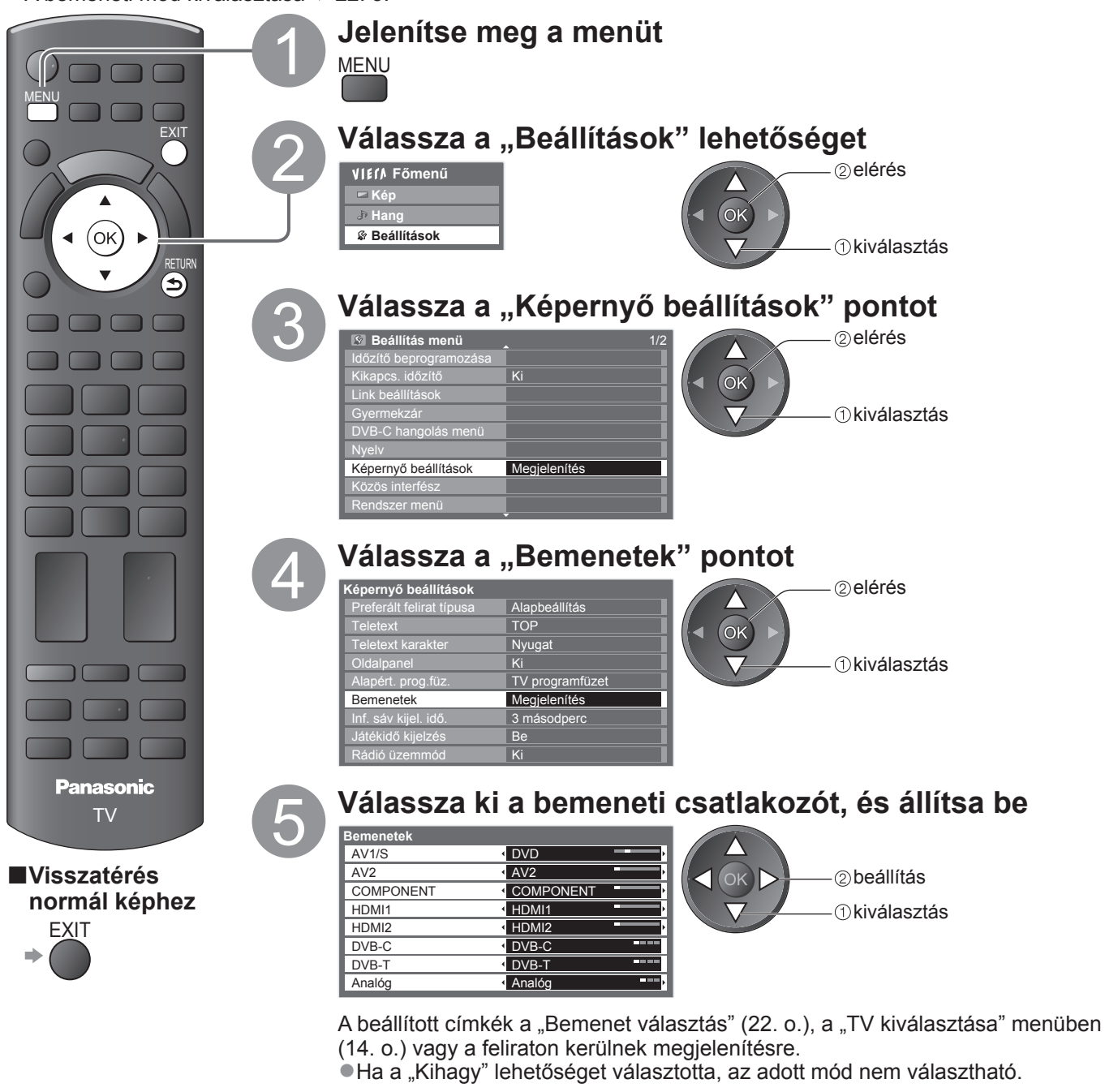

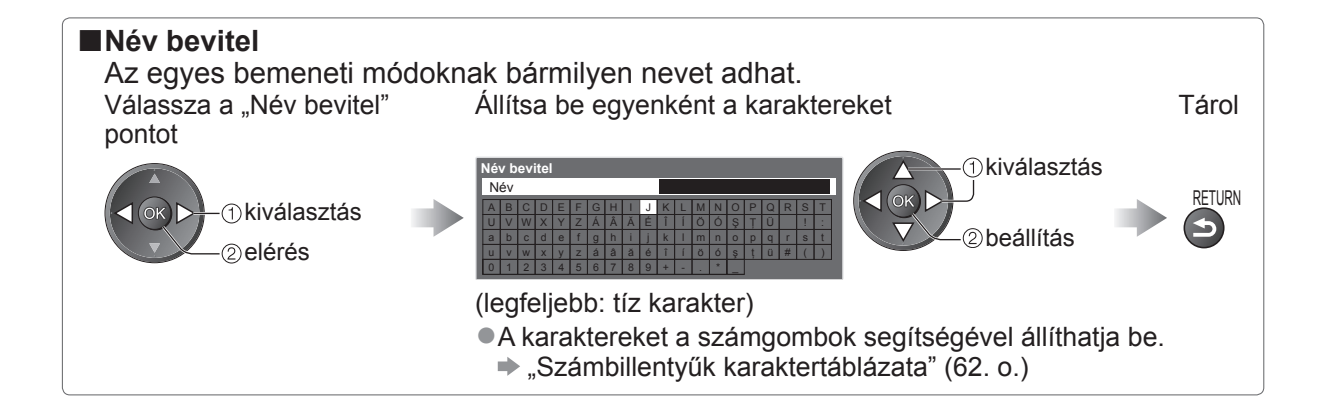

# **A közös interfész használata**

A Közös interfész modul menü hozzáférést biztosít a Közös interfész (CI) modulokon található szoftverekhez. ●Előfordulhat, hogy ez a funkció egyes országokban vagy térségekben nem áll rendelkezésre.

Bár a CI-modul lehetővé teheti bizonyos szolgáltatások elérését, a televízió nem jelent garanciát az összes szolgáltatás (pl. az előfizetéses tévécsatornák) elérésére.

Kérjük, csak a műsorszolgáltató által jóváhagyott CI-modult használja.

Vegye fel a kapcsolatot a helyi Panasonic kereskedővel vagy a műsorszolgáltatóval, ha további részleteket szeretne megtudni a szolgáltatásokról és használatuk feltételeiről.

### **Figyelem!**

- ●CI-modul behelyezésekor illetve eltávolításakor kacsolja ki a készülék áramellátását a be- / kikapcsoló gombbal.
- ●Ha a kártya és a kártyaolvasó egy készletben van, először a kártyaolvasót helyezze be, majd pedig a kártyát a kártyaolvasóba.
- ●Helyezze be a modult a megfelelő állásban.

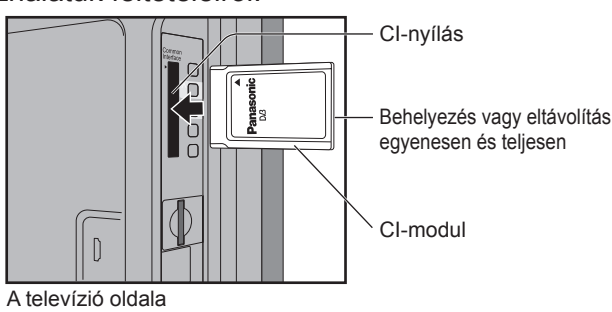

### **Helyezze be a CI-modult (opcionális)**

- ●A képernyőn megjelenő funkciók a választott CI-modul tartalmától függenek.
- ●Alapesetben megjelennek az előfizetéses csatornák. Kövesse a képernyőn megjelenő kezelési útmutatót. Ha az előfizetéses csatornák nem jelennek meg, végezze el az alábbi műveleteket.
- ●További részletekért olvassa el a CI-modul kézikönyvét vagy forduljon a műsorszolgáltatóhoz.

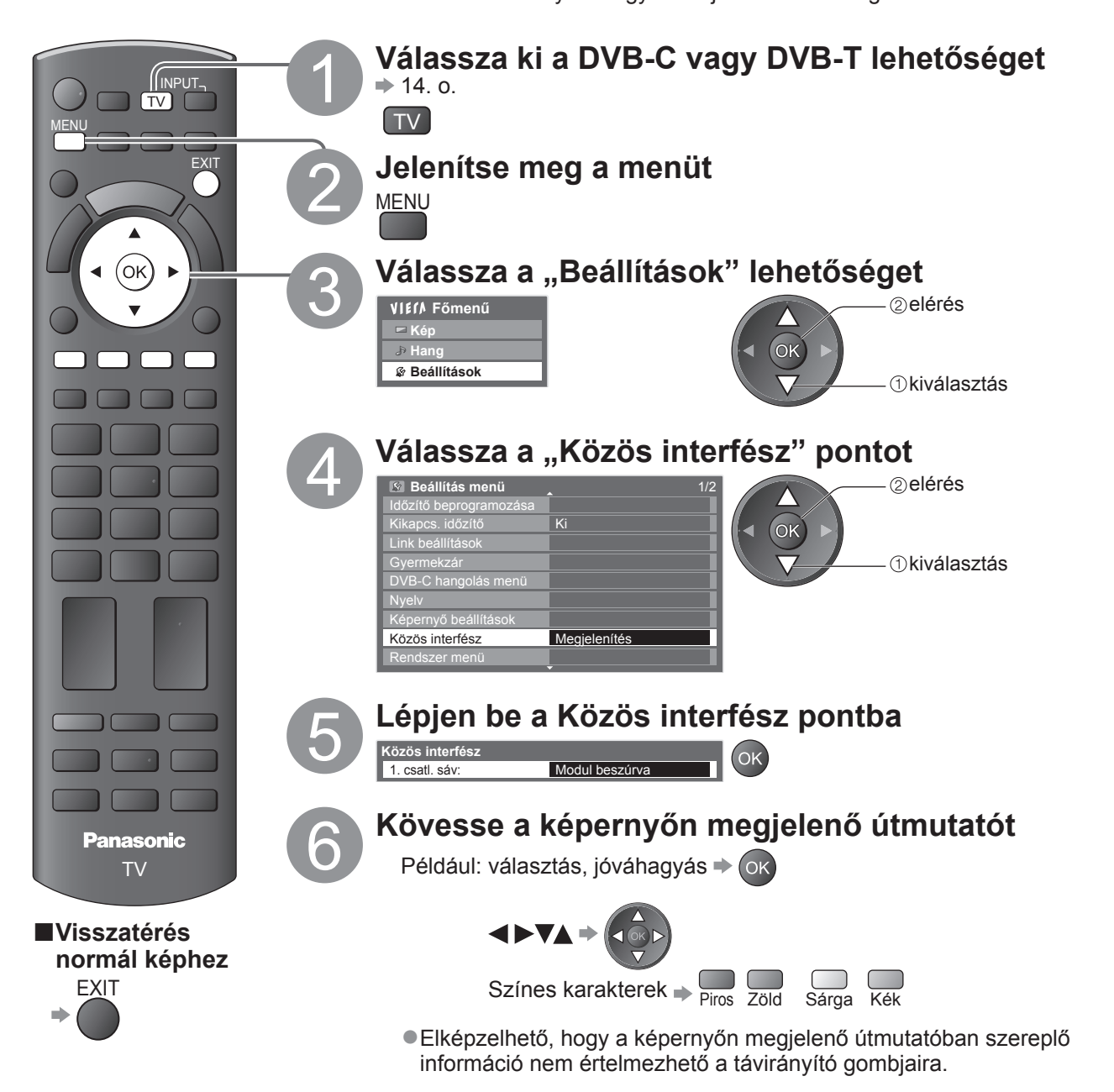

A közös interfész használata A közös interfész használata ● Bemenetek Bemenetek

●

# **Gyári állapot**

A televízió eredeti beállításait állítja vissza, pl. nem lesznek behangolt csatornák. Minden beállítás alapértékre áll (csatornák, kép, hangbeállítások stb.).

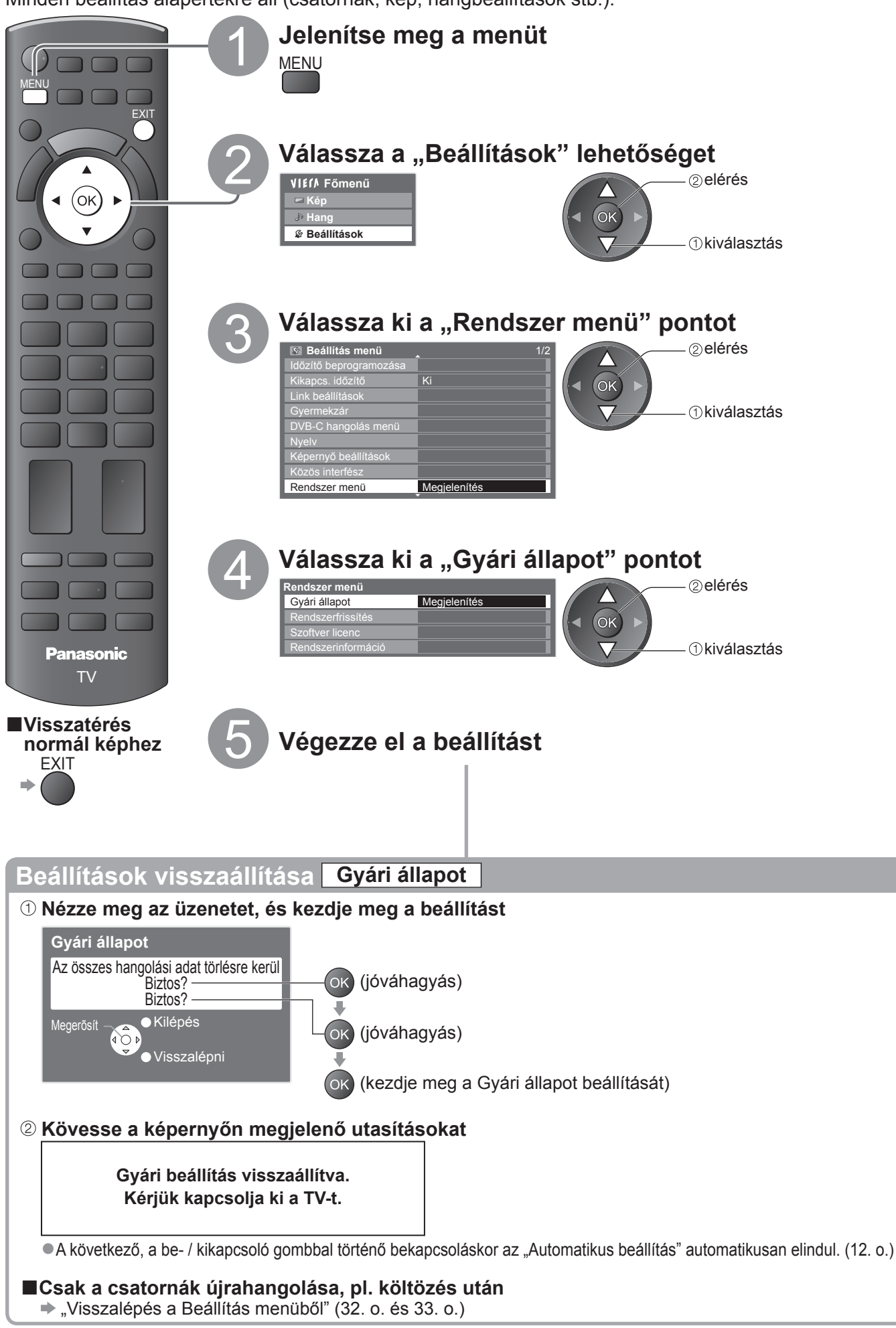

# **A TV szoftverének frissítése**

A TV teljesítményének vagy kezelésének javítása érdekében időről időre új szoftververzió válik letölthetővé.

Elérhető frissítés esetén felirat jelzi a képernyőn, hogy a csatorna hozzájutott a frissített információhoz.

●Letöltés → OK

●Ha úgy dönt, hogy mégsem tölti le →

Az új verzióra történő frissítést automatikusan és manuálisan is elvégezheti.

EXIT

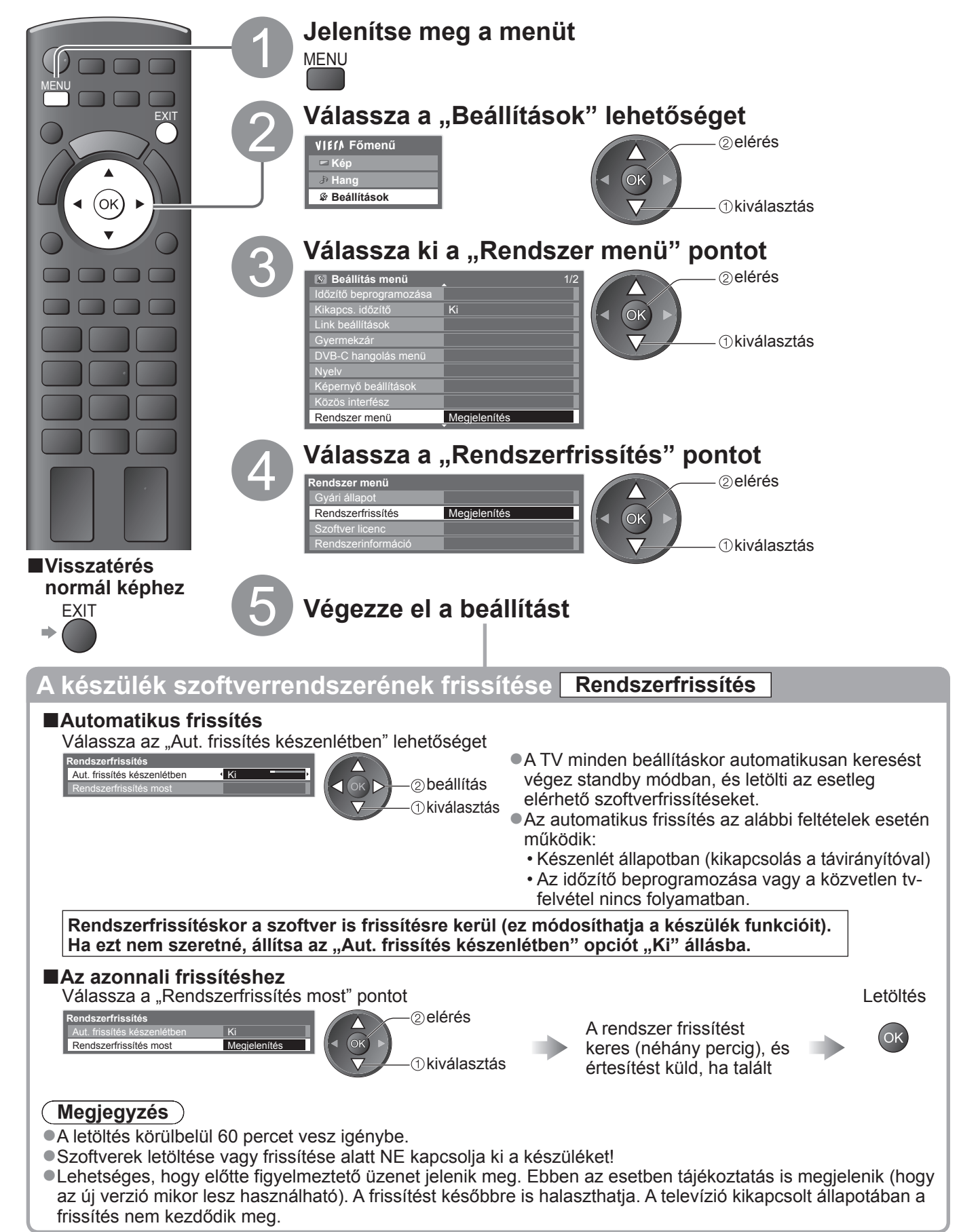

 $\bullet$ 

# **Médialejátszó használata**

# **Nézet az SD kártya felől (VIERA KÉPMEGJELENÍTŐ)**

Fénykép üzemmód : Meg lehet jeleníteni a digitális fényképezőgépekkel rögzített állóképeket. Videó üzemmód : Le lehet játszani a digitális videókamerákkal rögzített mozgóképeket.

- ●A használat közben audiojelek továbbítódnak az AV1 és DIGITAL AUDIO OUT kivezetésekről. Videójelek viszont nem továbbítódnak. Az AV1 csak akkor tud leadni audiojeleket, ha az "AV 1-es kimenet" értéke a Beállítási menüben "Monitor" (28. o.).
- ●A "Dátum" azt a dátumot jeleníti meg, amelyiken a digitális kamera vagy a digitális videókamera elkészítette a felvételt. A rögzítési dátum nélküli fájl esetén "\*\*/\*\*/\*\*\*\*" látható.
- ●Az SD kártyákkal kapcsolatos részletekért lásd → 61. o.

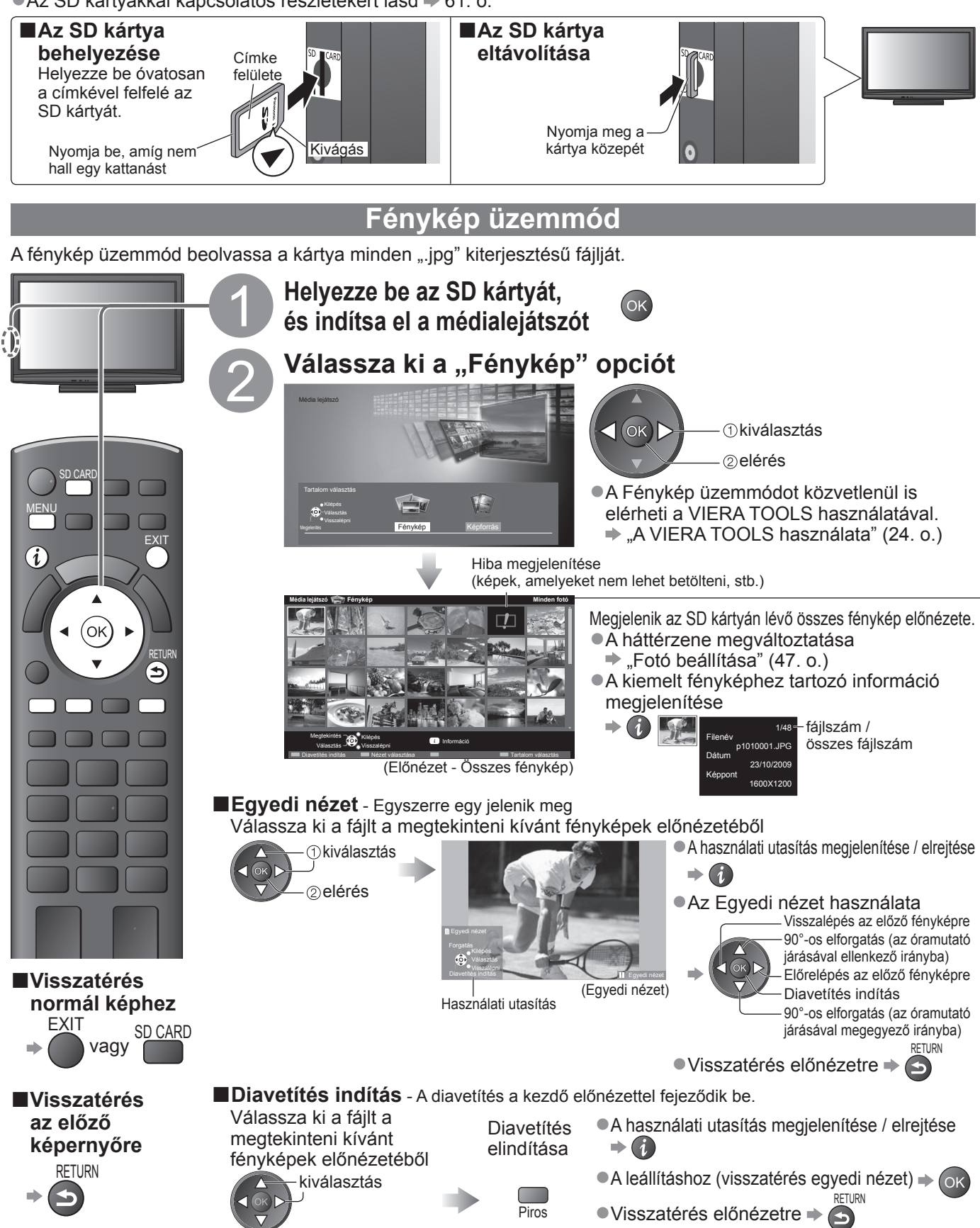

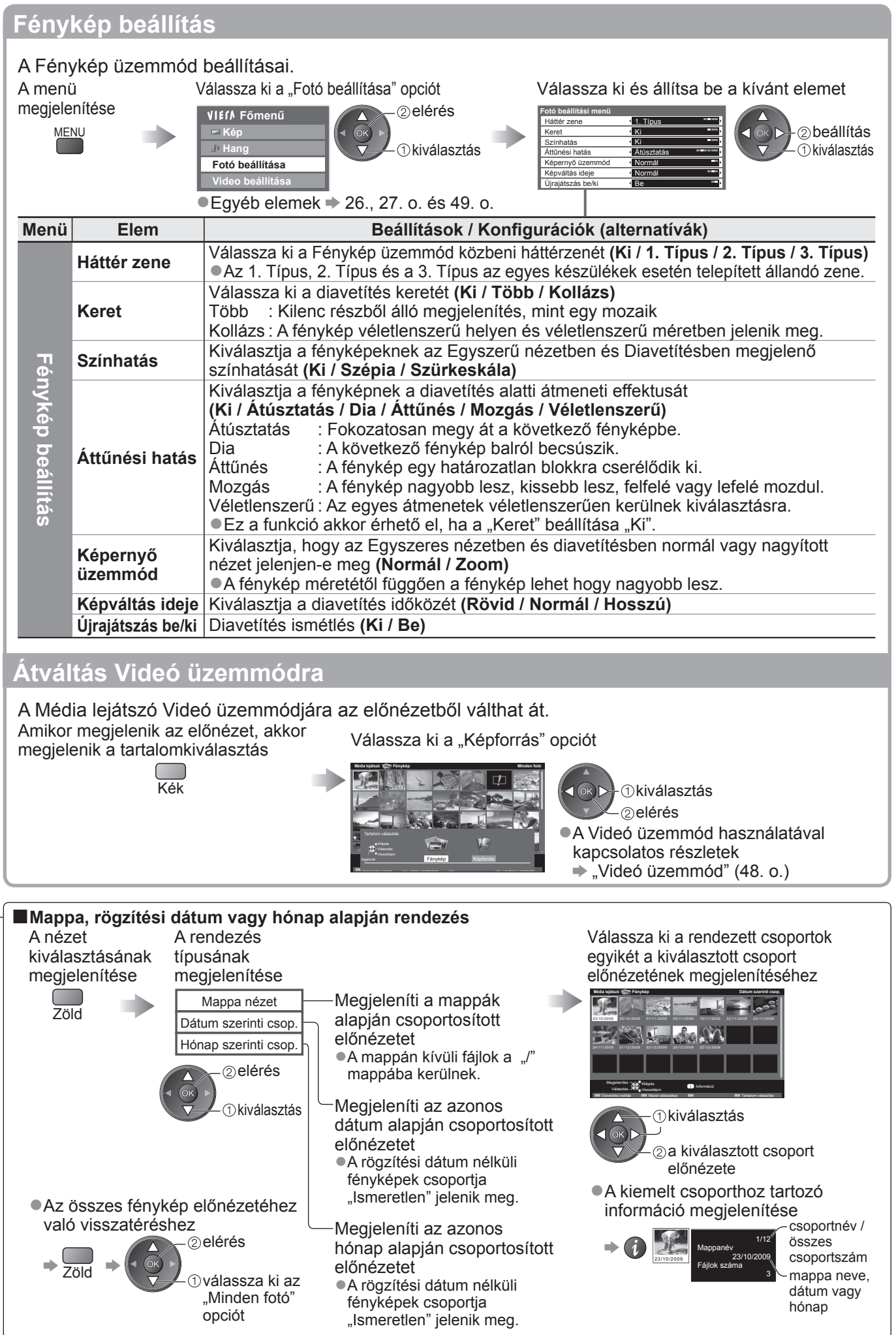

47

# **Médialejátszó használata Nézet az SD kártya felől (VIERA KÉPMEGJELENÍTŐ)**

**Videó üzemmód**

A videomód az AVCHD és MPEG2 fájlformátumokat támogatja.

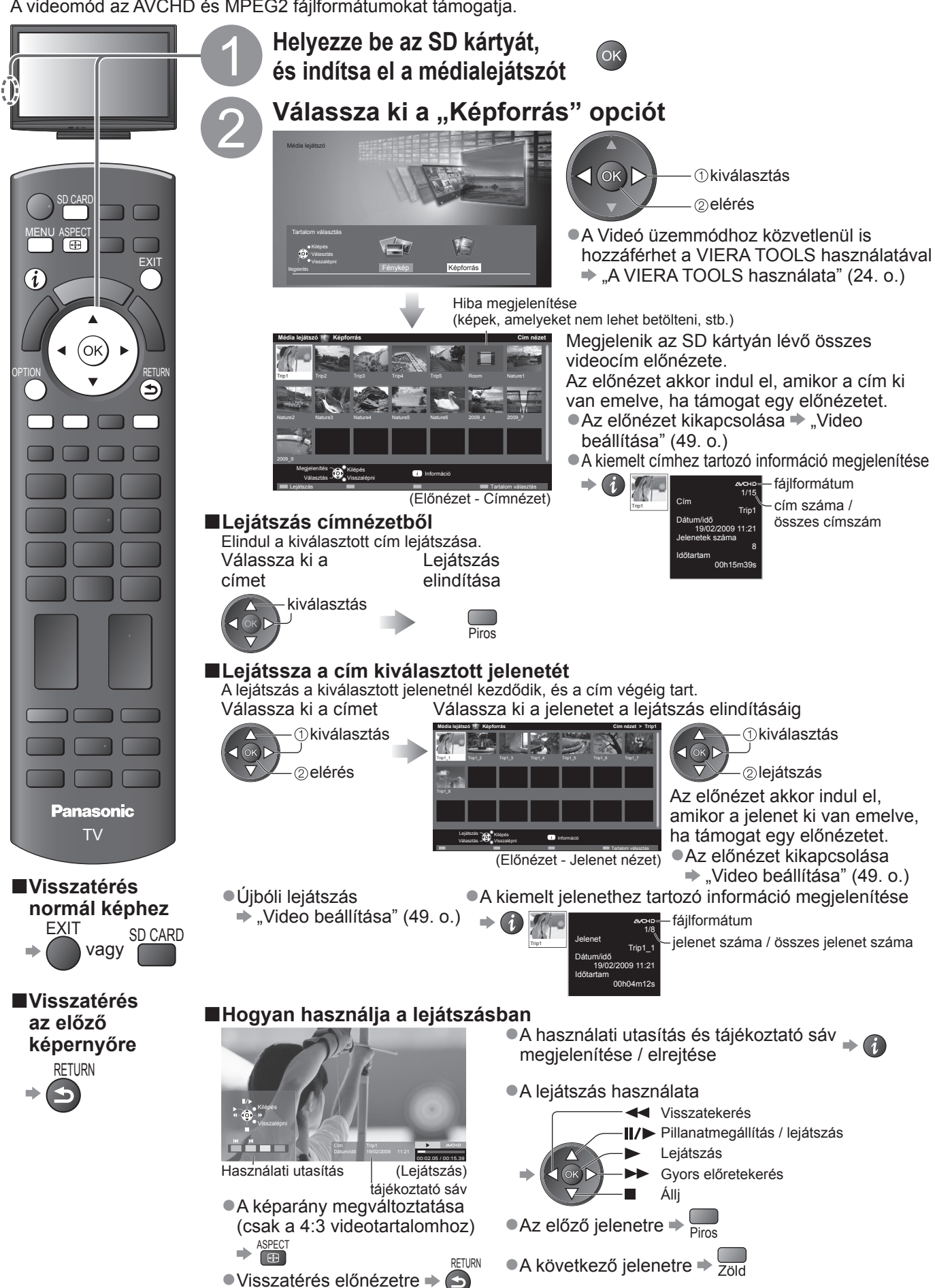

### **Hangbeállítások**

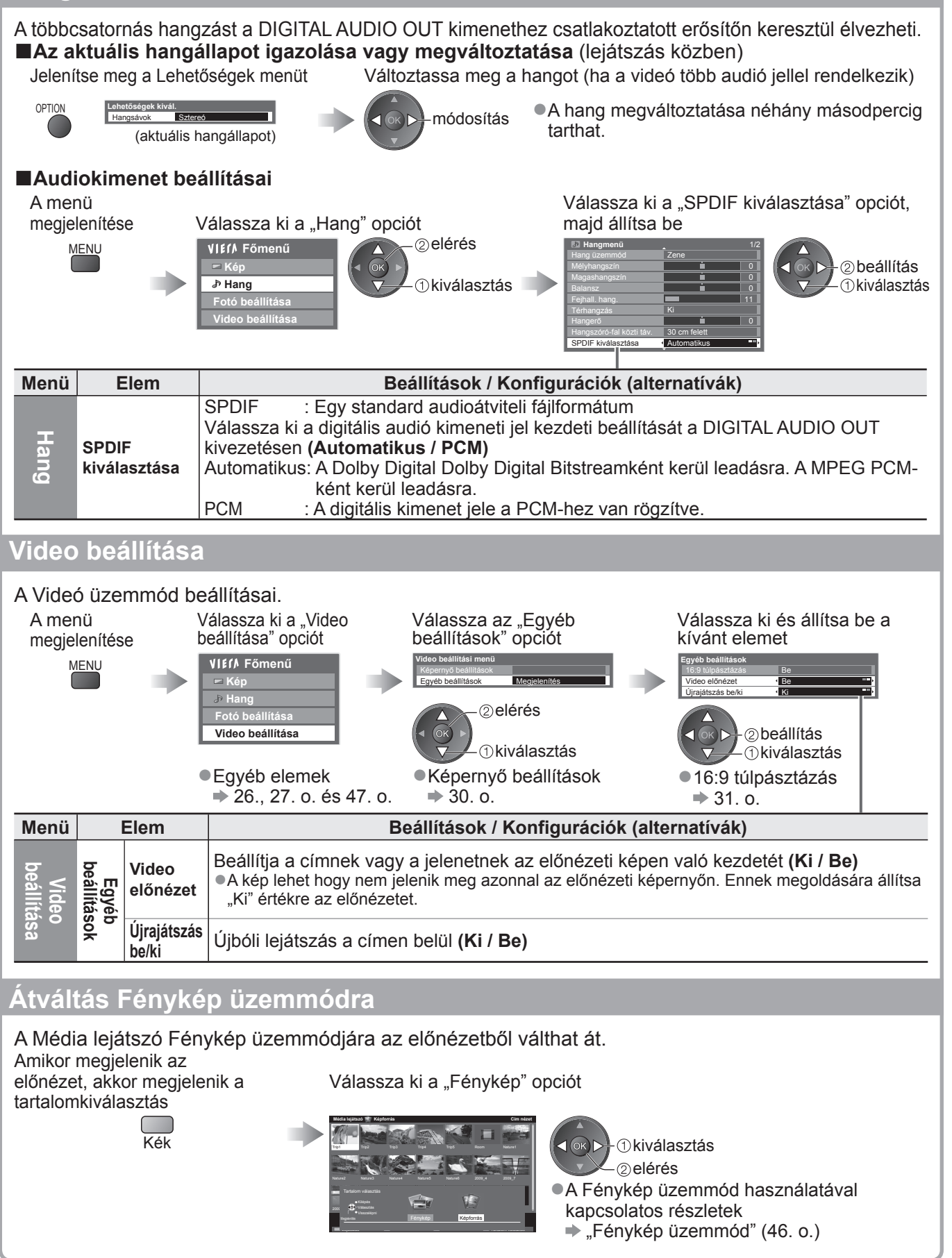

## **Megjegyzés**

●A címek és jelenetek szerkezete a digitális videokamerától függően eltérő lehet.

# **Link funkciók VIERA Link)**

A Q-Link rendszeren keresztül csatlakozik a televízióhoz a DVD-felvevő / videomagnó, és könnyű felvételt, lejátszást stb. tesz lehetővé (52. o.).

A VIERA Link (HDAVI Control™) a televíziót és az eszközt a VIERA Link funkció segítségével csatlakoztatja, és könnyű kezelhetőséget, a műsorok kényelmes felvételét és lejátszását, energiatakarékosságot, házimozi-rendszer kialakítását és még több lehetőséget biztosít, bonyolult beállítások nélkül. (53. - 57. o.) A Q-Link és a VIERA Link funkció együtt is használható.

●A televízió támogatja a "HDAVI Control 5" funkciót. Az elérhető funkciók azonban a csatlakoztatott eszköz HDAVI Control verziójától függenek. A verzióról az eszköz használati utasításában talál információt.

●A VIERA Link funkciók akár más gyártók HDMI CEC-rendszert támogató eszközeivel is működhetnek.

### **A Q-Link és a VIERA Link funkciók összegzése**

### **■Q-Link (csak SCART-csatlakozás esetén)**

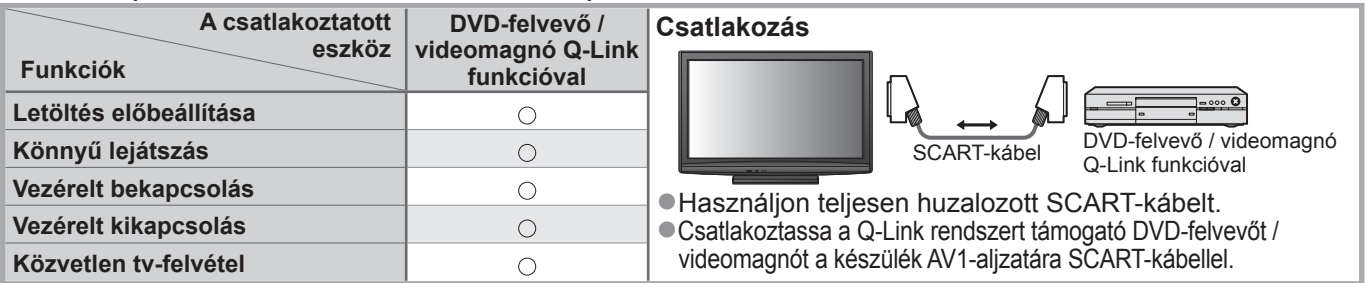

### **■VIERA Link (csak HDMI-csatlakozás esetén)**

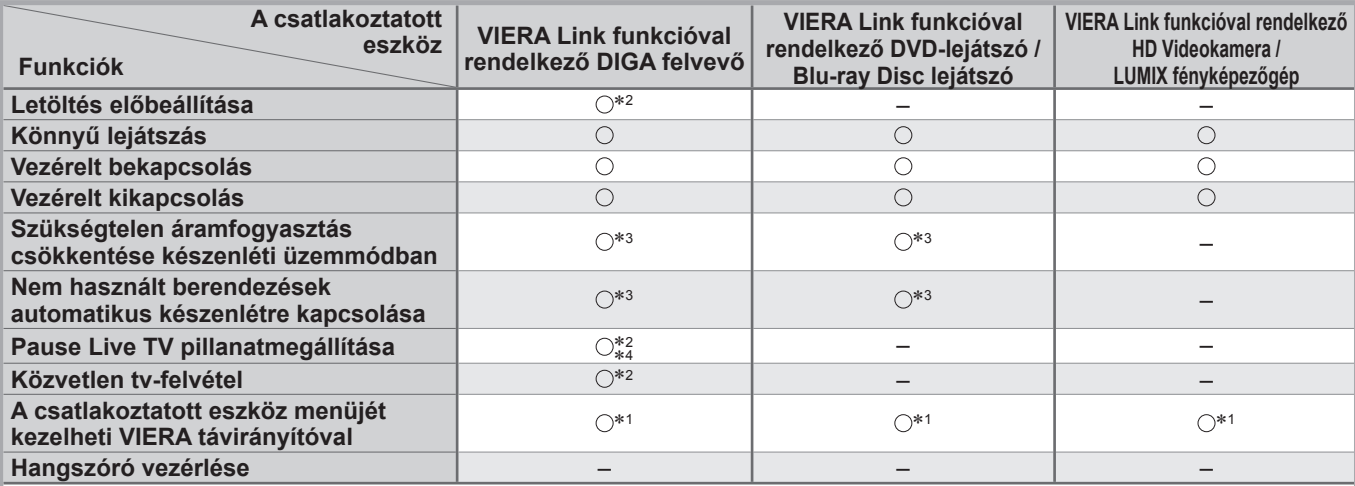

### **Csatlakozás**

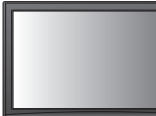

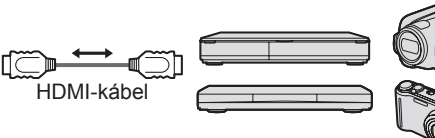

DIGA-felvevő / DVD-lejátszó / Blu-ray Disc lejátszó / HD videokamera / LUMIX fényképezőgép VIERA Link funkcióval

●Használjon teljesen huzalozott HDMI-kompatibilis kábelt.

●Csatlakoztassa a VIERA Link rendszert támogató berendezést a televízió HDMI1 vagy HDMI2 aljzatához HDMI-kábellel.

●A Panasonic HD videokamera vagy LUMIX fényképezőgép csatlakoztatására való HDMI kábellel kapcsolatban olvassa el az adott készülék kezelési utasítását.

### **■VIERA Link (HDMI- és SCART-csatlakozás esetén)**

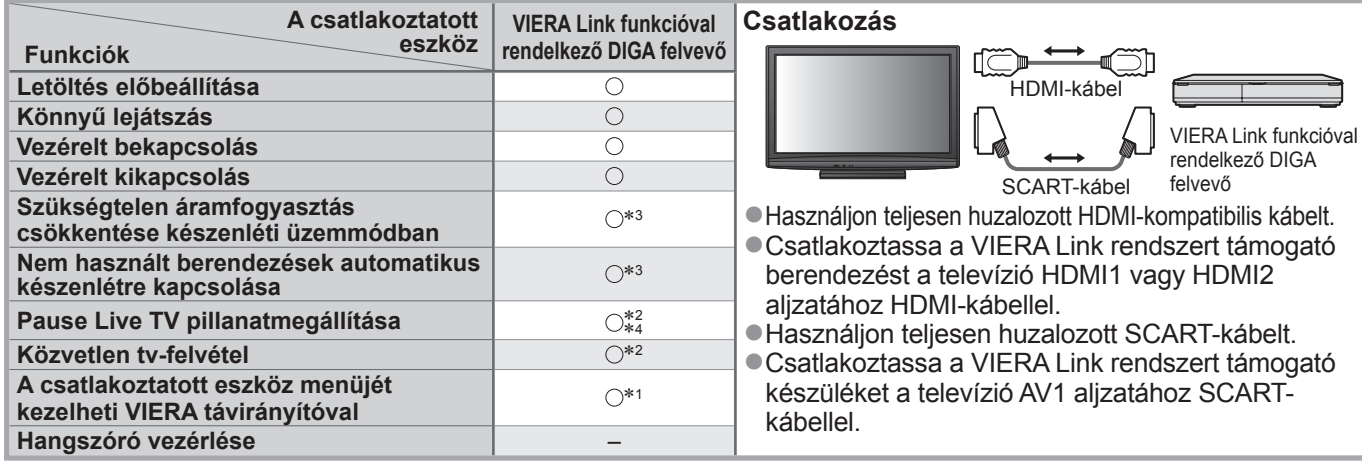

### **■VIERA Link (HDMI- és audiokimeneti csatlakozók)**

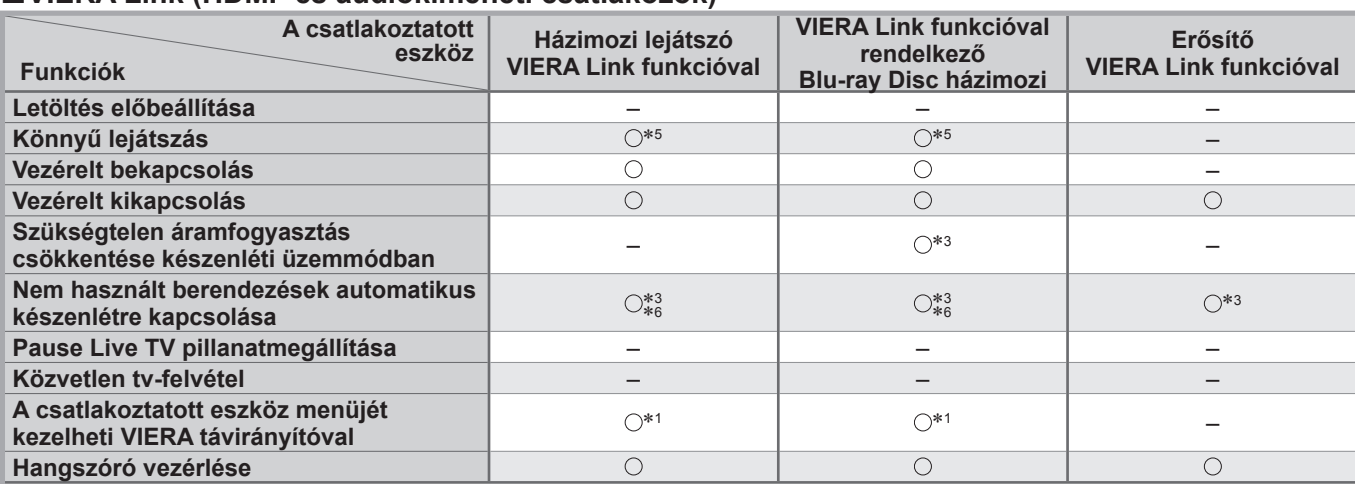

### **Csatlakozás**

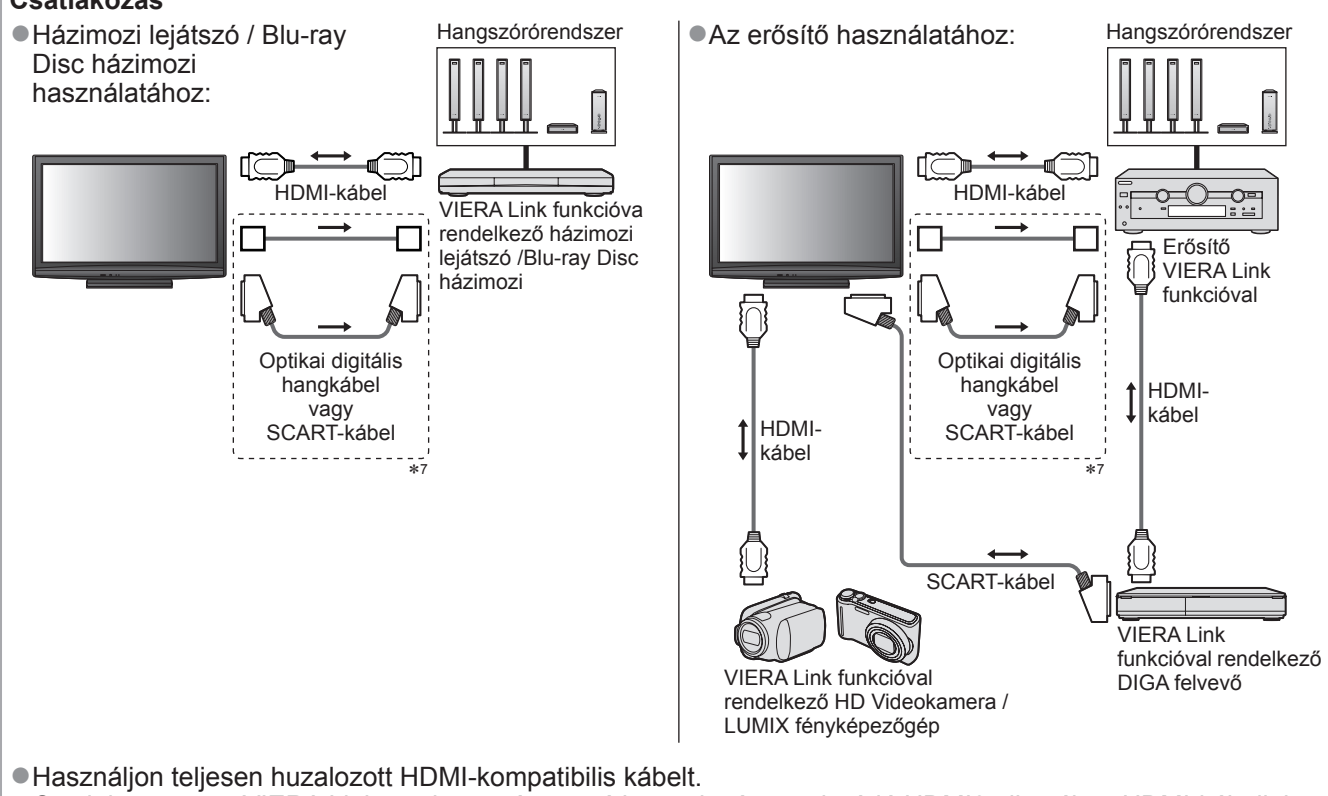

- ●Csatlakoztassa a VIERA Link rendszert támogató berendezést a televízió HDMI2 aljzatához HDMI-kábellel.
- ●Használjon teljesen huzalozott SCART-kábelt.
- ●Ha SCART kábelt használ az audió kimenethez, akkor csatlakoztassa a VIERA Link csatlakozást támogató eszközt a TV AV1 kivezetéséhez, majd állítsa be az "AV 1-es kimenetet" "Monitor" értékre a Beállítás menüben (28. o.)
- ●Használjon optikai digitális hangkábelt vagy SCART kábelt a TV hangjának kivezetéséhez.

∗1: "HDAVI Control 2 (vagy újabb)" vezérlőfunkcióval rendelkező készülék esetén.

- ∗2: "HDAVI Control 3 (vagy újabb)" vezérlőfunkcióval rendelkező készülék esetén.
- ∗3: "HDAVI Control 4 (vagy újabb)" vezérlőfunkcióval rendelkező készülék esetén.
- ∗4: Merevlemezzel rendelkező DIGA-felvevő esetén érhető el.
- ∗5: lemez lejátszásakor
- ∗6: kivéve lemezen található műsor nézésekor
- ∗7: Ha a csatlakoztatott eszköz rendelkezik "HDAVI Control 5" funkcióval, akkor nem kell használnia ezt az audiokábelt (Optikai digitális audiokábel vagy SCART kábel).Ebben az esetben csatlakoztassa az eszközt a TV HDMI2 kivezetéséhez egy HDMI kábel segítségével.

### ■**Kompatibilis készülék VIERA Link vezérlés** (VIERA Link vezérlés → 56. o.)

●A lenti táblázatban láthatja azoknak a kompatibilis eszközöknek a maximális számát, amelyeket a VIERA Link vezérlésen keresztül lehet irányítani. Ez tartalmazza a TV-hez már csatlakoztatott készülékeket. Például az erősítőhöz csatlakoztatott DIGA felvevőt, ami már csatlakoztatva van a TV-hez egy HDMI kábelen keresztül.

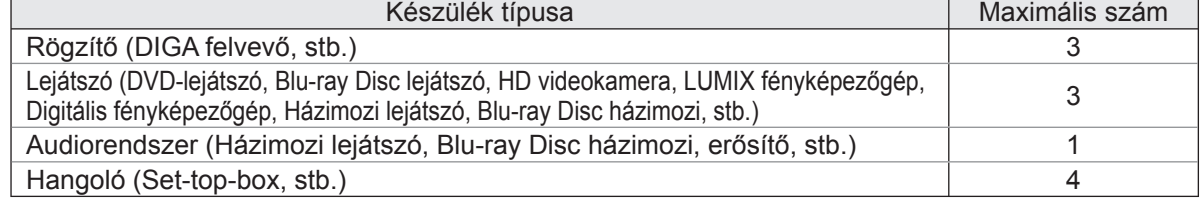

# **Link funkciók** ( **VIERA Link)**

### **Q-Link**

### **■Előkészületek**

●Csatlakoztassa a DVD-felvevőt / videomagnót az alábbiakkal:

"Q-Link", "NEXTVIEWLINK", "DATA LOGIČ", "Easy Link", "Megalogic" vagy "SMARTLINK"  $\bullet$  Q-Link kapcsolat  $\bullet$  50. o.

●Használjon teljesen huzalozott SCART-kábelt.

●Állítsa be a DVD-felvevőt / videomagnót. Olvassa el a felvevőkészülék kézikönyvét.

●A Q-Link aljzat beállítása a Beállítás menüben → "AV1-es kimenet" (28. o.)

●Előre beállított paraméterek letöltése – csatorna-, nyelv-, ország-/régióbeállítások "Letöltés előbeállítása" (lásd lent)

### **■Elérhető funkciók**

### **Letöltés előbeállítása**

A csatorna-, nyelv-, ország-/régióbeállítások letölthetők a felvevőbe.

●A DVB-C csatornabeállítások nem tölthetők le.

●Beállítások letöltése → "Letöltés" (28. o.) vagy "Automatikus beállítás" (33. o.) vagy "Automatikus beállítás" – ha először használja a készüléket (12. o. és 13. o.)

**Közvetlen tv-felvétel – azt veszi fel, amit éppen lát**

Az aktuális műsor azonnali felvétele DVD-felvevőre / videomagnóra. ●Elérhető lehetőségek:

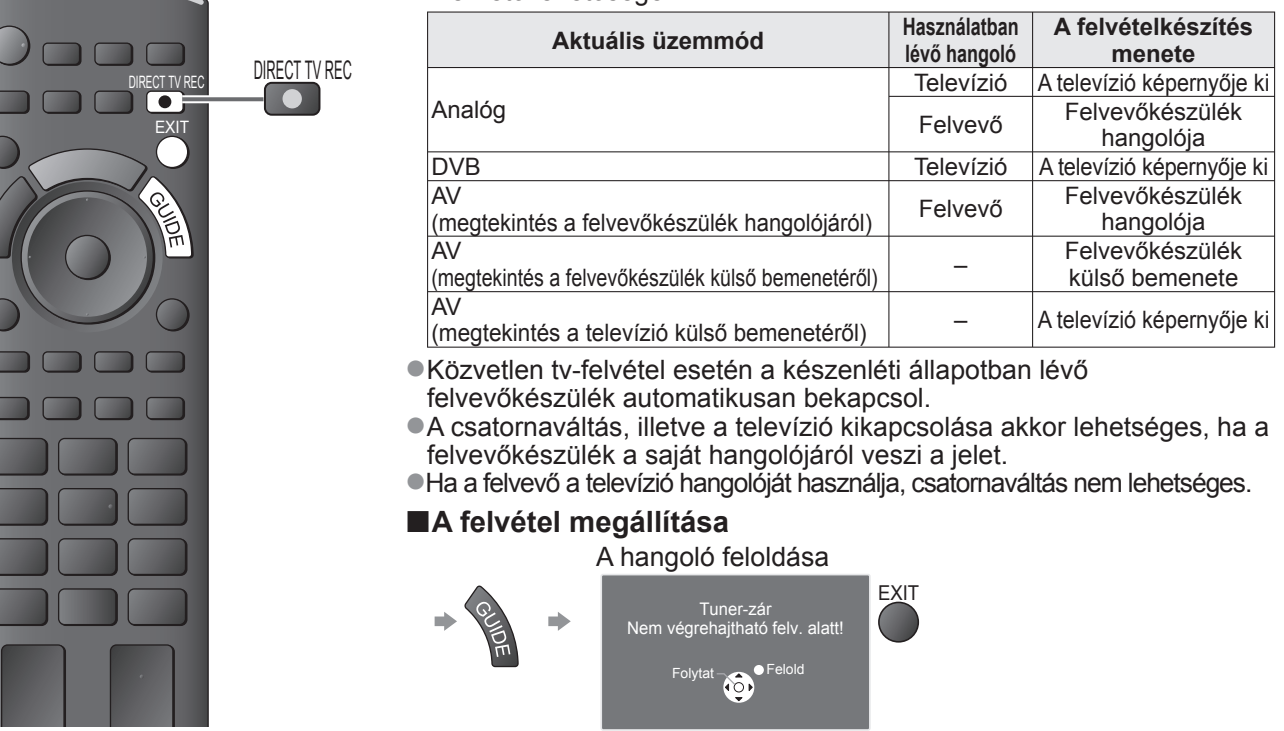

## **Vezérelt bekapcsolás és könnyű lejátszás**

**A funkció használatához kapcsolja be a Vezérelt bekapcsolás lehetőséget a Beállítás menüben** "Vezérelt bekapcsolás" (28. o.) Ha a DVD-felvevő / videomagnó megkezdi a lejátszást vagy az eszköz navigációs / funkciómenüje aktív, a televízió bekapcsol, és a bemeneti mód automatikusan beállítódik, hogy megtekinthesse a tartalmat. (Csak akkor, ha televízió készenléti üzemmódban van.)

### **Vezérelt kikapcsolás**

**A funkció használatához kapcsolja be a Vezérelt kikapcsolás lehetőséget a Beállítás menüben** "Vezérelt kikapcsolás" (28. o.) A televízió készenléti üzemmódba kapcsolásakor a felvevőkészülék is automatikusan készenléti üzemmódba kapcsol. (Amennyiben a videokazetta vagy a lemez nem aktív.) ●Ez a funkció még akkor is működik, ha a TV automatikusan készenléti üzemmódba lép az automatikus készenléti funkcióval.

- . DATA LOGIC" (a Metz Corporation védjegye)
- "Easy Link" (a Philips Corporation védjegye)
- "Megalogic" (a Grundig Corporation védiegye)
- "SMARTLINK" (a Sony Corporation védjegye)

**Megjegyzés**

●Bizonyos felvevők nem használhatók. Olvassa el a felvevőkészülék kézikönyvét.

## **VIERA Link "HDAVI Control™"**∗

∗Élvezze a HDMI nyújtotta további együttműködési lehetőségeket "HDAVI Control" funkcióval rendelkező Panasonic készülékekkel.

A televízió támogatja a "HDAVI Control 5" funkciót.

Az adott eszközhöz (DIGA-felvevő, HD videokamera, lejátszó házimozi, erősítő, stb.) HDMI- és SCARTkábelekkel történő csatlakoztatás lehetővé teszi az automatikus megjelenítést (50. o. és 51. o.).

- Ezek a funkciók csak a "HDAVI Control" és a "VIERA Link" lehetőséggel rendelkező modellekre érvényesek. ●Bizonyos funkciók nem elérhetők az eszköz HDAVI Control verziójától függően. Kérjük, ellenőrizze a csatlakoztatott eszköz HDAVI Control verzióját.
- ●A HDMI CEC (fogyasztói elektronikus vezérlés) ipari szabvány által nyújtott vezérlőfunkciók alapján a VIERA Link "HDAVI Control" egy olyan egyedülálló funkció, amit a Panasonic fejlesztett ki és biztosít a termékeihez. Ezért más gyártók HDMI CEC protokollt használó készülékeivel az együttműködése nem garantálható.
- ●Más gyártók termékeinek kézikönyvéből tájékozódhat, hogy támogatják-e a VIERA Link funkciót.

●A megfelelő Panasonic készülékről érdeklődjön a helyi Panasonic kereskedőnél.

### **■Előkészületek**

●A VIERA Link segítségével csatlakoztassa a készüléket.

●VIERA Link kapcsolat → 50. o. és 51. o.

●Használjon teljesen huzalozott HDMI-kompatibilis kábelt. A nem kompatibilis HDMI-kábelek nem használhatók. Az ajánlott Panasonic HDMI-kábel cikkszáma:

- $\cdot$  RP-CDHS15 (1,5 m)  $\cdot$  RP-CDHS30 (3,0 m)  $\cdot$  RP-CDHS50 (5,0 m)
- ●Használjon teljesen huzalozott SCART-kábelt.
- ●Állítsa be a csatlakoztatott készüléket. Olvassa el a készülék kézikönyvét.
- ●Az optimális felvétel érdekében szükség lehet a felvevőkészülék beállításainak módosítására. Részletekért olvassa el a felvevőkészülék kézikönyvét.
- Előre beállított paraméterek letöltése csatorna-, nyelv-, ország-/régióbeállítások → "Letöltés előbeállítása" (lásd lent)
- ●A Beállítás menüben kapcsolja be a VIERA Link funkciót "VIERA Link" (28. o.)
- ●Végezze el a televízió beállítását
	- **A csatlakoztatás befejeztével kapcsolja be először az eszközt, majd a televíziót. Válassza ki a HDMI1 vagy HDMI2 bemeneti módot (22. o.), és ellenőrizze, hogy a kép megfelelően jelenik-e meg.**

Ezt a beállítást a következő esetekben mindig el kell végezni:

• az első alkalommal

- új eszköz hozzáadásakor vagy újracsatlakoztatáskor
- a beállítások módosításakor

### **■Elérhető funkciók**

### **Letöltés előbeállítása**

A csatorna-, nyelv-, ország- / régióbeállítások letölthetők a felvevőbe.

●A DVB-C csatornabeállítások nem tölthetők le.

●Beállítások letöltése "Letöltés" (28. o.) vagy "Automatikus beállítás" (33. o.) vagy "Automatikus beállítás" – ha először használja a készüléket (12. o. és 13. o.)

### **Könnyű lejátszás**

Automatikus bemenet bekapcsolás – ha a csatlakoztatott készülék működik, a bemeneti mód azonnal átvált. Ha már nem működik, a bemeneti mód visszaáll.

### **Vezérelt bekapcsolás**

### **A funkció használatához kapcsolja be a Vezérelt bekapcsolás lehetőséget a Beállítás menüben**  → "Vezérelt bekapcsolás" (28. o.)

Ha a csatlakoztatott eszköz megkezdi a lejátszást vagy az eszköz navigációs / funkció menüje aktiválva van, a televízió automatikusan bekapcsol. (Csak akkor, ha televízió készenléti üzemmódban van.)

### **Vezérelt kikapcsolás**

**A funkció használatához kapcsolja be a Vezérelt kikapcsolás lehetőséget a Beállítás menüben**   $\Rightarrow$  "Vezérelt kikapcsolás" (28. o.)

A televízió készenléti üzemmódba kapcsolásakor a csatlakoztatott eszköz is automatikusan készenléti üzemmódba kapcsol.

●Ez a funkció még akkor is működik, ha a TV automatikusan készenléti üzemmódba lép az automatikus készenléti funkcióval.

# Link funkciók (Q-Link Link)

### **■Elérhető funkciók**

### **Szükségtelen áramfogyasztás csökkentése készenléti üzemmódban Energiatakarékos készenlét**

### **A funkció használatához állítsa az Energiatakarékos készenlét funkciót "Be" értékre a Beállítás menüben** Energiatakarékos készenlét" (28. o.)

Az áramfogyasztás csökkentése érdekében a TV-hez csatlakoztatott berendezés készenléti üzemmódban történő áramfogyasztása a TV be- és kikapcsolt állapotával szinkronban magasabb vagy alacsonyabb szintre áll. A televízió készenléti üzemmódba állításakor a csatlakoztatott berendezés is automatikusan készenlétre áll, és az áramfogyasztása készenléti módban automatikusan a minimálisra csökken.

A televízió bekapcsolásakor a csatlakoztatott berendezés továbbra is készenléti módban marad, de a gyorsabb bekapcsolás érdekében az áramfogyasztása megnő.

●A funkció akkor működik, ha a csatlakoztatott berendezés változtatni tudia az áramfogyasztását készenléti módban, és magasabb fogyasztáson üzemel.

●A funkció akkor működik, ha a "Vezérelt kikapcsolás" beállítása "Be".

### Nem használt berendezések automatikus készenlétre kapcsolása **Automatikus készenlét**

### **A funkció használatához állítsa az Automatikus készenlét funkciót "Be (emlékeztetővel)" vagy "Be (emlékeztető nélk.)" értékre a Beállítás menüben**

→ "Automatikus készenlét" (28. o.)

54

A televízió bekapcsolt állapotában az épp nem nézett vagy nem használt csatlakoztatott berendezések az áramfogyasztás csökkentése érdekében automatikusan készenléti módba kapcsolnak. Például, ha a bemeneti módot HDMI-ről elállította, amikor a Hangszóró kiválasztása értéke "TV" (kivéve lemez lejátszásakor).

- ●Ha a "Be (emlékeztetővel)" beállítást választotta, a funkció bekapcsolása előtt megjelenik egy figyelmeztető üzenet a képernyőn.
- ●Ez a funkció a csatlakoztatott készüléktől függően nem feltétlenül fog megfelelően működni. Szükség esetén kapcsolja ki.

### **■Elérhető funkciók** (A VIERA Link menü segítségével)

**Közvetlen tv-felvétel – azt veszi fel, amit éppen lát Direct TV Rec**

Az aktuális műsor azonnali felvétele DIGA-felvevőre.

- ●Ha egyszerre több felvevőeszközt is csatlakoztat, köztük más gyártóét, csatlakoztassa DIGA-felvevőjét a televízió legalacsonyabb sorszámú HDMI-aljzatához. Például, ha két felvevő esetén a HDMI1 és a HDMI2 aljzatot is használja, a DIGA-felvevőt csatlakoztassa a HDMI1-hez.
- ●Ha nem tudja működtetni, ellenőrizze a beállításokat és a készüléket
- → "A Q-Link és a VIERA Link funkciók összegzése" (50. o. és 51. o.), "Előkészületek" (53. o.)<br>●Ha rögzíteni szeretne egy olyan programot, amelyet a DIGA rögzítő nem támogat, akkor SCART
- csatlakozásra van szükség, és a programot a Q-link funkció rögzíti (52. o.).
- 
- ●A programtól függően SCART csatlakozásra lehet szükség a rögzítéshez. ●A csatornaváltás, illetve a televízió kikapcsolása akkor lehetséges, ha a felvevőkészülék a saját hangolójáról veszi a jelet. ●Ha a felvevő a televízió hangolóját használja, csatornaváltás nem lehetséges. 1 **A "VIERA Link menü" megjelenítése** INPUT TV AV MENU ASPECT DIRECT TV REC **2** *V***álassza a "Direct TV Rec" lehetőséget, és indítsa el a felvételt<br>** *VIERA Link menü @indítás* EXIT Pause Live TV **Indítás** Direct TV Rec Indítás **Okiválasztás** VIERA Link vezérlés Felvevő Hangszóró kiválasztása  $($ ok $)$  $\bullet$ Közvetlenül is elindíthatja a felvételt  $\Rightarrow$  **DIRECT TV REC** OPTION CONTRACTOR **■A felvétel megállítása** Válassza az "Állj" lehetőséget a "Direct TV Rec" pontnál **VIERA Link menü** Pause Live TV | Indítás TEXT STTL INDEX HOLD  $\left(\circ\kappa\right)$ *Okiválasztás* Direct TV Rec Állj VIERA Link vezérlés Felvevő *<b>Dleállítás* Hangszóró kiválasztása Házimozi ●Közvetlenül is leállíthatja a felvételt. A hangoló feloldása EXIT Tuner-zár Nem végrehajtható felv. alatt!  $F$ olytat  $\overline{O}$

### **■Elérhető funkciók** (A VIERA Link menü segítségével)

### **Pause Live TV pillanatmegállítása Pause Live TV**

Megállíthatja az élő tévéműsort, majd később újra elindíthatja.

Az élő TV műsor a csatlakoztatott DIGA felvevő merevlemezére rögzül.

●Ez a funkció merevlemezzel rendelkező DIGA felvevő esetén érhető el.

●Ha egyszerre több felvevőeszközt is csatlakoztat, köztük más gyártóét, csatlakoztassa merevlemezes DIGAfelvevőjét a televízió legalacsonyabb sorszámú HDMI-aljzatához. Például, ha két felvevő esetén a HDMI1 és a HDMI2 aljzatot is használja, a merevlemezes DIGA-felvevőt kösse a HDMI1-be.

●Ha nem tudja működtetni, ellenőrizze a beállításokat és a készüléket

→ "A Q-Link és a VIERA Link funkciók összegzése" (50. o. és 51. o.), "Előkészületek" (53. o.)

### **Az élő tévéműsor megjelenítése és megállítása**

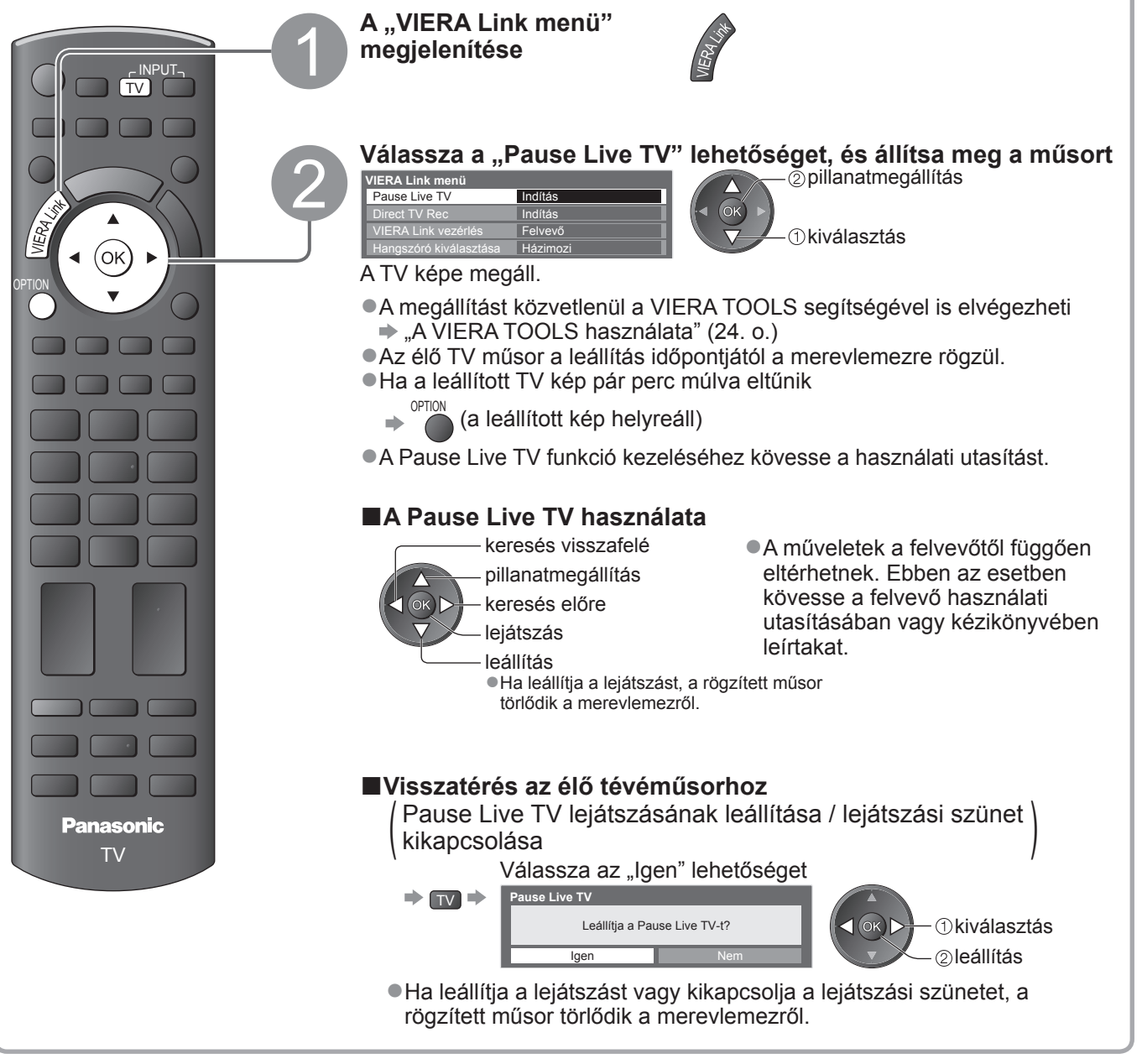

Link funkciók

**További funkciók**

További funkciók

(Q−Link / VIERA Link)<br>(Q−Link / VIERA Link) (Q-Link / VIERA Link)

# Link funkciók (Q-Link Link)

### **■Elérhető funkciók** (A VIERA Link menü segítségével)

### **A csatlakoztatott eszköz menüjét kezelheti VIERA távirányítóval VIERA Link vezérlés**

A televízió távirányítójáról vezérelhetők a csatlakoztatott készülék bizonyos funkciói (tartsa a távirányítót a televízió jelvevője felé).

●Ha nem tudja működtetni, ellenőrizze a beállításokat és a készüléket

→ "A Q-Link és a VIERA Link funkciók összegzése" (50. o. és 51. o.), "Előkészületek" (53. o.)

●A csatlakoztatott készülék kezelésének részleteihez olvassa el az adott készülék használati utasítását.

### **A készülék menüjének megjelenítése és kezelése**

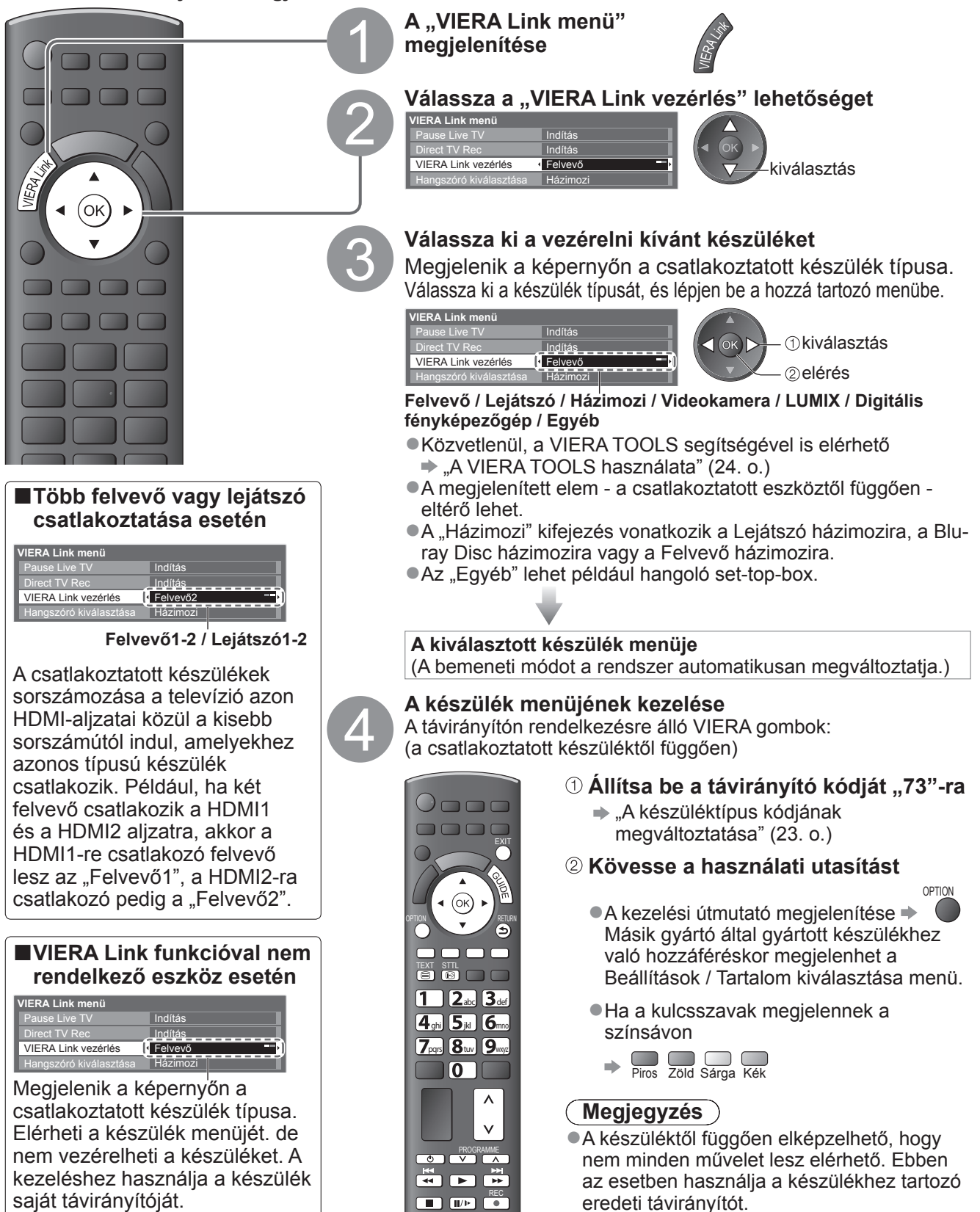

**56** 

### **■Elérhető funkciók** (A VIERA Link menü segítségével)

### **Hangszóró vezérlése Hangszóró kiválasztása**

- A televízió távirányítójával vezérelhetők a házimozi hangszórói (tartsa a távirányítót a televízió jelvevője felé). ●Ha nem tudja működtetni, ellenőrizze a beállításokat és a készüléket
- $\Rightarrow$  "A Q-Link és a VIERA Link funkciók összegzése" (50. o. és 51. o.), "Előkészületek" (53. o.)

### **A hangszóró hangerejének szabályozása**

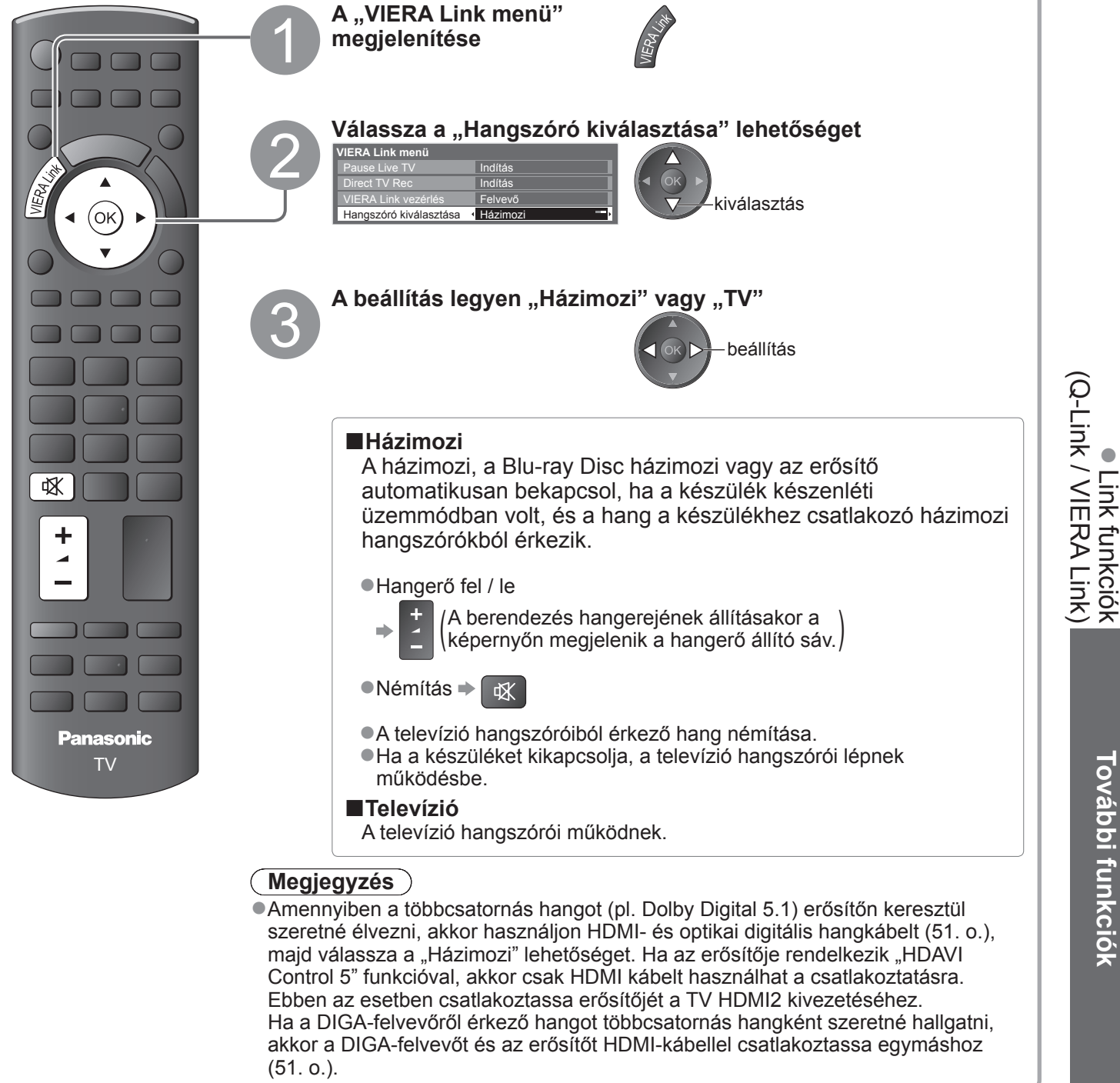

### **Megjegyzés**

- ●Ezek a funkciók a csatlakoztatott készüléktől függően nem feltétlenül fognak megfelelően működni.
- ●Lehetséges, hogy a bemeneti mód változásakor az első néhány másodpercben nem elérhető a kép és a hang.
- ●Az egyszerű lejátszás a házimozi, a Blu-ray Disc házimozi vagy az erősítő távirányítójáról is elérhető lehet.
- Olvassa el a készülék kézikönyvét.
- ●A "HDAVI Control 5" a HDAVI Control kompatibilis berendezésekhez kifejlesztett legújabb szabvány (2009. decemberétől érvényes). Ez a szabvány kompatibilis a hagyományos HDAVI-készülékekkel.
- ●À televízió HDAVI Control ellenőrzése → "Rendszerinformáció" (31. o.)

# **Külső eszköz**

Az ábrákon a különböző külső készülékek ajánlott csatlakoztatási módja látható. Egyéb csatlakozások esetén az adott készülék használati utasítása, az alábbi táblázat vagy a műszaki paraméterek lehetnek segítségére (67. o.).

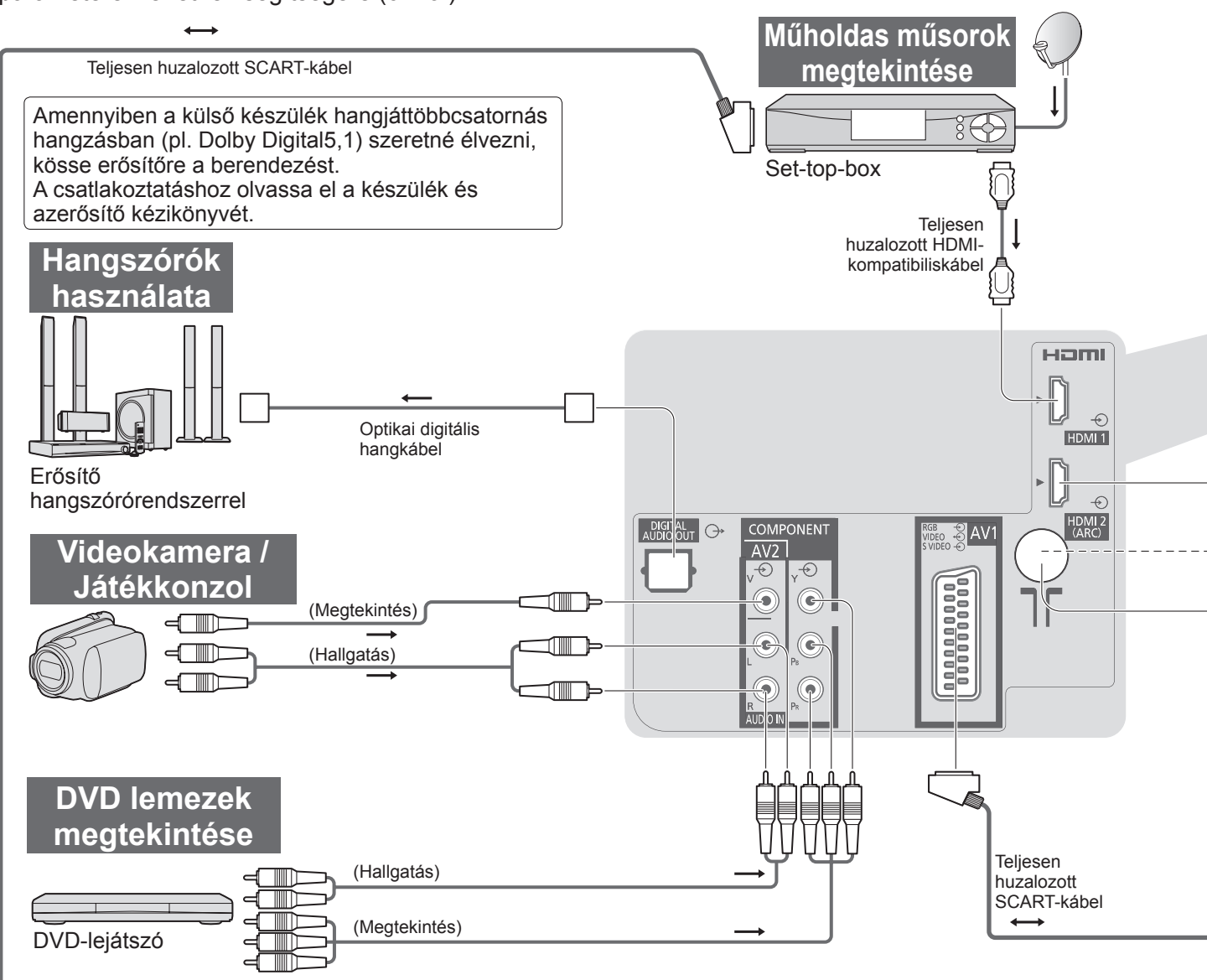

### **■Az aljzatokhoz csatlakoztatható készülékek típusa**

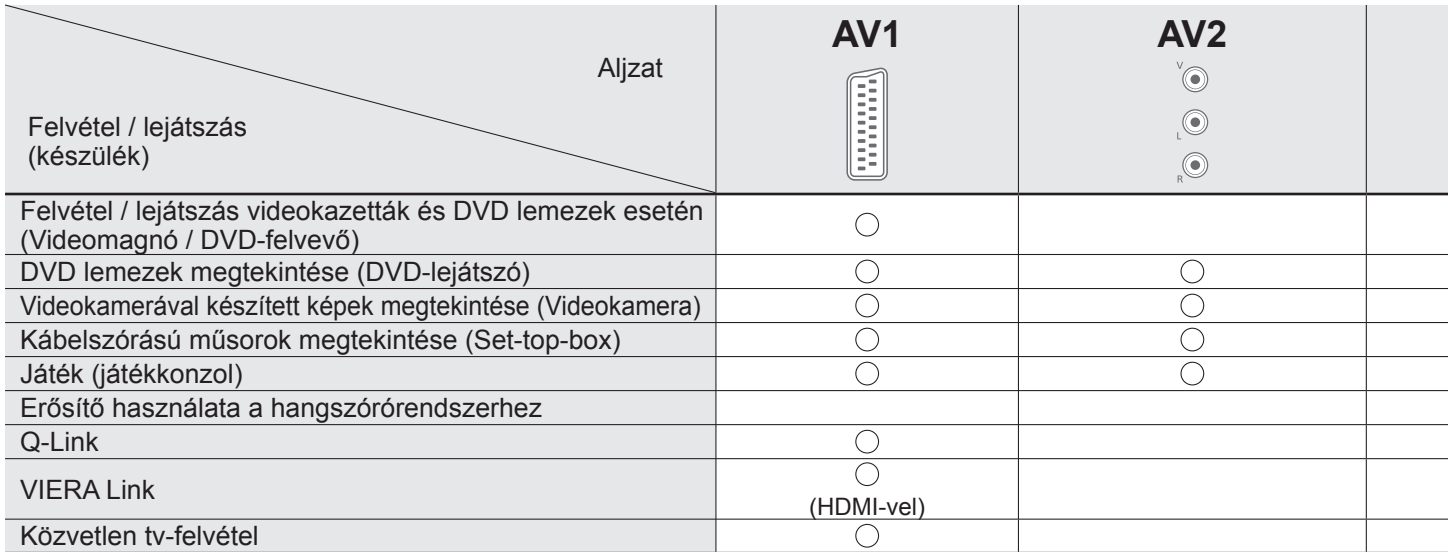

: Ajánlott csatlakoztatás

∗1 : csak akkor használható, ha az erősítő rendelkezik ARC (Audio Return Channel) funkcióval

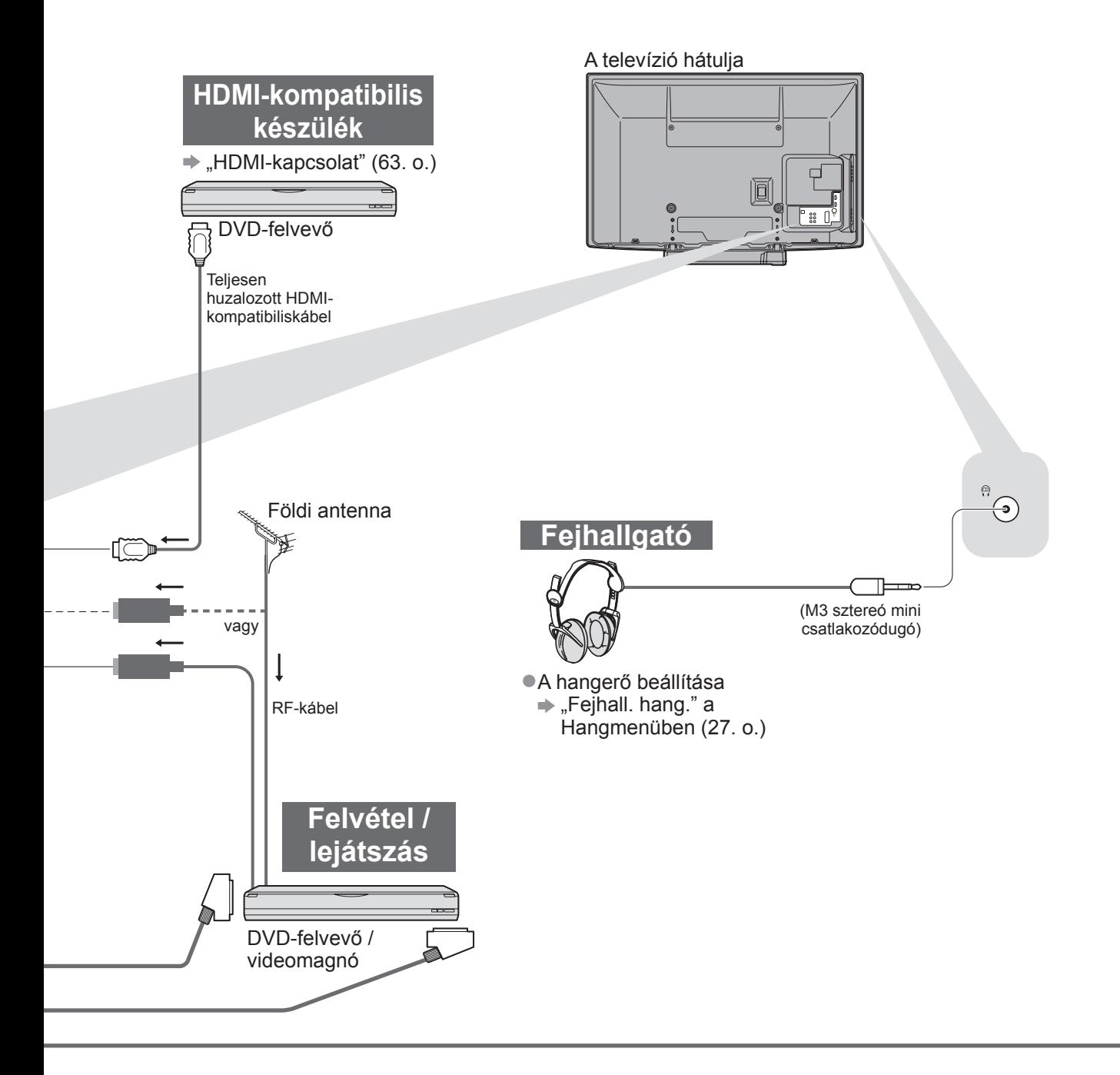

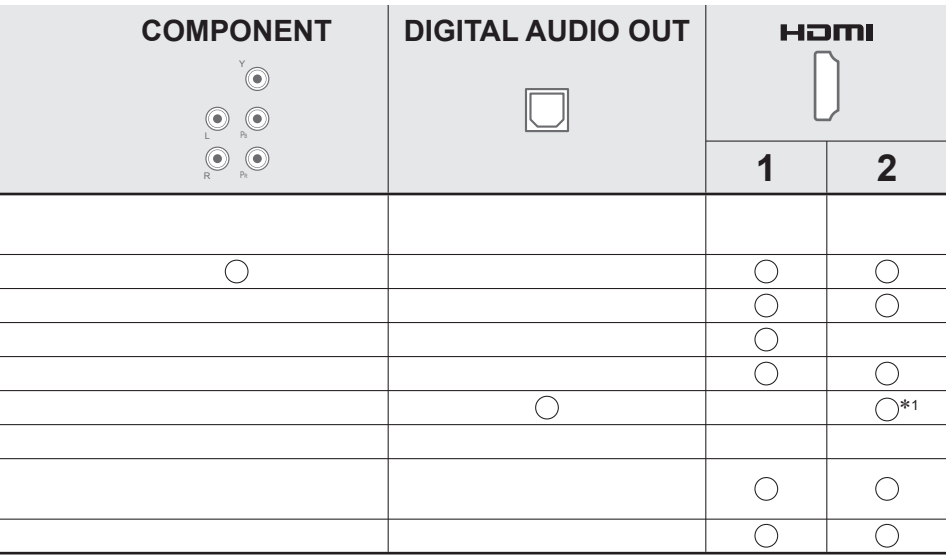

# **Műszaki információk**

## **Automatikus nézet**

A készülék automatikusan kiválasztja az optimális méretet és képarányt, Ön pedig élvezheti a szebb képet. (16. o.)

### **■Képméretarány vezérlőjel**

Ha a TV szélesvásznú (WSS) jelet észlel vagy a SCART / HDMI csatlakozón keresztül vezérlőjelet kap, a képernyő bal felső sarkában a "Szélesvásznú" felirat jelenik meg.

A képarány a megfelelő 16:9-es vagy 14:9-es beállításra változik.

Ez a funkció bármilyen képarányú üzemmódnál működik.

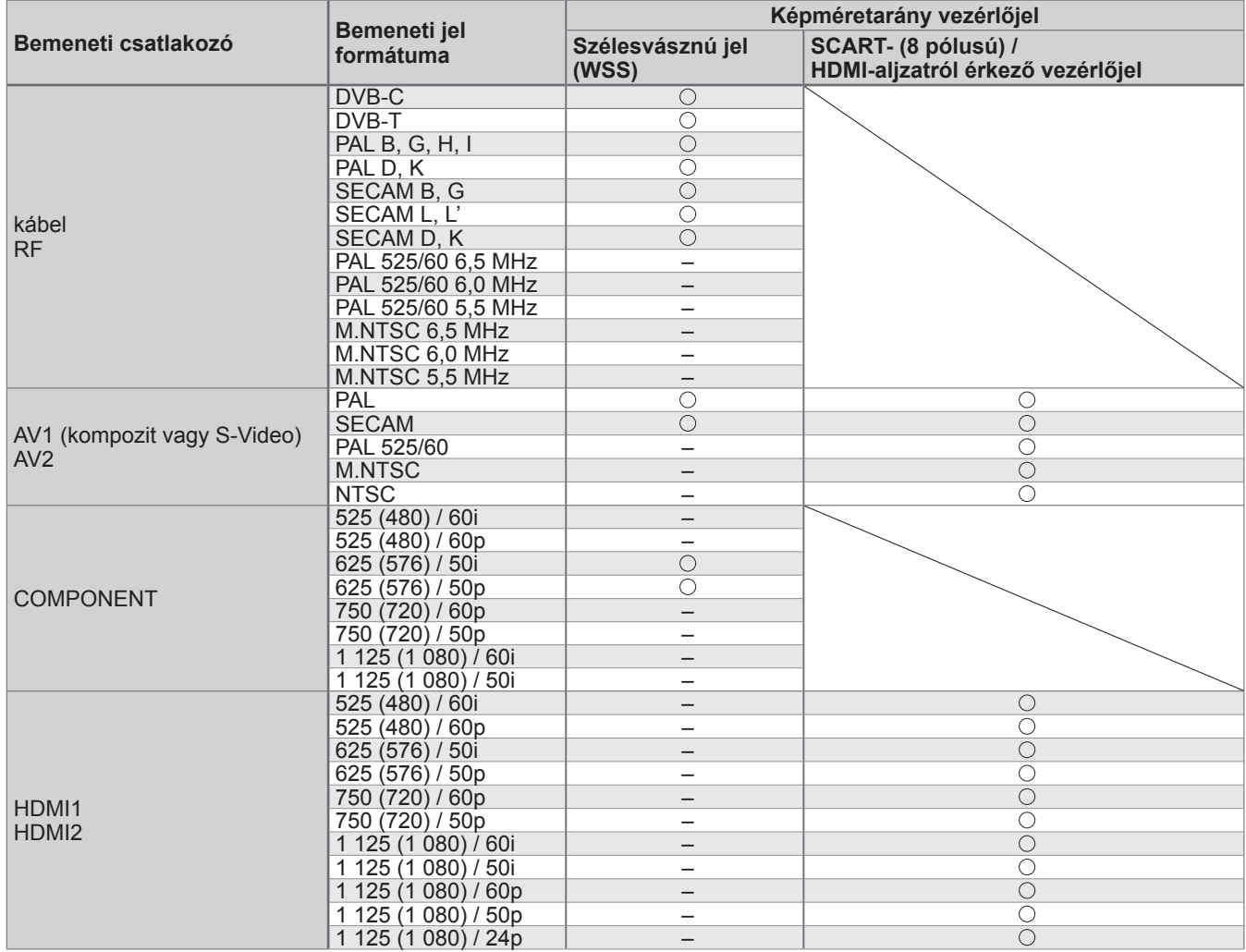

### **■Automatikus mód**

Az automatikus mód képes meghatározni a képernyő kitöltéséhez legmegfelelőbb képarányt. A megfelelő képarány meghatározása egy négy lépésből álló folyamat (WSS, SCART / HDMI-aljzaton át érkező vezérlőjel, szélesvásznú képformátum észlelése, vagy a képernyő kitöltése).

A folyamat a kép fényerejétől (sötétségétől) függően több percig is eltarthat.

Szélesvásznú képformátum észlelése: Ha a televízió a képernyő felső és alsó részén fekete csíkot észlel, az Automatikus mód kiválasztja a legjobb képarányt, és a képet széthúzva kitölti a képernyőt.

Ha nincs bejövő képarányjel, az Automatikus mód az optimális látvány érdekében feljavítja a képet.

### **Megjegyzés**

●A képarány a műsortól és egyéb körülményektől függően változhat. Ha a képarány eltér a szokásos 16:9 értéktől, a képernyő felső és alsó részén fekete sáv jelenhet meg.

●Ha a videomagnón lejátszott szélesvásznú műsor esetén a képernyőméretben valamilyen rendellenességet észlel, módosítsa a videomagnó beállítását. Olvassa el a VCR kezelési utasítását.

### **SD-kártya**

Használjon egy olyan SD kártyát, ami megfelel az SD szabványoknak. Ha nem, akkor ez a TV meghibásodását okozhatja.

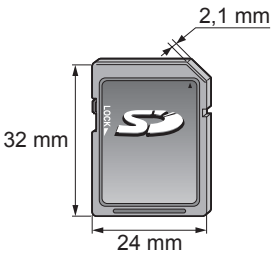

### **■Az SD-kártya kezelésével kapcsolatos figyelmeztetések**

- ●Ne távolítsa el a kártyát a televízióból, ameddig a készülék adatokat fogad (ez mindkettő számára káros lehet). ●Ne érjen a kártya hátoldalán található pólusokhoz.
- ●Ne tegye ki a kártyát nagy nyomásnak vagy ütközésnek.
- ●A kártya behelyezésekor ügyeljen a helyes irányra (különben megsérülhet a kártya).
- ●Az elektromos interferencia, statikus elektromosság vagy a hibás működtetés az adatok vagy a kártya sérülését okozhatja.
- ●Az adatokról rendszeresen készítsen biztonsági másolatot, arra az esetre, ha megsérülnének, illetve a televízió nem működne megfelelően. (A Panasonic nem vállal felelősséget a rögzített adatok elvesztéséért.)

### **■Adatformátum a kártyán való böngészéshez**

- ●Fotó : DCF∗- és EXIF-szabványnak megfelelő, JPEG-fájlokkal kompatibilis, digitális fényképezőgéppel készített állóképek
	- Adatformátum Normál JPEG (alulmintavételezés 4:4:4, 4:2:2 vagy 4:2:0)
	-
- Képfelbontás 8 × 8-tól 30 719 × 17 279 pixelig ●Képforrás : SD-Video szabvány 1.2-es verzió [MPEG-2 (PS-formátum)] és AVCHD-szabvánnyal kompatibilis MPEG-1/Layer-2 vagy Dolby Digital audioformátumú fájlok
	- (Az 50 Hz függőleges frekvenciával rögzített fájlok jeleníthetőek meg megfelelően. Lehetséges,
	- hogy a számítógéppel módosított adat nem jelenik meg megfelelően.)
- ●Kártyaformátum : SDXC-kártya exFAT
	- SDHC-kártya / SD-kártya FAT16 vagy FAT32
- ●Kompatibilis kártyatípus (maximális kapacitás): SDXC-kártya (64 GB), SDHC-kártya (32 GB), SD-kártya (2 GB), miniSD-kártya (2 GB) (miniSD-adapter szükséges)
- ●Ha miniSD-kártyát használ, az adapterrel együtt helyezze be, illetve távolítsa el.
- ●A kártyatípusra vonatkozó legfrissebb információt a következő webhelyen találja. (Csak angol) http://panasonic.jp/support/global/cs/
	- ∗ DCF (iparági szabvány fényképezőgépek fájljainak tárolására): A Japan Electronics and Information Technology Industries Association (JEITA) által alapított egyesített szabvány.

### **Megjegyzés**

- ●A kártvát a felvevőkészülékkel formázza.
- ●A felvevőkészüléktől függően lehetséges, hogy a kép nem jelenik meg megfelelően a televízión.
- Sok fájl és mappa esetén a megjelenítés több időt vehet igénybe.
- ●Ez a funkció nem tudja megjeleníteni a motion JPEG és a nem JPEG-formátumú (azaz pl. TIFF, BMP) állóképeket.
- ●Lehetséges, hogy a számítógéppel módosított adat nem jelenik meg megfelelően.
- ●A számítógépről importált képeknek kompatibilisnek kell lenniük az EXIF (Exchangeable Image File) 2.0, 2.1 és 2.2-es formátummal.
- ●Elképzelhető, hogy a kisebb méretű fájlok kisebb felbontásban jelennek meg.
- ●A mappa- és fájlnevek különbözőek lehetnek az alkalmazott digitális fényképezőgéptől vagy digitális videokamerától függően. ●Ne használjon kétbájtos karaktereket és egyéb speciális kódokat.
- ●Ha a fájlok vagy mappák nevei megváltoznak, akkor lehet, hogy a kártya már nem lesz használható a televízióval.

### **■Képernyőn megjelenő üzenetek**

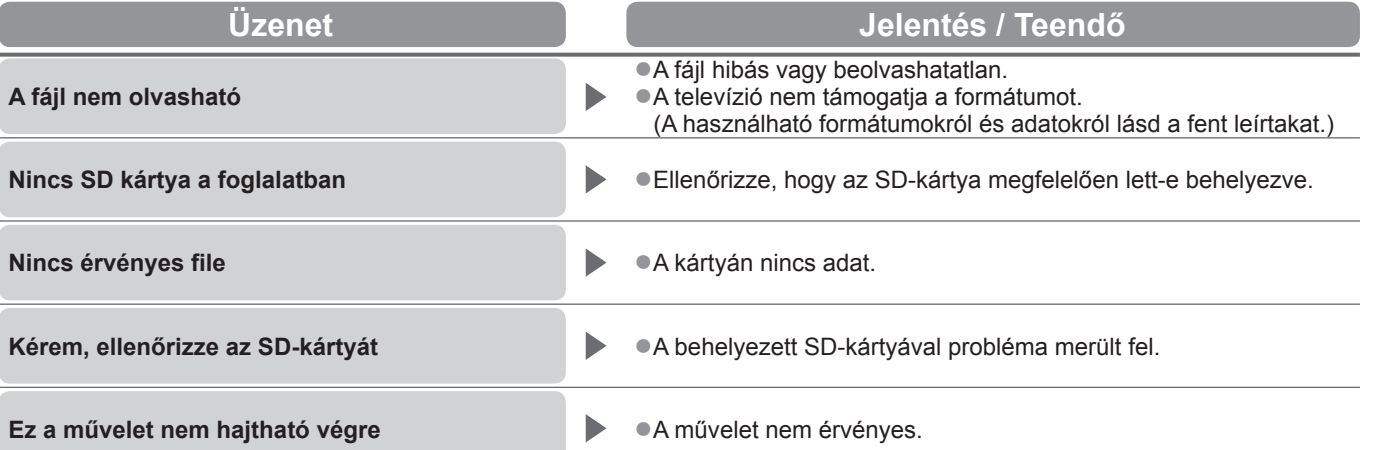

**GYFK stb.**

**GYFK stb.** 

# **Műszaki információk**

## **Számbillentyűk karaktertáblázata**

A módosítható neveknél a karaktereket a számbillentyűkkel adhatja meg. A kívánt karaktert a számbillentyűk ismételt megnyomásával érheti el.

**1 2. 6. A** karakter automatikusan tárolásra kerül, ha egy másodpercig a képernyőn hagyja.

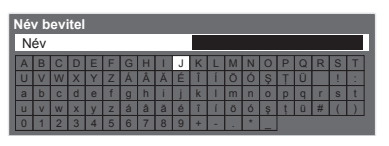

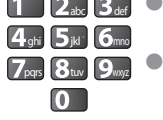

pp en meljon.<br>**Bugar** CA karaktert az OK gomb vagy valamelyik számbillentyű egy másodpercen belüli megnyomásával is kiválaszthatja.

### Karaktertáblázat:

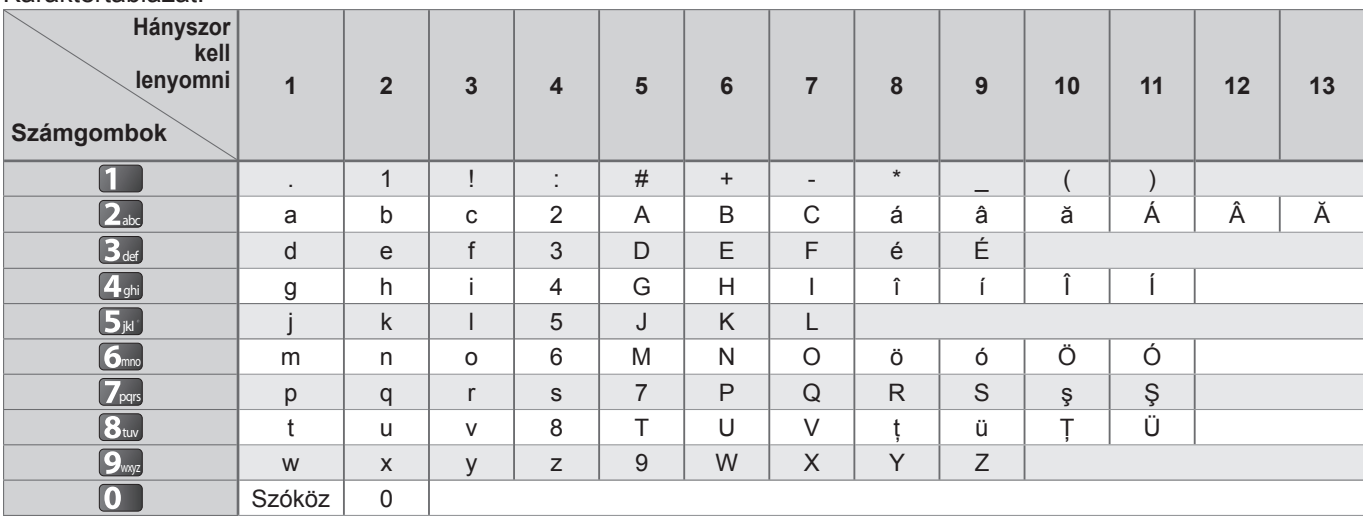

## **SCART-, és HDMI-aljzat információ**

### **■AV1** SCART-aljzat

(RGB, VIDEO, S-VIDEO, Q-Link)

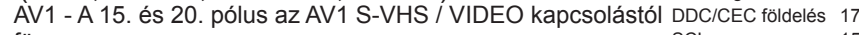

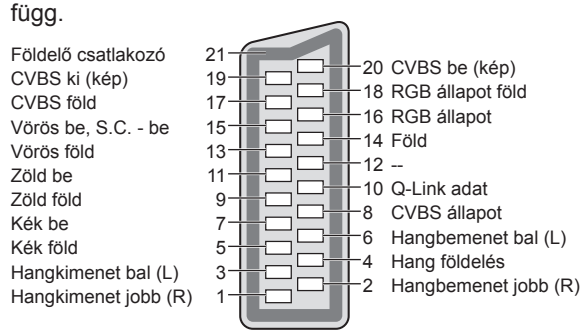

### **■HDMI**-aljzat

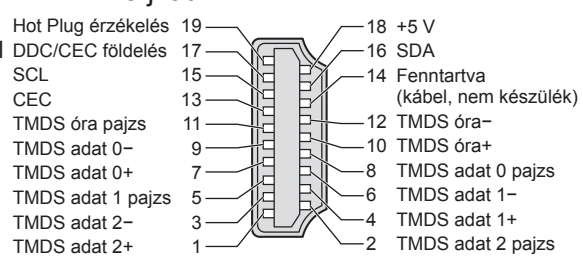

## **HDMI-csatlakozás**

A HDMI (nagy felbontású multimédia interfész) a világ első, teljesen digitális, felhasználói audio-videó interfésze, amely megfelel egy tömörítésmentes szabványnak.

A HDMI nagy felbontású digitális kép és kiváló minőségű hang élményét nyújtja a televízió és a készülék csatlakoztatásával.

A HDMI vagy DVI kivezetéssel rendelkező HDMI-kompatibilis berendezések (∗1) – mint például egy DVD-lejátszó, egy set top box vagy egy játékkonzol – HDMI-kompatibilis (teljesen huzalozott) kábellel csatlakoztathatók a HDMI kivezetéshez.

A csatlakoztatásokról olvassa el a "Külső eszköz" című részt. (58. o.).

### **■Alkalmazható HDMI-funkciók**

●Bemenő hangjel : Kétcsatornás lineáris PCM (mintavételi frekvenciák – 48 kHz, 44,1 kHz, 32 kHz)

- ●Bemenő videojel : 480i, 480p, 576i, 576p, 720p, 1080i és 1080p
	- $\rightarrow$  "Megjeleníthető bemeneti jel" (lent)
		- Állítsa ehhez az értékhez a digitális eszköz kimeneti beállítását.
- ●Bemenő PC jel : → "Megjeleníthető bemeneti jel" (lent)
	- Állítsa ehhez az értékhez a számítógép kimeneti beállítását.
- $\bullet$  VIERA Link (HDAVI Control 5) :  $\Rightarrow$  "VIERA Link" (53. o.)

●x.v.Colour™

●Audio Return Channel<sup>(\*3)</sup> (csak HDMI2 kivezetés)

### **■DVI kapcsolat**

Ha a külső eszköz csak DVI-kimenettel rendelkezik, csatlakoztassa a HDMI aljzathoz DVI-HDMI-adapterkábellel (∗2).

DVI-HDMI-adapterkábel használata esetén a hangkábelt a hangbemeneti aljzathoz csatlakoztassa (COMPONENT-AUDIO aljzatot).

### **Megjegyzés**

●Az audiobeállítások a Hangmenü "HDMI1 / 2 bemenet" lehetőségénél érhetők el. (27. o.)

- ●Ha a csatlakoztatott készülék rendelkezik képarány-beállító funkcióval, állítsa a képarányt "16:9" értékre.
- Ezek a HDMI-csatlakozók "A típusúak".
- ●Ezek a HDMI-csatlakozók kompatibilisek a HDCP (High-Bandwidth Digital Content Protection (Digitális másolásvédelem)) másolásvédelmi eljárással.
- ●A digitális kimeneti aljzattal nem rendelkező készülék audiojelek fogadására a "COMPONENT", "S-VIDEO" vagy "VIDEO" bemeneti aljzatokhoz csatlakoztatható.
- ●Ez a TV alkalmazza a HDMI™ technológiát.
- (∗1): A HDMI embléma látható a HDMI-kompatibilis készülékeken.
- (∗2): Érdeklődjön a helyi, digitális készülékekkel foglalkozó kereskedésben. (∗3): A kétirányú hangforgalmi csatorna (ARC) egy olyan funkció, amely
- lehetővé teszi a digitális hangjelek továbbítását HDMI kábelen keresztül.

## **Megjeleníthető bemeneti jel**

### **COMPONENT** (Y, PB, PR)**, HDMI**

∗ Jel: Alkalmazható bemeneti jel

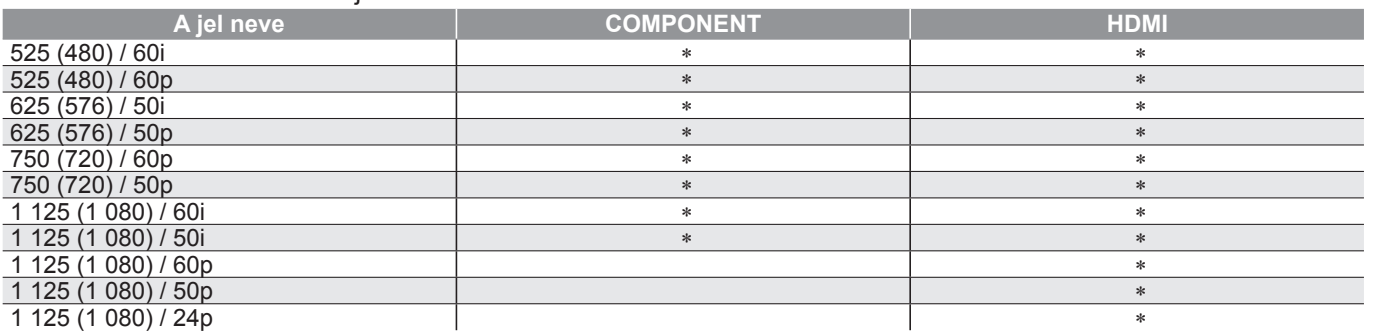

### **PC**

A számítógépre alkalmazható bemeneti jel kompatibilis a HDMI-szabvány szerinti időzítéssel.

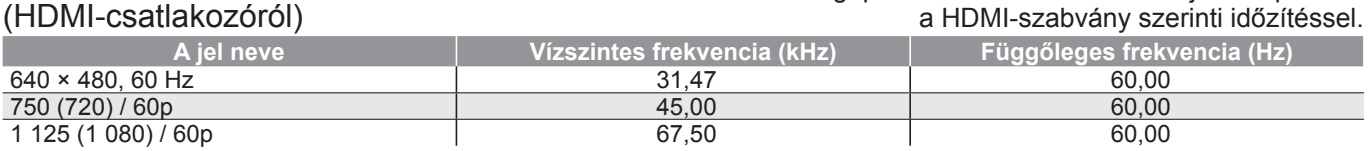

### **Megjegyzés**

●Előfordulhat, hogy a fentiektől eltérő jelek nem jelennek meg megfelelően.

●A fenti jelek újraformázottak a képernyőn való optimális megjelenítés érdekében.

●A számítógépjel a megjelenítés érdekében nagyított vagy tömörített, így az apró részletek esetleg nem jelennek meg kielégítő tisztasággal.

# **GYFK**

Mielőtt segítséget kérne, vagy szervizbe vinné a készüléket, a probléma megoldásához kövesse az alábbi egyszerű útmutatásokat.

Ha a probléma változatlanul fennáll, forduljon a helyi Panasonic kereskedőhöz segítségért.

## **Zajos, lemerevedett vagy eltűnő kép DVB üzemmódban / Fehér foltos vagy árnyékos kép (szellemkép) analóg üzemmódban / Bizonyos csatornákat nem lehet behangolni**

- ●Ellenőrizze az antenna elhelyezkedését, irányát és csatlakozását.
- ●Ellenőrizze a "Jel állapot" (34. o.). Ha a "Jelminőség" vörösben jelenik meg, akkor a DVB jel gyenge.
- ●Az időjárási körülmények (sűrű eső, hó, stb.) hatással vannak a jel vételére, különösen az amúgy is gyenge vételű területeken. A nagy légköri nyomás még jó időjárás esetén is bizonyos csatornák rossz vételét eredményezheti.
- ●Az alkalmazott digitális vételi technológiák miatt a digitális jelek minősége néha gyengülhet, annak ellenére, hogy az analóg vétel kiváló.
- ●Kapcsolja ki a TV-t a főkapcsolóval, majd kapcsolja be újra.
- ●Ha a probléma továbbra is fennáll, akkor az elérhető szolgáltatásokkal kapcsolatban vegye fel a kapcsolatot a helyi kereskedővel vagy szolgáltatójával.

# **Nincs kép, nincs hang**

- ●AV üzemmódban van a készülék?
- ●Ellenőrizze, hogy a megfelelő AV bemeneti módot választotta-e ki.
- ●Ellenőrizze, hogy a tápkábel be van-e dugva a fali aljzatba.
- ●Bekapcsolta a TV-t?
- ●Ellenőrizze a Kép menüt (26. o.) és a hangerőt.
- ●Ellenőrizze, hogy a szükséges kábelek és a csatlakozások megfelelően illeszkednek-e.

# **Automatikus nézet**

- Az automatikus képarány beállítás célja, hogy ön mindig a képernyőt optimálisan kitöltő kép látványát élvezhesse. (60. o.)
- ●A képarány manuális módosításához nyomja meg az ASPECT gombot (16. o.).

# **S-Video / fekete-fehér kép**

●Ellenőrizze, hogy a külső jelforrás kimenete illeszkedik a televízió bemenetéhez. Ha a külső jelforrás kimenetének beállítása S-Video, a televízió beállítását is S-Video értékre kell állítani (22. o.).

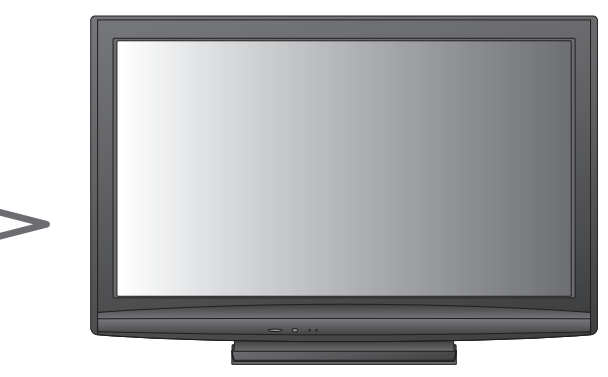

# **A TV programfüzeten nem láthatóak a műsorok**

- ●Ellenőrizze a digitális jeladót.
- ●Állítsa az antennát egy másik, a közelben elhelyezett jeladó irányába.
- ●Ellenőrizze az analóg adást. Ha a kép minősége rossz, akkor ellenőrizze az antennát és vegye fel a kapcsolatot a helyi kereskedővel.

## **A bemeneti mód, pl. EC/AV1, a képernyőn marad**

 $\bullet$ A törléshez nyomia meg a  $\boldsymbol{i}$  gombot. Az ismételt megjelenítéshez nyomja meg újra.

# **A Q-Link funkció nem működik**

●Ellenőrizze a SCART-kábelt és a csatlakozást. Továbbá végezze el az "AV1-es kimenet" beállítását a Beállítás menüben (28. o.).

## **A** "VIERA Link" funkció **nem működik, és a rendszer hibaüzenetet küld**

- Ellenőrizze a csatlakozást. (50. o. és 51. o.)
- ●Kapcsolja be először a csatlakoztatott eszközt, majd a televíziót. (53. o.)

# **A felvétel nem indul azonnal**

●Ellenőrizze a felvevőkészülék beállításait. Részletekért olvassa el a felvevőkészülék kézikönyvét.

## **A kontraszt automatikus csökkentése**

- ●A következő helyzetekben a készülék automatikusan csökkenti a kontrasztot pár percre felhasználói beavatkozás nélkül:
	- nem érkezik jel DVB vagy AV üzemmódban
	- zárolt csatorna kiválasztása
	- érvénytelen csatorna kiválasztása
- rádióállomás kiválasztása
- menü megjelenítése
- előnézet vagy állókép SD üzemmódba

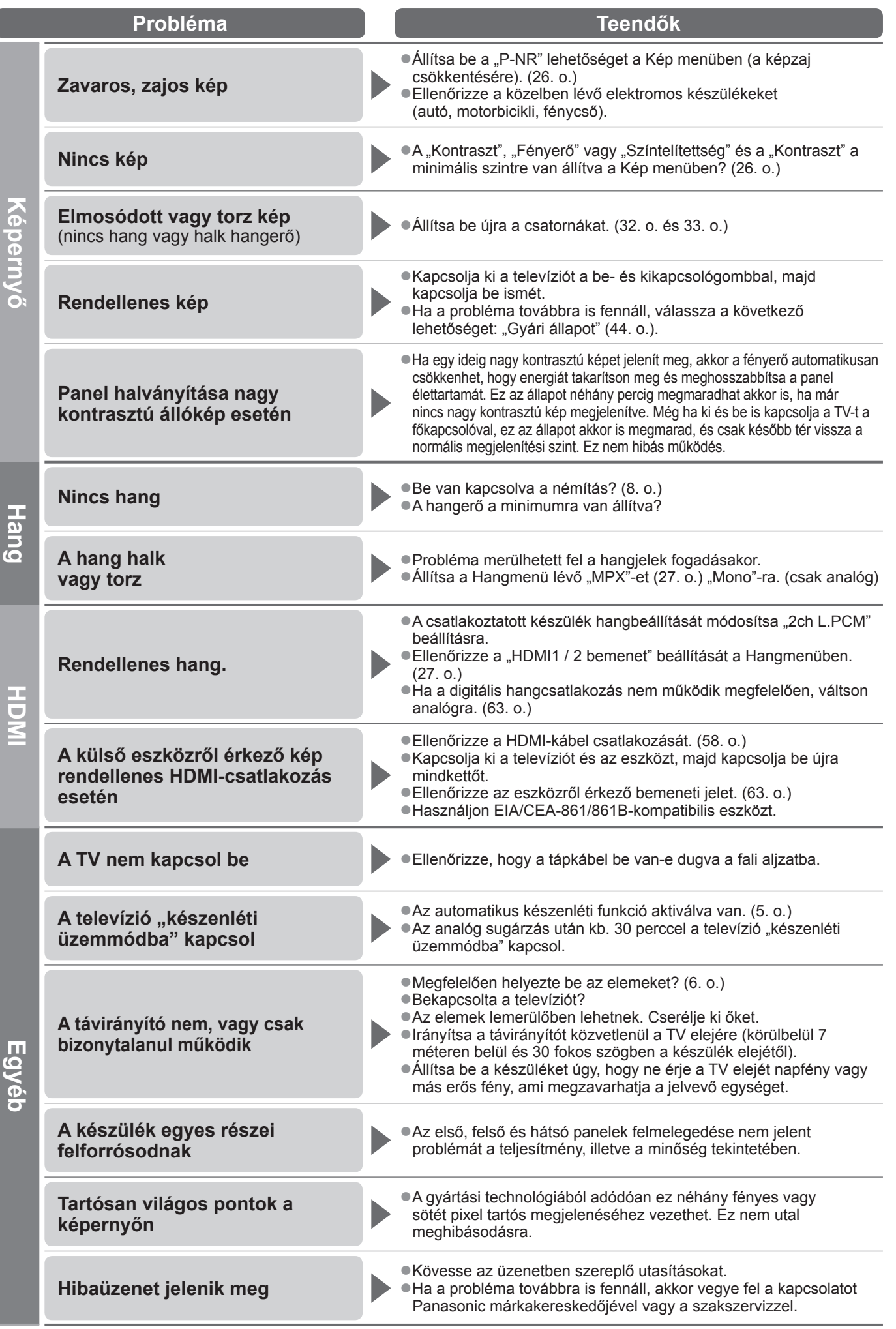

65

# **Licenc**

A védjegyek teljes mértékben elismertek, akkor is, ha a vállalatok és termékek védjegyei külön nem kerültek megjelölésre.

- ●A DVB és a DVB-logók a DVB Project védjegyei.
- ●Az SDXC logó az SD-3C, LLC védjegye.
- ●A HDMI, a HDMI embléma és a High-Definition Multimedia Interface a HDMI Licensing LLC védiegyei, illetve bejegyzett védjegyei az Egyesült Államokban és más országokban.
- ●A HDAVI Control™ a Panasonic Corporation védiegye.
- ●Az "AVCHD" felirat és az "AVCHD" embléma a Panasonic Corporation és a Sony Corporation védjegye.
- ●Az x.v.Colour™ védjegy.
- ●Készült a Dolby Laboratories licence alapján.

A Dolby és a két D betű alkotta jel a Dolby Laboratories védjegye.

- ●Gyártva az 5 451 942. számú, illetve egyéb, elfogadott vagy még függőben lévő Egyesült Államokbeli és globális szabadalmak alapján. A DTS és a Symbol bejegyzett védjegyek, a DTS Digital Out és a DTS emblémák pedig a DTS, Inc. védjegyei. A termék tartalmazza a szoftvert. © DTS, Inc. minden jog fenntartva.
- ●A GUIDE Plus+ (1) a Gemstar-TV Guide International, Inc, illetve leányvállalatainak bejegyzett védjegye vagy védjegye, (2) a Gemstar-TV Guide International, Inc, illetve leányvállalatainak engedélyével készült, valamint (3) számos olyan nemzetközi szabadalom és szabadalmi bejelentés hatálya alá esik, amely a Gemstar-TV Guide International, Inc, illetve leányvállalatainak tulajdonát képezi, vagy azok engedélyéhez kötött.

# **Műszaki paraméterek**

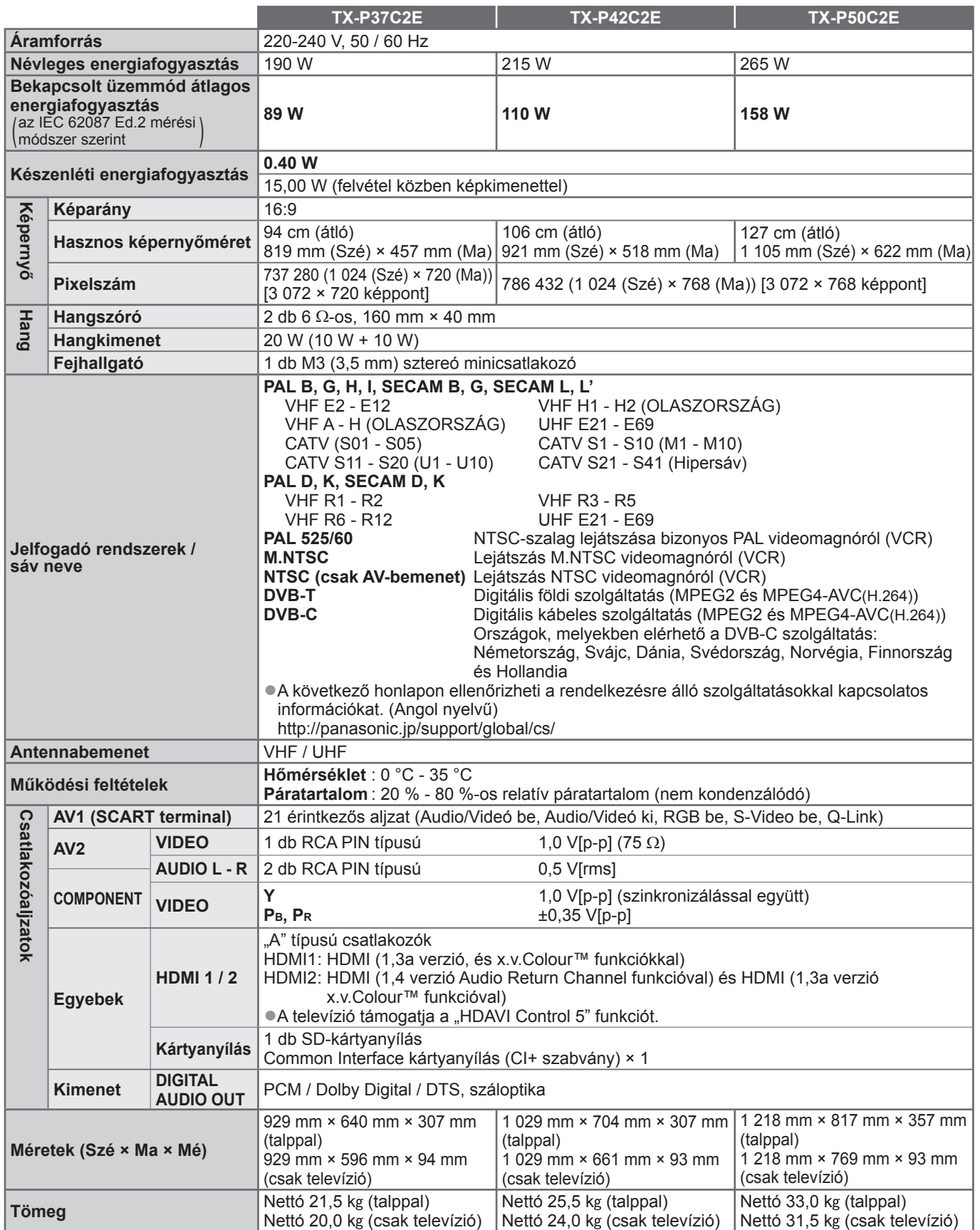

●A megjelenés és a műszaki adatok előzetes bejelentés nélkül változhatnak. A tömeg és a bemutatott méretek nem pontos értékek. ●A készülék megfelel az alábbiakban felsorolt EMC-szabványoknak.

EN55013, EN61000-3-2, EN61000-3-3, EN55020

 $\bullet$ 

**GYFK stb.**

GYFK stb.

### **Tájékoztatás felhasználók számára az elhasználódott készülékek, szárazelemek és akkumulátorok begyűjtéséről és ártalmatlanításáról**

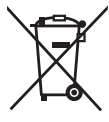

A termékeken, a csomagoláson és/vagy a kísérő dokumentumokon szereplő szimbólumok azt jelentik, hogy az elhasználódott elektromos és elektronikus termékeket, szárazelemeket és akkumulátorokat az általános háztartási hulladéktól külön kell kezelni. Az elhasználódott készülékek, szárazelemek és akkumulátorok megfelelő kezelése, hasznosítása és újrafelhasználása céljából, kérjük, hogy az ország törvényeinek, valamint a 2002/96/EK és a 2006/66/EK irányelveknek megfelelően juttassa el azokat a kijelölt gyűjtőhelyekre. E termékek, szárazelemek és akkumulátorok előírásszerű ártalmatlanításával Ön hozzájárul az értékes erőforrások megóvásához, és megakadályozza az emberi egészség és a környezet károsodását, amit egyébként a hulladékok nem megfelelő kezelése okozhat. Az elhasználódott termékek, szárazelemek és akkumulátorok begyűjtésével és újrafelhasználásával kapcsolatban, kérjük, érdeklődjön a helyi közösségénél, a területi hulladékártalmatlanító szolgálatnál vagy abban az üzletben, ahol a termékeket vásárolta. E hulladékok szabálytalan elhelyezését a nemzeti jogszabályok büntethetik.

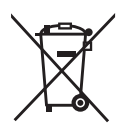

### **Az Európai Unió üzleti felhasználói számára**

Ha az elektromos vagy elektronikus berendezésétől meg kíván szabadulni, kérjük, további tájékoztatásért forduljon a forgalmazójához vagy a szállítójához.

### **[Hulladékkezelési tájékoztató az Európai Unión kívüli egyéb országokban]**

Ezek a szimbólumok csak az Európai Unióban érvényesek. Ha meg kíván szabadulni a termékektől, kérjük, lépjen kapcsolatba a helyi hatóságokkal vagy a kereskedővel, és kérdezze meg őket a hulladékelhelyezés megfelelő módjáról.

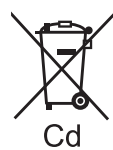

#### **Megjegyzés a szárazelem- és akkumulátor-szimbólummal kapcsolatban (a két alsó szimbólumpélda):**

Ezek a szimbólumok kémiai szimbólummal együtt alkalmazhatók. Ebben az esetben teljesíti az EU irányelvnek vegyi anyagra vonatkozó követelményét.

A GEMSTAR-TV GUIDE INTERNATIONAL, INC., ILLETVE LEÁNYVÁLLALATAI SEMMILYEN MÓDON NEM TEHETŐK FELELŐSSÉ A GUIDE PLUS+ RENDSZER ÁLTAL KÖZÖLT MŰSORBEOSZTÁS ADATAINAK PONTOSSÁGÁÉRT. A GEMSTAR-TV GUIDE INTERNATIONAL, INC., ILLETVE LEÁNYVÁLLALATAI SEMMILYEN ESETBEN NEM TEHETŐK FELELŐSSÉ SEMMILYEN MÉRTÉKŰ NYERESÉGVESZTESÉGÉRT, ÜZLETVESZTÉSÉRT, ILLETVE BÁRMELY INFORMÁCIÓ, BERENDEZÉS VAGY SZOLGÁLTATÁS NYÚJTÁSÁVAL VAGY HASZNÁLATÁVAL KAPCSOLATOS KÖZVETETT, KÜLÖNLEGES VAGY KÖVETKEZMÉNYES KÁROKÉRT, AMELYEK KAPCSOLATBA HOZHATÓK A GUIDE PLUS+ RENDSZERREL.

**http://www.europe.guideplus.com/**

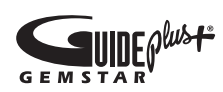

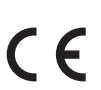

### **Megfelelőségi nyilatkozat (DoC)**

Amennyiben szeretne egy másolatot az eredeti DoC, kérjük, látogasson el az alábbi webhelyre: http://www.doc.panasonic.de

Meghatalmazott képviselő: Panasonic Testing Centre Panasonic Marketing Europe GmbH Winsbergring 15, 22525 Hamburg, Germany

### **Vásárlói bejegyzés**

A termék modellszáma és sorozatszáma a készülék hátoldalán található. Jegyezze fel a sorozatszámot az alábbi helyre, és őrizze meg ezt a kézikönyvet a vásárlást igazoló blokkal együtt. Így megkönnyíti az azonosítást lopás, a termék elvesztése, valamint garanciális szolgáltatás esetén.

Modellszám **Sorozatszám** Sorozatszám Sorozatszám Sorozatszám Sorozatszám Sorozatszám Sorozatszám Sorozatszám Soro

## **Panasonic Corporation**

Web Site : http://panasonic.net © Panasonic Corporation 2010

M0210-0